# **SONY**

# **CD/DVD Player CD/DVD Player**

Mode d'emploi

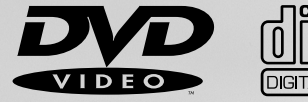

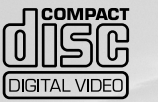

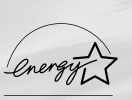

DVP-S360 DVP-S363 DVP-S365

© 2000 Sony Corporation

# **AVERTISSEMENT**

**Pour prévenir tout risque d'incendie ou d'électrocution, garder cet appareil à l'abri de la pluie et de l'humidité. Pour prévenir tout risque d'électrocution, ne pas ouvrir le boîtier. Confier l'entretien de cet appareil exclusivement au personnel qualifié.**

#### **ATTENTION**

L'utilisation d'instruments optiques avec cet appareil augmente les risques de blessures aux yeux. Comme le faisceau laser utilisé par ce lecteur CD/DVD est dangereux pour les yeux, ne tentez pas de démonter le boîtier. Confiez l'entretien de cet appareil

exclusivement au personnel qualifié.

# **CAUTION-**Laser radiation when open. DO NOT STARE INTO BEAM.

Cette étiquette se trouve sur le boîtier de protection laser à l'intérieur de l'appareil.

#### **ATTENTION**

POUR PREVENIR TOUT RISQUE D'ELECTROCUTION, ENFICHEZ CORRECTEMENT LA BROCHE DE LA FICHE DANS LA PRISE.

# **Félicitations!**

Nous vous remercions d'avoir fait l'acquisition de ce lecteur CD/DVD Sony. Avant de faire fonctionner cet appareil, veuillez lire attentivement le présent mode d'emploi et conservez-le pour toute référence ultérieure.

# **TABLE DES MATIERES**

[A propos de ce mode d'emploi 4](#page-3-0) [Ce lecteur peut reproduire les disques suivants: 4](#page-3-0) [Précautions 6](#page-5-0) [Remarques sur les disques 6](#page-5-0)

## **[Préparation 7](#page-6-0)**

[Déballage 7](#page-6-0) [Raccordement du téléviseur 8](#page-7-0) [Raccordement d'un récepteur \(amplificateur\) 10](#page-9-0) [Raccordement spatial 5.1 canaux 12](#page-11-0) [Sélection de la langue d'affichage des menus 14](#page-13-0) [Effets sonores de fonctionnement](#page-14-0) [\(tonalité de touche\) 15](#page-14-0)

#### **[Lecture d'un disque 16](#page-15-0)**

[frontal 22](#page-21-0)

[Lecture d'un disque 16](#page-15-0) [Recherche d'un passage déterminé sur un](#page-17-0) [disque 18](#page-17-0) [Reprise de la lecture là où vous avez arrêté un](#page-18-0) [disque \(Reprise de lecture\) 19](#page-18-0) [Utilisation des menus des DVD 20](#page-19-0) [Lecture d'un VIDEO CD doté de fonctions PBC](#page-20-0) [\(Lecture PBC\) 21](#page-20-0) [Utilisation de la fenêtre d'affichage du panneau](#page-21-0)

# **[Utilisation des différentes fonctions](#page-23-0) [avec le menu de commande 24](#page-23-0)**

[Utilisation du menu de commande 24](#page-23-0) [Liste des paramètres du menu de commande 26](#page-25-0) [Recherche d'un titre/chapitre/plage/index/](#page-26-0) [scène 27](#page-26-0) [Vérification du temps de lecture et de la durée](#page-27-0) [restante 28](#page-27-0) [Sélection d'un point de départ à l'aide du code](#page-27-0) [temporel 28](#page-27-0) [Vérification des informations relatives au](#page-28-0) [disque 29](#page-28-0) [Commutation du son 30](#page-29-0) [Affichage des sous-titres 32](#page-31-0) [Commutation des angles 32](#page-31-0) [Réglages Digital Cinema Sound 33](#page-32-0)

[Vérification des informations de lecture 35](#page-34-0) [Blocage de disques](#page-35-0) [\(Verrouillage parental personnalisé\) 36](#page-35-0) [Création de programmes musicaux personnalisés](#page-36-0) [\(Lecture programmée\) 37](#page-36-0) [Lecture dans un ordre quelconque](#page-38-0) [\(Lecture aléatoire\) 39](#page-38-0) [Répétition de lecture \(Lecture répétée\) 40](#page-39-0) [Répétition d'un passage déterminé](#page-40-0) [\(A-B répéter\) 41](#page-40-0)

# **[Sélections et réglages 43](#page-42-0)**

[Utilisation du menu d'installation 43](#page-42-0) [Liste des paramètres du menu d'installation 45](#page-44-0) [Sélection de la langue des menus et du son](#page-45-0) [\(CHOIX DE LA LANGUE\) 46](#page-45-0) [Réglages de l'affichage](#page-46-0) [\(RÉGLAGE DE L'ECRAN\) 47](#page-46-0) [Réglages personnalisés](#page-47-0) [\(RÉGLAGE PERSONNALISÉ\) 48](#page-47-0) [Réglages du son \(RÉGLAGE AUDIO\) 51](#page-50-0) [Contrôle de votre téléviseur ou récepteur AV](#page-52-0) [\(amplificateur\) à l'aide de la télécommande 53](#page-52-0)

## **[Informations complémentaires 55](#page-54-0)**

[Dépannage 55](#page-54-0) [Fonction d'autodiagnostic 58](#page-57-0) [Spécifications 59](#page-58-0) [Glossaire 60](#page-59-0) [Liste des codes de langue 62](#page-61-0) [Index des composants et des commandes 63](#page-62-0) [Index 66](#page-65-0)

# <span id="page-3-0"></span>**A propos de ce mode d'emploi**

#### **Conventions**

• Les instructions contenues dans le présent mode d'emploi portent sur les commandes du lecteur.

Vous pouvez également utiliser les touches de la télécommande si elles portent le même nom ou un nom similaire à celles du lecteur.

• Les icônes illustrées ci-contre à droite apparaissent dans ce mode d'emploi:

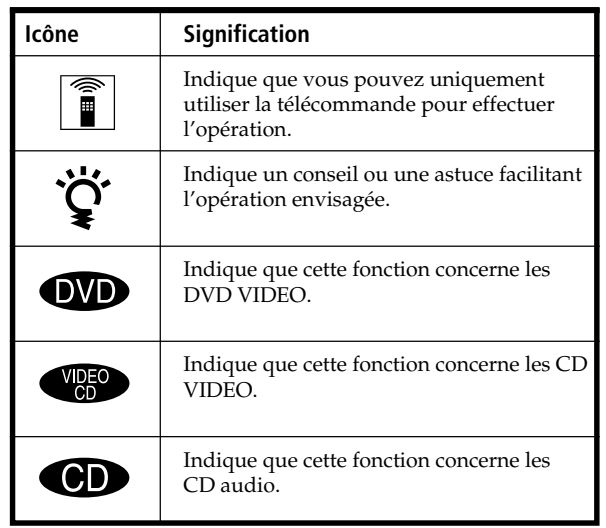

# **Ce lecteur peut reproduire les disques suivants:**

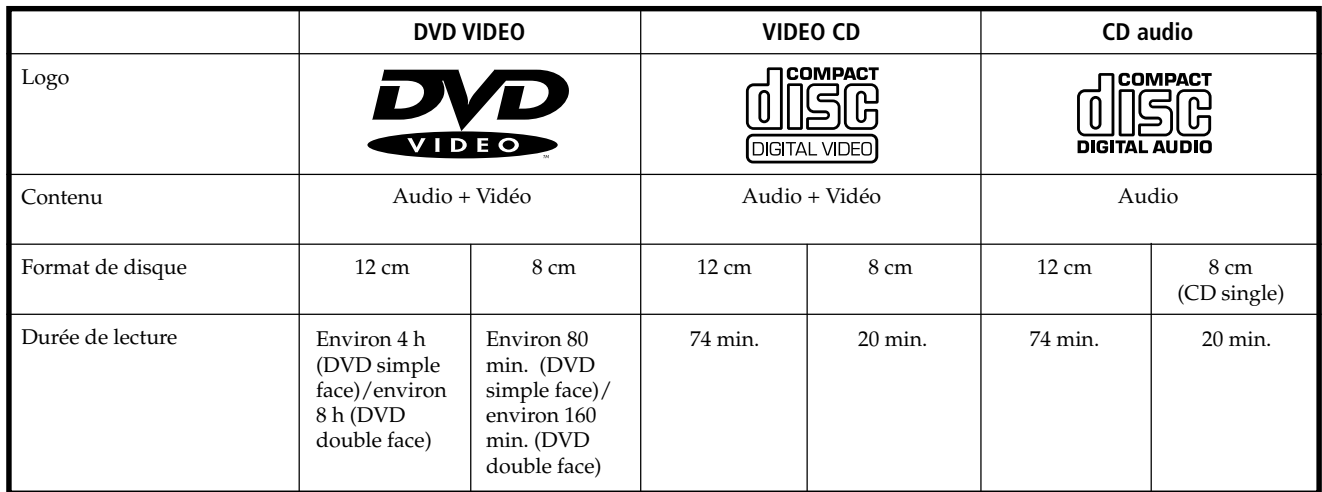

Le logo "DVD VIDEO" est une marque commerciale.

Ce lecteur satisfait aux spécifications du système couleur NTSC. Vous ne pouvez pas reproduire des disques enregistrés dans un autre système couleur tel que les systèmes PAL et SECAM.

#### **Code local des DVD que vous pouvez reproduire sur cet appareil**

**Votre lecteur DVD est identifié par un code local imprimé à l'arrière de l'appareil et ne peut reproduire que des DVD identifiés par un code local identique.**

Les DVDs identifiés par le logo **ALL** peuvent également être reproduits sur cet appareil. Si vous tentez de reproduire un autre DVD, le message " Lecture de ce disque interdite

en raison des limites de zone ". apparaît sur l'écran du téléviseur.

Suivant les DVD, il se peut qu'aucune indication de code régional ne soit indiquée même si la lecture du DVD est interdite par les limites de zone.

#### **Remarque sur les opérations de lecture des DVD et VIDEO CD**

Certaines opérations de lecture de DVD et de VIDEO CD peuvent avoir été intentionnellement définies par les producteurs de logiciels. Etant donné que ce lecteur reproduit les DVD et les VIDEO CD conformément au contenu défini par les producteurs de logiciels, il se peut que certaines fonctions de lecture ne soient pas accessibles. Veuillez également vous référer aux instructions fournies avec les DVD et les VIDEO CD.

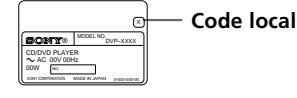

#### **Termes concernant les disques**

#### **• Titre**

La plus longue séquence d'images ou pièce musicale d'un DVD, le film, etc., d'un logiciel vidéo, ou le titre d'un album d'un logiciel.

#### **• Chapitre**

Séquence d'images ou pièce musicale plus petite qu'un titre. Un titre se compose de plusieurs chapitres. Chaque chapitre est identifié par un numéro de chapitre qui vous permet de le localiser. Suivant les disques, il est possible qu'aucun chapitre ne soit enregistré.

#### **• Plage**

Séquence d'images ou pièce musicale d'un VIDEO CD ou d'un CD. Chaque plage est identifiée par un numéro de plage qui vous permet de la localiser.

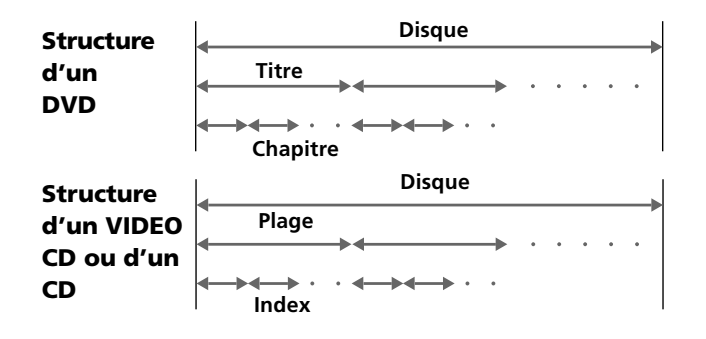

#### **• Index (CD) / Index vidéo (VIDEO CD)**

Nombre qui divise une plage en sections qui vous permettent de localiser rapidement un passage sur un VIDEO CD ou un CD. Suivant les disques, il est possible qu'aucun index ne soit enregistré sur le disque.

#### **• Scène**

Sur un VIDEO CD doté de fonctions PBC (commande de lecture), les écrans de menu, les images animées et les images fixes sont divisées en sections désignées " scènes ". Chaque scène est identifiée par un numéro de scène qui vous permet de la localiser.

#### **Remarque sur la commande de lecture PBC (VIDEO CD)**

Ce lecteur satisfait aux normes VIDEO CD Ver. 1.1 et Ver. 2.0. Vous pouvez activer deux modes de lecture en fonction du type de disque.

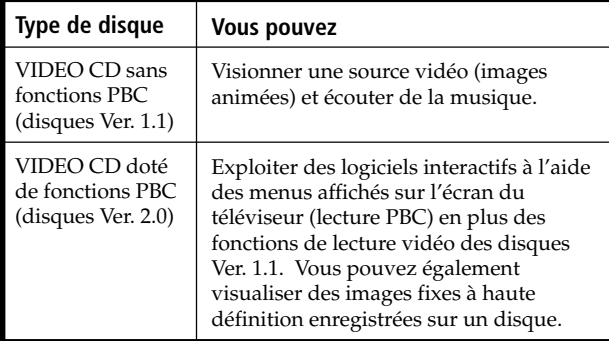

#### **Disques que le lecteur ne peut reproduire**

Le lecteur ne peut reproduire d'autres disques que ceux précisés dans le tableau de la page 4. Ainsi, les CD-R, les CD-ROM et les PHOTO CD, les sections de données sur CD-EXTRA, DVD-ROM, DVD audio, couche HD (haute densité des Super Audio CD, etc., ne peuvent être reproduites.

Lorsque vous reproduisez des CD à codage DTS\*, des parasites excessifs sont audibles via les sorties stéréo analogiques. Pour éviter tout dommage potentiel au système audio, l'utilisateur est tenu de prendre les précautions appropriées lorsque les sorties stéréo analogiques du lecteur DVD sont connectées à un système d'amplification. Pour exploiter les fonctions de lecture DTS Digital Surround (tm), un décodeur DTS Digital Surround (tm) à 5.1 canaux externe doit être raccordé à la sortie numérique du lecteur DVD.

Ce produit intègre une technologie de protection des droits d'auteur couverte par des brevets américains ainsi que par d'autres droits sur la propriété intellectuelle détenus par Macrovision Corporation et d'autres détenteurs. L'emploi de cette technologie de protection des droits d'auteur doit faire l'objet d'une autorisation par Macrovision Corporation et est exclusivement destinée à une utilisation dans le cercle familial et à d'autres systèmes de visualisation limités, sauf autorisation divergente par Macrovision Corporation. Toute étude ingénieuriale inverse ou tout démontage de cet appareil est interdit.

\* "DTS" est une marque commerciale de Digital Theater Systems, Inc.

# <span id="page-5-0"></span>**Précautions**

#### **Sécurité**

- Attention L'utilisation d'instruments optiques avec cet appareil augmente le risque de blessures aux yeux.
- Si des liquides ou des solides venaient à pénétrer à l'intérieur du châssis, débranchez le lecteur et faites-le vérifier par le personnel qualifié avant de le remettre en service.

#### **Alimentation**

- Le lecteur n'est pas déconnecté de la source d'alimentation (secteur) aussi longtemps qu'il reste branché sur la prise murale, même si le lecteur proprement dit a été mis hors tension.
- Débranchez le lecteur de la prise murale si vous prévoyez de ne pas l'utiliser pendant une période prolongée. Pour débrancher le cordon d'alimentation (secteur), saisissez-le par la fiche. Ne tirez jamais sur le cordon proprement dit.
- Si le cordon d'alimentation (secteur) devait être remplacé, faites-le uniquement réaliser dans un centre de service après-vente agréé.

#### **Installation**

- Installez le lecteur dans un endroit suffisamment ventilé de manière à éviter toute surchauffe interne.
- N'installez pas le lecteur sur des surfaces molles comme une nappe qui risqueraient d'obstruer les orifices de ventilation du dessous.
- N'installez pas le lecteur à proximité de sources de chaleur ou dans un endroit soumis au rayonnement direct du soleil, à de la poussière en excès ou à des chocs mécaniques.

#### **Fonctionnement**

- Si le lecteur est transporté directement d'un endroit froid dans un endroit chaud ou est placé dans un local très humide, de l'humidité risque de se condenser sur les lentilles à l'intérieur du lecteur. Si cela se produit, le lecteur risque de ne pas fonctionner correctement. Dans ce cas, retirez le disque et laissez le lecteur sous tension pendant environ une heure jusqu'à ce que toute l'humidité se soit évaporée.
- Avant de déplacer le lecteur, retirez-en les disques qu'il contient. Vous risquez sinon d'endommager les disques.

#### **Réglage du volume**

• N'augmentez pas le volume lorsque vous écoutez un passage avec de très faibles niveaux d'entrée ou sans signal audio. Vous risquez sinon d'endommager les haut-parleurs au moment de la reproduction d'un passage caractérisé par un niveau de crête.

#### **Entretien**

• Nettoyez le châssis, le panneau et les commandes à l'aide d'un chiffon doux légèrement imprégné d'une solution détergente neutre. N'utilisez pas de tampons abrasifs, de poudre à récurer ni de solvants puissants tels que de l'alcool ou de la benzine.

Si vous avez des questions ou des problèmes concernant votre lecteur, consultez votre revendeur Sony.

#### **NOTICE IMPORTANTE**

Attention : Ce lecteur DVD est capable de maintenir indéfiniment l'affichage d'une image fixe vidéo ou d'un menu sur l'écran de votre téléviseur. En laissant une image fixe vidéo ou un menu affiché pendant une période prolongée sur votre téléviseur, vous risquez de provoquer des dommages irréversibles à l'écran de votre téléviseur. Les téléviseurs de projection sont des appareils très sensibles à ce phénomène.

# **Remarques sur les disques**

#### **Manipulation des disques**

- Pour que les disques restent propres, manipulez-les avec soin. N'en touchez jamais la surface.
- Ne collez pas de papier ni de bande adhésive sur les disques.

S'il y a de la colle (ou toute autre substance similaire) sur les disques, éliminez-la complètement avant d'utiliser ces disques.

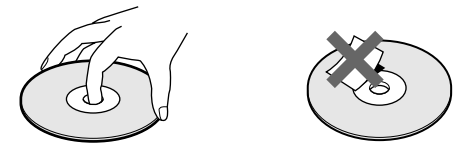

- N'exposez pas les disques au rayonnement direct du soleil ou à des sources de chaleur telles que des conduits de chauffage, et ne les laissez pas dans une voiture parquée en plein soleil où la température à l'intérieur de l'habitacle risque d'augmenter dans des proportions considérables.
- Après avoir reproduit un disque, rangez-le dans son boîtier.

#### **Entretien des disques**

• Avant de reproduire un disque, nettoyez-le à l'aide d'un chiffon de nettoyage. Essuyez les disques en allant du centre vers l'extérieur.

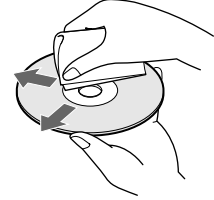

• N'utilisez pas de solvants tels que de la benzine, du diluant, des nettoyants disponibles dans le commerce ou des sprays antistatiques destinés aux disques en vinyle (LP).

#### **A propos des disques spéciaux**

• N'utilisez pas de CD de formes spéciales comme des disques en forme de cœur ou d'étoile, car vous risquez sinon de provoquer un dysfonctionnement du lecteur.

# <span id="page-6-0"></span>**Préparation**

Cette section décrit comment raccorder le lecteur CD/DVD à un téléviseur (doté de prises d'entrée audio/vidéo) et/ou un récepteur AV (amplificateur). Vous ne pouvez pas raccorder ce lecteur à un téléviseur qui n'est pas équipé de connecteur d'entrée vidéo. Veillez à mettre tous les appareils hors tension avant d'établir les connexions.

# **Déballage**

Vérifiez si vous avez reçu les accessoires suivants:

- Câble de connexion audio/vidéo (1)
- Télécommande RMT-D116A (1)
- Piles AA ( $R6$ ) (2)
- Adaptateur de prise (1) (DVP-S365 uniquement)

#### **Installation des piles dans la télécommande**

Vous pouvez commander le lecteur au moyen de la télécommande fournie. Introduisez deux piles AA (R6) en faisant correspondre les pôles (+) et (–) des piles avec le schéma figurant à l'intérieur du compartiment à piles. Lorsque vous utilisez la télécommande, dirigez-la vers le capteur de télécommande **a** du lecteur.

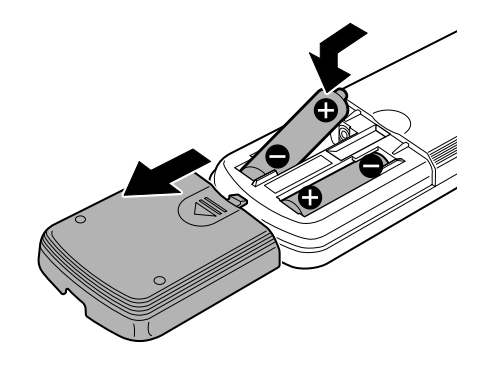

#### z**Vous pouvez commander des téléviseurs ou des récepteurs AV (amplificateur) avec la télécommande fournie** Voir page 53.

#### **Remarques**

- Ne laissez pas la télécommande dans un endroit extrêmement chaud ou humide.
- Ne laissez s'introduire aucun corps étranger dans le boîtier de la télécommande et en particulier lors du remplacement des piles.
- N'exposez pas le capteur de télécommande à la lumière directe du soleil ou d'un luminaire. Vous risquez sinon de provoquer un dysfonctionnement.
- Si vous prévoyez de ne pas utiliser la télécommande pendant une période prolongée, retirez-en les piles de façon à éviter tout dommage causé par une fuite des piles et la corrosion subséquente.

# <span id="page-7-0"></span>**Raccordement du téléviseur**

Ce raccordement permet d'écouter le son via les hautparleurs du téléviseur (L:gauche, R:droite). Consultez également le mode d'emploi qui accompagne l'appareil à raccorder.

#### z**Vous pouvez profiter du son spatial avec les haut-parleurs intégrés de votre téléviseur**

Vous pouvez utiliser la fonction de tridimensionnalisation du son pour créer des haut-parleurs arrière virtuels à l'aide des hautparleurs intégrés dans votre téléviseur sans pour cela devoir employer de véritables haut-parleurs arrière (VES TV: Virtual Enhanced Surround TV). Pour plus de détails, voir page 33.

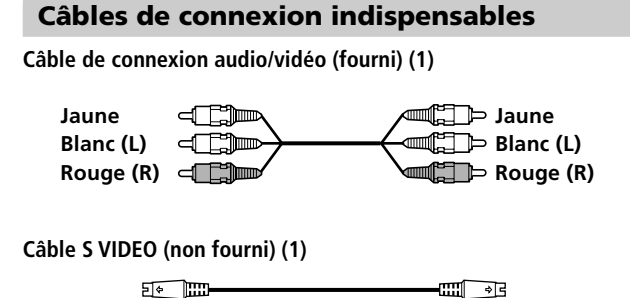

Pour le raccordement, branchez les câbles sur les prises identifiées par la même couleur sur les appareils: le jaune (vidéo) sur le jaune, le rouge (droite) sur le rouge et le blanc (gauche) sur le blanc. Branchez fermement les câbles de manière à éviter les bruits de souffle et les parasites.

Si votre téléviseur est équipé d'un connecteur d'entrée S VIDEO, raccordez l'appareil via le connecteur S VIDEO OUT à l'aide du câble S VIDEO (non fourni). De cette manière, vous obtiendrez une meilleure image.

Consultez également les instructions fournies avec le téléviseur à raccorder.

#### **Lecteur CD/DVD**

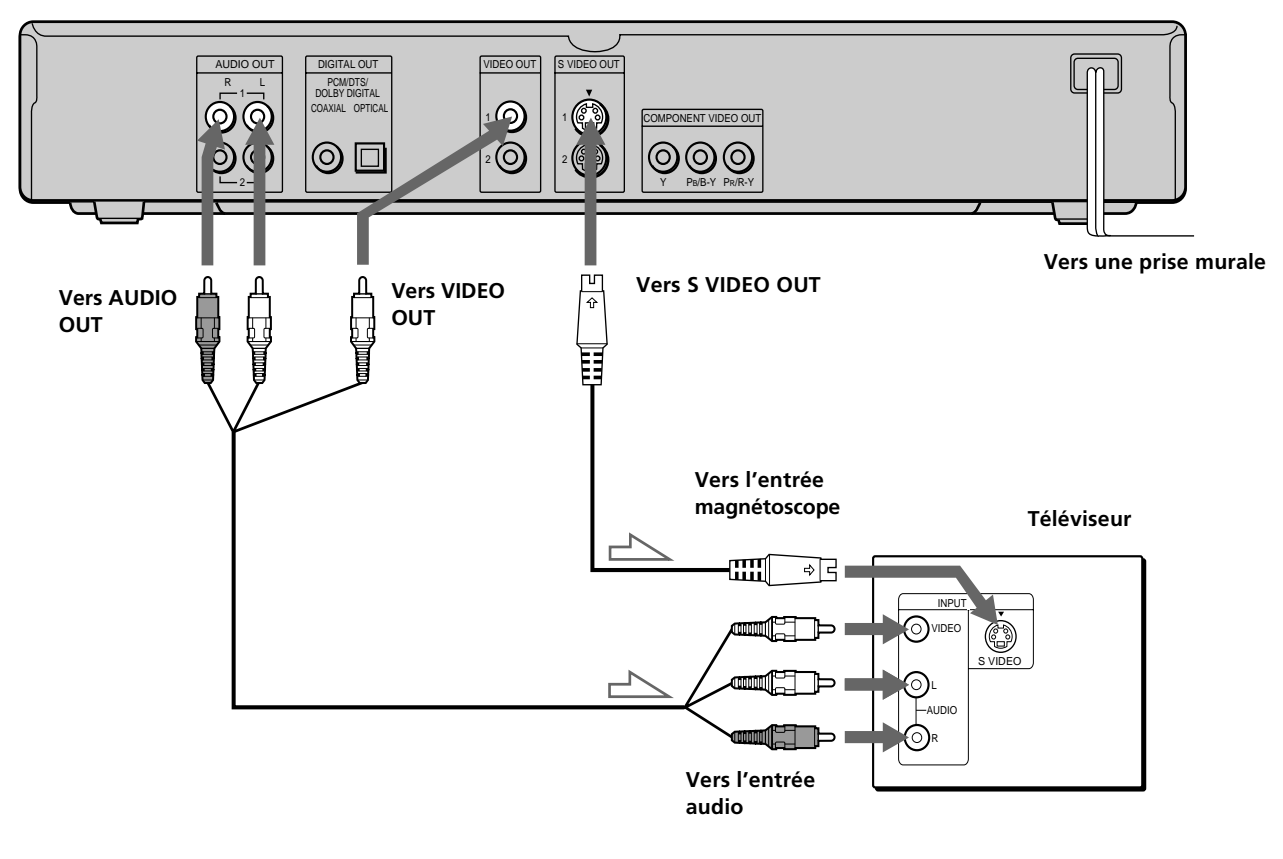

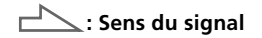

#### **Si vous raccordez le lecteur à un moniteur ou projecteur disposant de connecteurs d'entrée vidéo composante compatibles avec les signaux de sortie des connecteurs COMPONENT VIDEO OUT (Y, PB/B-Y, PR/R-Y) du lecteur.**

Raccordez l'appareil via les connecteurs COMPONENT VIDEO OUT à l'aide des trois câbles de raccordement vidéo (non fournis) du même type. Vous obtiendrez une meilleure image.

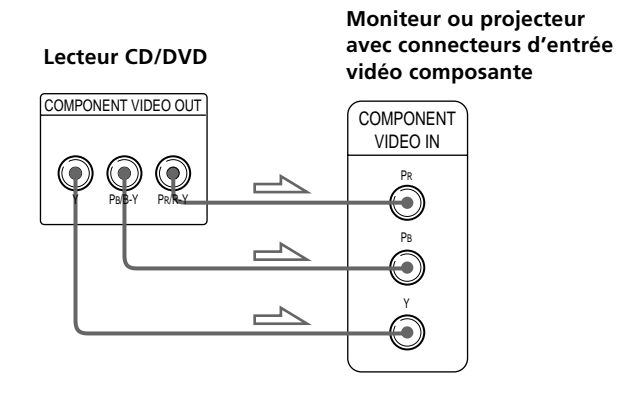

#### **Remarques**

- Consultez également les instructions fournies avec l'appareil à raccorder.
- Ne raccordez pas ce lecteur à une platine vidéo. Sinon, des parasites risquent d'apparaître dans l'image.

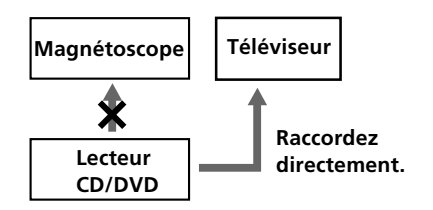

• Suivant le téléviseur ou le récepteur (amplificateur), le son risque de comporter des distorsions en raison d'un niveau de sortie audio excessif. Dans ce cas, réglez "ATT.AUDIO" dans "RÉGLAGE AUDIO" sur "OUI" dans le menu d'installation. Pour plus de détails, voir page 51.

#### **Réglages du lecteur**

Certains réglages du lecteur sont indispensables en fonction du téléviseur ou des autres composants à raccorder.

Utilisez le menu d'installation pour effectuer ces différents réglages.

Pour plus de détails sur l'utilisation du menu d'installation, voir page 43.

**• Si vous raccordez le lecteur à un téléviseur à écran large**

Dans le menu d'installation, réglez "TYPE TÉLÉ" dans "RÉGLAGE DE L'ECRAN" sur "16:9" (réglage par défaut). Pour plus de détails, voir page 47.

• **Si vous raccordez le lecteur à un téléviseur doté de la fonction "MODE AMPLE"**

Dans le menu d'installation, réglez "TYPE TÉLÉ" dans "RÉGLAGE DE L'ECRAN" sur "16:9/4:3 MODE AMPLE". Pour plus de détails, voir page 47.

• **Si vous raccordez le lecteur à un téléviseur à écran large**

Dans le menu d'installation, réglez "TYPE TÉLÉ" dans "RÉGLAGE DE L'ECRAN" sur "16:9/4:3 MODE AMPLE". Pour plus de détails, voir page 47.

# <span id="page-9-0"></span>**Raccordement d'un récepteur (amplificateur)**

Ce branchement vous permet d'écouter le son via des haut-parleurs raccordés à un récepteur (amplificateur) sans décodeur DTS ou Dolby\* Digital intégré. Reportezvous également au mode d'emploi fourni avec le composant à raccorder.

#### z**Vous pouvez exploiter le son spatial en raccordant uniquement des haut-parleurs frontaux**

Vous pouvez utiliser la fonction de tridimensionnalisation du son pour créer des haut-parleurs arrière virtuels avec le son des hautparleurs frontaux (L, R) sans pour cela devoir employer de véritables haut-parleurs arrière (VES : Virtual Enhanced Surround). Pour plus de détails, voir page 33.

#### z**Si vous avez raccordé un composant numérique équipé d'un décodeur DTS ou Dolby Digital**

Vous pouvez exploiter le son spatial multicanal en raccordant le composant via le connecteur DIGITAL OUT OPTICAL ou COAXIAL à l'aide d'un câble de connexion numérique optique ou coaxial (non fourni). Pour plus de détails sur le raccordement et les réglages, voir page 12.

\* Fabriqué sous licence de Dolby Laboratories.

"Dolby", "Pro Logic" et le symbole double D sont des marques de commerce de Dolby Laboratories.

Suvres confidentielles non publiées. ©1992-1997 Dolby Laboratories. Tous droits réservés.

**Lecteur CD/DVD**

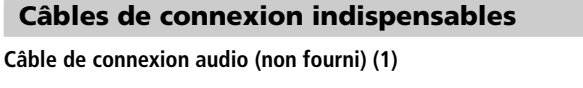

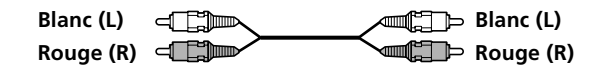

**Câble S VIDEO (non fourni) (1)**

──────

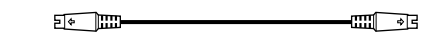

Pour le raccordement, branchez les câbles sur les prises identifiées par la même couleur sur les appareils: le rouge (droite) sur le rouge et le blanc (gauche) sur le blanc. Branchez fermement les câbles de manière à éviter les bruits de souffle et les parasites. Si vous disposez d'un composant numérique comme un récepteur (amplificateur) doté d'un connecteur numérique, une platine DAT ou MD, raccordez le composant via le connecteur DIGITAL OUT OPTICAL ou COAXIAL à l'aide d'un câble de connexion numérique coaxial (non fourni).

#### **Câble de connexion numérique optique (non fourni) (1)** எ Þ

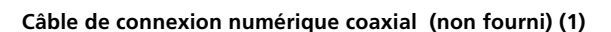

┓╫

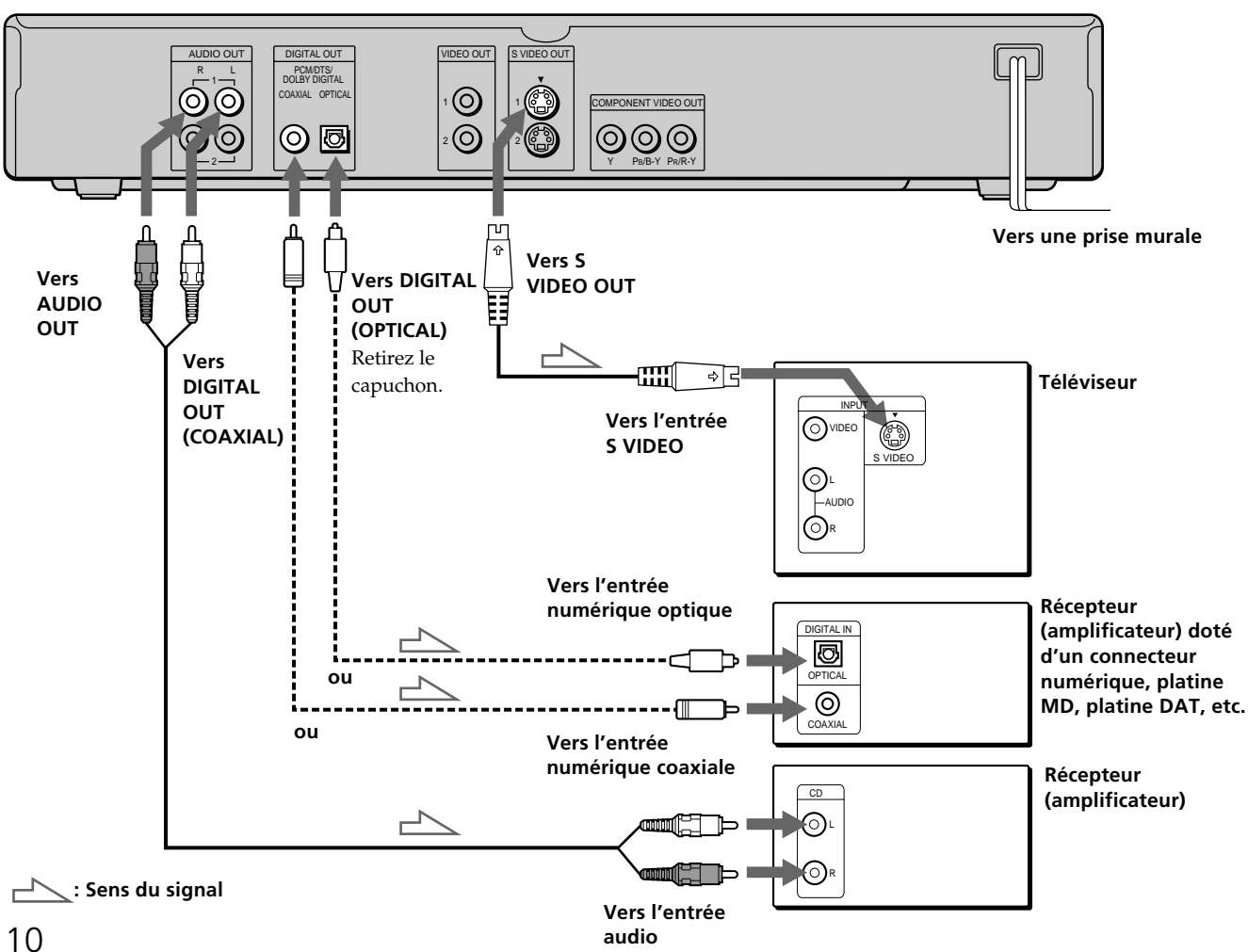

#### **Remarques**

• Vous ne pouvez pas exploiter l'image d'un signal S VIDEO si votre téléviseur n'est pas compatible avec les signaux S VIDEO. Si votre téléviseur ne comporte pas d'entrée S VIDEO, raccordez l'appareil via le connecteur VIDEO INPUT à l'aide d'un câble de connexion audio/vidéo (fourni) au lieu du câble S VIDEO. Pour plus de détails, voir page 8. Consultez également les instructions fournies avec votre

téléviseur. • Consultez également les instructions fournies avec l'appareil à

- raccorder. • Vous ne pouvez pas réaliser d'enregistrements audio numériques de disques directement enregistrés en format numérique spatial multicanal à l'aide d'une platine MD ou DAT.
- Lorsque vous raccordez l'appareil via le connecteur DIGITAL OUT OPTICAL ou COAXIAL, réglez Virtual Enhanced Surround (VES) sur "NON". Sinon, le lecteur n'enverra pas les signaux du connecteur DIGITAL OUT OPTICAL ou COAXIAL, si vous réglez "DOLBY DIGITAL" dans "RÉGLAGE AUDIO" sur "D-PCM".

**Si vous avez établi les connexions à l'aide d'un câble de connexion numérique optique ou coaxial, ne réglez pas " DOLBY DIGIT AL " sur " DOLBY DIGIT AL " ni " DTS " sur " OUI ". Sinon, un bruit de forte amplitude sera brusquement difusé par les haut-parleurs, risquant ainsi de vous afecter l'ouïe ou d'endommager les hautparleurs.**

#### **Réglages du lecteur**

Certains réglages du lecteur sont indispensables en fonction des composants à raccorder. Pour plus de détails sur l'utilisation du menu d'installation, voir page 43.

**• Pour écouter le son par des haut-parleurs raccores à un récepteur (amplificateur) qui possède un connecteur numérique et n'a pas de décodeur DTS ou Dolby Digital, ou pour sortir le son vers un** appareil numérique tel qu'une platine D'Aou MD Réglez l'option "RÉGLAGE AUDIO" dans l'écran de configuration (page 51) comme illustré ci-dessous. Les réglages par défaut sont les suivants.

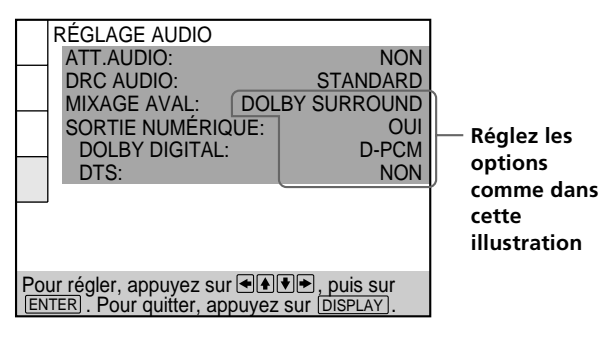

Réglez "VES" sur "NON" dans l'écran du menu de contrôle (page 33). Lorsque vous sélectionnez un mode VES autre que "NON", aucun son ne sera émis par les haut-parleurs.

#### **Remarque**

Lorsque vous sortez les signaux qui ne reproduisent pas l'effet Dolby Surround (Pro Logic) par le connecteur DIGITAL OUT OPTICAL ou COAXIAL, mettez "MIXAGE AVAL" sur "NORMAL" dans "RÉGLAGE AUDIO" de l'écran de configuration (page 52).

# <span id="page-11-0"></span>**Raccordement spatial 5.1 canaux**

Avec les DVD contenant des plages DTS ou Dolby Digital, vous pouvez exploiter le son spatial tout en simulant l'effet acoustique d'une salle de cinéma ou de concert si vous utilisez un composant numérique doté d'un décodeur DTS ou Dolby Digital. Le lecteur sort les signaux audio spatiaux via les connecteurs DIGITAL OUT OPTICAL et COAXIAL.

A l'aide d'un récepteur (amplificateur) disposant du connecteur OPTICAL ou COAXIAL et de 6 haut-parleurs, vous pouvez profiter d'une plus grande présence audio encore dans le confort de votre intérieur.

#### **Câbles de connexion indispensables**

**Câble de connexion numérique optique\* (non fourni) (1)**

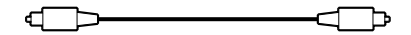

**Câble de connexion numérique coaxial\* (non fourni) (1)**

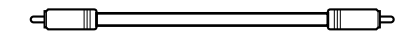

**Câble S VIDEO (non fourni) (1)**

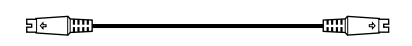

\* Raccordez le composant via le connecteur DIGITAL OUT OPTICAL ou COAXIAL au moyen d'un câble de connexion numérique optique ou coaxial (non fourni). Vous ne devez pas raccorder ces deux câbles. Reportez-vous à la figure de la page suivante.

#### **Remarques**

- Ne raccordez pas le cordon d'alimentation à une prise murale et n'appuyez pas sur le commutateur POWER avant d'avoir établi toutes les connexions.
- Reportez-vous aux instructions qui accompagnent l'appareil à raccorder.
- Les connecteurs du câble doivent être complètement enfoncés dans les prises. Des connexions lâches peuvent provoquer du souffle et des parasites.

#### **Réglages du lecteur**

Certains réglages du lecteur sont indispensables en fonction des composants à raccorder. Pour plus de détails sur l'utilisation du menu d'installation, voir page 43.

• **Lorsque vous raccordez un appareil audio avec un décodeur Dolby Digital**A

Réglez "SORTIE NUMÉRIQUE" dans "RÉGLAGE AUDIO" sur "OUI" et réglez ensuite "DOLBY DIGITAL" sur "DOLBY DIGITAL" dans le menu d'installation. (page 52)

• **Lorsque vous raccordez un appareil audio avec un décodeur DTS**B

Réglez "SORTIE NUMÉRIQUE" dans "RÉGLAGE AUDIO" sur "OUI" et réglez ensuite "DTS" sur "OUI" dans le menu d'installation. (page 52)

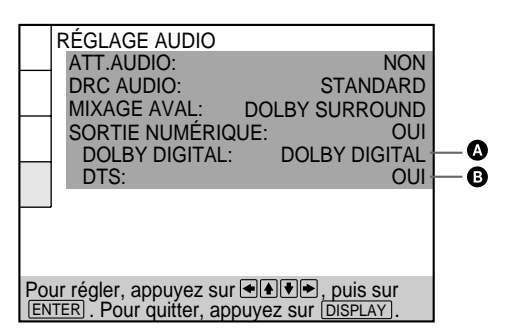

#### **Remarques**

- **Si vous ne raccordez pas d'appareil audio équipé d'un décodeur Dolby Digital intégré, ne réglez pas "DOLBY DIGIT AL" sur "DOLBY DIGIT AL."**
- **Si vous ne raccordez pas d'appareil audio équipé d'un décodeur DTS intégré, ne réglez pas "DTS" sur "OUI."**

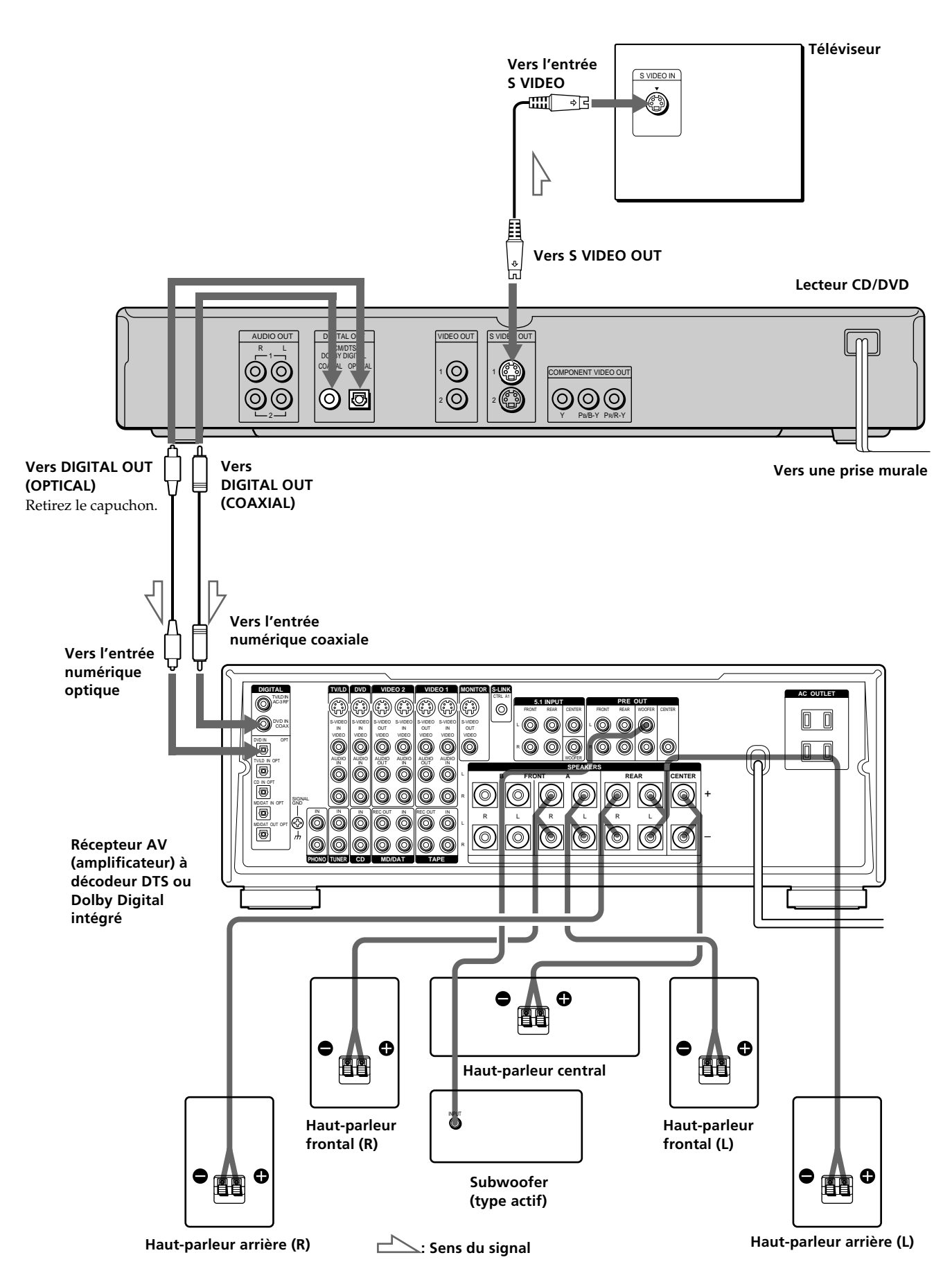

# <span id="page-13-0"></span>**Sélection de la langue d'affichage des menus**

**Préparation éparation**

Vous pouvez sélectionner la langue d'affichage du menu d'installation, le menu de commande ou des messages apparaissant à l'écran. Le réglage par défaut est "ENGLISH".

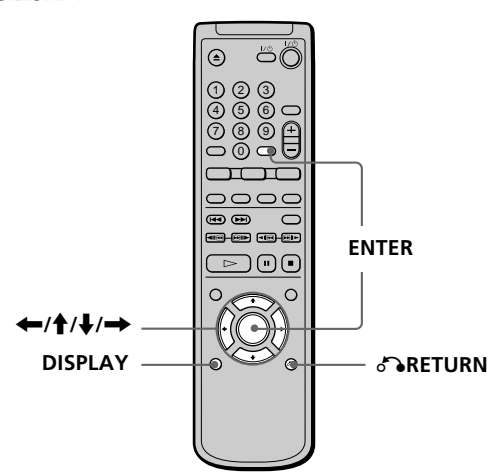

**1 Lorsque le lecteur se trouve en mode d'arrêt, appuyez sur DISPLAY et sélectionnez "SETUP" à l'aide des touches**<sup>★</sup>/ ↓.

Les paramètres du menu diffèrent suivant qu'il y a un disque dans le lecteur ou non.

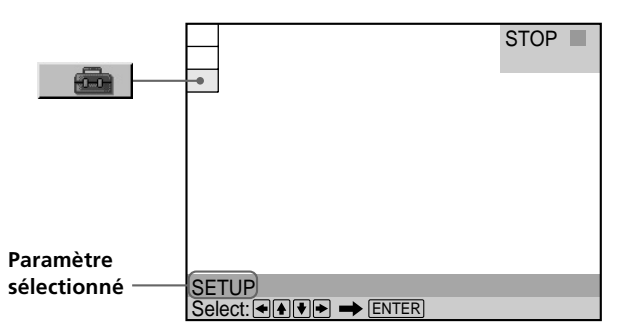

#### **2 Appuyez sur ENTER.**

Le menu d'installation apparaît sur l'écran du téléviseur.

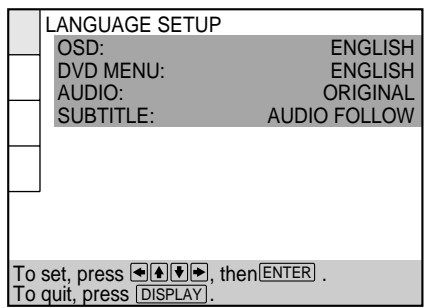

**3 Sélectionnez "LANGUAGE SETUP" à l'aide des** touches **↑/↓**. et appuyez ensuite sur ENTER.

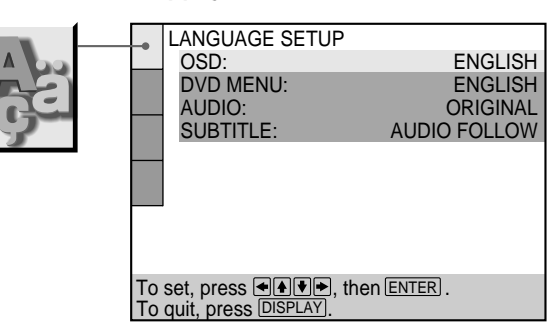

**4** Sélectionnez "OSD" à l'aide des touche **↑** et appuyez ensuite sur **b** ou ENTER.

Les langues que vous pouvez sélectionner s'affichent.

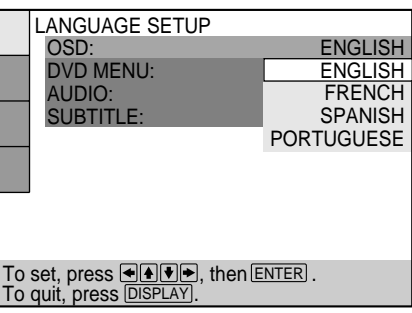

**5** Sélectionnez la langue de votrchoix à l'aide des touches  $\uparrow$  /  $\downarrow$  et appuyez ensuite sur ENTER.

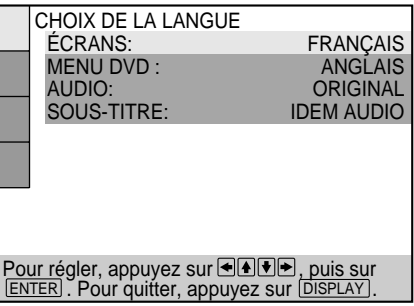

**6 Appuyez sur DISPLAY.**

L'écran d'installation disparaît.

**7 Appuyez plusieurs fois sur DISPLAY pour désactiver l'écran de menu.**

#### <span id="page-14-0"></span>**Pour revenir à l'écran précédent**

Appuyez sur & RETURN.

**Pour annuler une sélection en cours**

Appuyez sur DISPLAY.

#### **Remarque**

Vous avez le choix entre les langues d'affichage énumérées à l'étape 4. Pour plus de détails, voir page 46.

# **Effets sonores de fonctionnement (tonalité de touche)**

Le lecteur émet un bip sonore lorsque les opérations suivantes sont effectuées.

Le réglage par défaut de la fonction Sound Feedback est mis sur off.

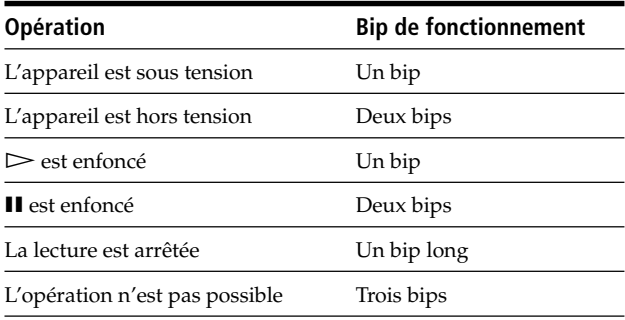

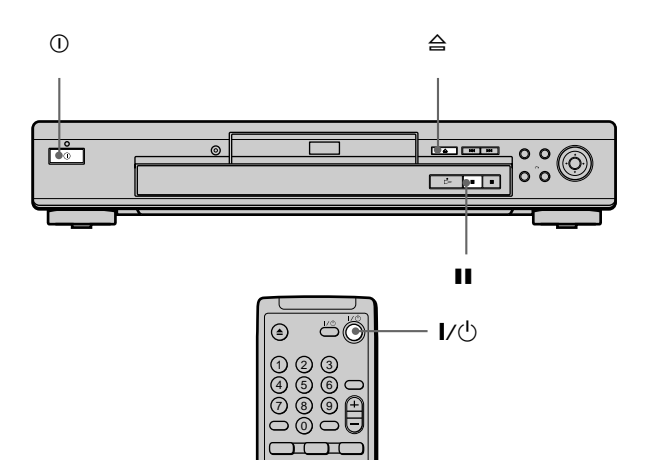

#### **1** Appuyez sur  $\oplus$  du lecteur, puis appuyez surl/ $\oplus$  de **la télécommande.**

Le témoin d'alimentation s'allume en vert. Lorsqu'un disque est présent dans le lecteur, appuyez sur  $\triangleq$  et retirez le disque. Ensuite, appuyez de nouveau sur A pour refermer le plateau à disque.

#### **2** Maintenez la touchell du lecteur enfoncée **pendant au moins deux secondes.**

Vous entendez un bip de confirmation et la fonction de tonalité de touche est activée.

#### **Pour désactiver la fonction de tonalitée de touche**

Alors qu'il n'y a pas de disque à l'intérieur du lecteur, maintenez la touche II du lecteur enfoncé pendant au moins deux secondes. Vous entendez deux bips sonores et la fonction de tonalité de touche est désactivée.

# <span id="page-15-0"></span>**Lecture d'un Lecture d'un disque disque**

Ce chapitre décrit comment reproduire un DVD/CD/VIDEO CD.  $\overline{\circ}$  **Indicateur**  $\rightarrow$   $\Rightarrow$   $\Rightarrow$ 

Selon les DVD ou VIDEO CD, certaines opérations peuvent être différentes ou limitées. Consultez également les instructions qui accompagnent votre disque.

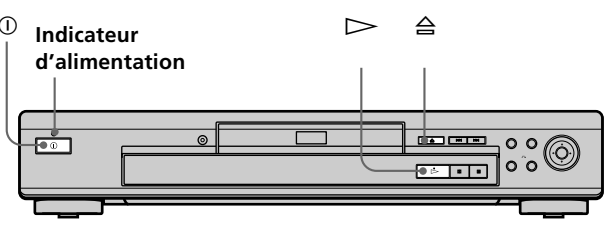

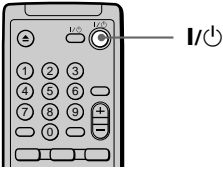

**1 Mettez votre téléviseur sous tension.**

Mettez le téléviseur sous tension et sélectionnez l'entrée vidéo de façon à pouvoir visionner les images transmises par ce lecteur.

#### **Si vous utilisez un récepteur (amplificateur)**

Mettez le récepteur (amplificateur) sous tension et sélectionnez la position appropriée de façon à pouvoir écouter le son transmis par ce lecteur.

**2** Appuyez sur  $\textcircled{1}$  du lecteur.

Le lecteur passe en mode de veille et l'indicateur d'alimentation s'allume en rouge.

**3** Appuyez sur  $\triangleq$  du lecteur et placez le disque sur le **plateau de disque.**

Le lecteur se met automatiquement sous tension et l'indicateur d'alimentation s'allume en vert.

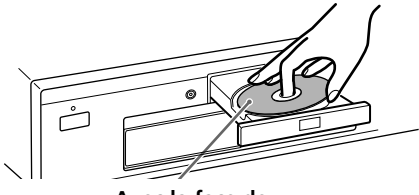

**Avec la face de lecture vers le bas**

**4** Appuyez sur  $\triangleright$ .

Le plateau de lecture se referme et le lecteur entame la lecture (lecture continue). Réglez le volume sur le téléviseur ou le récepteur (amplificateur).

#### **Après avoir exécuté l'étape 4**

- Pendant la lecture d'un DVD Un menu DVD ou un menu de titres peut s'afficher sur l'écran du téléviseur (voir page 20).
- ■Pendant la lecture d'un VIDEO CD

Suivant le VIDEO CD, un menu apparaît sur l'écran du téléviseur. Vous pouvez reproduire le disque en mode interactif, en suivant les instructions du menu. (Lecture PBC, voir page 21.)

# Lecture d'un disque **Lecture d'un disque**

#### **Pour mettre le lecteur sous tension**

Appuyez sur  $\bigcirc$  du lecteur. Le lecteur passe en mode de veille et l'indicateur d'alimentation s'allume en rouge. Appuyez ensuite sur  $\mathsf{I}/\mathsf{U}$  de la télécommande. Le lecteur se met sous tension et l'indicateur d'alimentation s'allume en vert. En mode de veille, le lecteur se met aussi sous tension en appuyant sur  $\triangleq$  du lecteur ou en appuyant sur  $\triangleright$ .

#### **Pour mettre le lecteur hors tension**

Appuyez sur  $\mathsf{I}/\mathsf{I}'$  de la télécommande. Le lecteur passe en mode de veille et l'indicateur d'alimentation s'allume en rouge.

Pour mettre le lecteur complètement hors tension, appuyez sur <sup>1</sup> du lecteur.

#### **Remarques sur la lecture des plages audio DTS d'un CD**

• Ne reproduisez pas de plages audio DTS sans d'abord raccorder le lecteur à un composant audio équipé d'un décodeur DTS intégré.

Le lecteur sort les signaux DTS via les connecteurs DIGITAL OUT OPTICAL et COAXIAL même si "DTS" sous "RÉGLAGE AUDIO" est réglé sur "NON" dans le menu d'installation, ce qui risque de vous affecter l'ouïe et d'endommager vos hautparleurs.

- Réglez le son sur "STEREO" lorsque vous reproduisez les plages audio DTS d'un CD. (Voir "Commutation du son" à la page 31.) Si vous réglez le son sur "1/G" ou "2/D ", aucun son ne sera diffusé via les connecteurs DIGITAL OUT OPTICAL et COAXIAL.
- Si vous lisez un CD avec piste sonore DTS, un bruit sourd peut sortir par les connecteurs AUDIO OUT, ce qui peut affecter vos oreilles ou endommager les haut-parleurs.

#### **Remarques sur la reproduction des plages audio DTS d'un DVD** Les signaux des plages audio DTS sont uniquement sortis via les connecteurs DIGITAL OUT OPTICAL et COAXIAL. Aucun son n'est sorti via les connecteurs AUDIO OUT.

- Si le lecteur est raccordé à un composant audio sans décodeur DTS intégré, ne réglez pas "DTS" dans "SORTIE NUMÉRIQUE" sur "OUI" dans le menu d'installation. Sinon, lorsque vous reproduirez une plage audio DTS, un bruit de forte amplitude sera diffusé par les haut-parleurs, risquant ainsi de vous affecter l'ouïe ou d'endommager les hautparleurs.
- Si vous réglez "DTS" dans "RÉGLAGE AUDIO" sur "NON", aucun son ne sera sorti via les connecteurs DIGITAL OUT OPTICAL et COAXIAL même si vous reproduisez des plages audio DTS d'un DVD.

#### **Remarques**

- Si vous laissez le lecteur ou la télécommande en mode de pause ou d'arrêt pendant 15 minutes, l'image de l'économiseur d'écran apparaît automatiquement. Pour désactiver l'économiseur d'écran, appuyez sur  $\triangleright$ . (Pour désactiver la fonction d'économiseur d'écran, voir page 47.)
- Pendant la lecture d'un disque, ne mettez pas le lecteur hors tension en appuyant sur  $\mathbb O$ . Cette opération risque d'annuler les réglages du menu. Lorsque vous mettez le lecteur hors tension, appuyez d'abord sur  $\blacksquare$  pour arrêter la lecture et appuyez ensuite sur  $\mathsf{I}/\mathsf{U}$  de la télécommande. Une fois que le témoin d'alimentation s'est allumé en rouge et que le lecteur passe en mode de veille, appuyez sur  $\mathbb O$  du lecteur.

#### **Opérations additionnelles**

2 KI/DD

da Giro  $\circ$   $\circ$ −்  $\circ$ <u>कथा का ज</u>  $>$   $\blacksquare$  $\triangle$ 1 2 3 4 5 6 7 8 9 0 .**/**> na an India ⊕⋐ x  $\triangleright$  $\blacksquare$  $\overline{C}$ **Pour Opération** Appuyez sur  $\blacksquare$ . Arrêter Appuyez sur II. Activer une pause Appuyez sur  $\mathbf{II}$  ou  $\mathbf{I}$ . Reprendre la lecture après une pause Passer au chapitre, à  $\Delta$ ppuyaz sur  $\blacktriangleright$ la plage ou à la scène suivant en mode de lecture continue

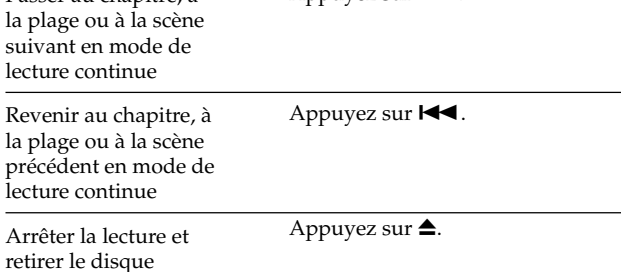

Vous pouvez reproduire les disques dans différents modes tels que la lecture programmée à l'aide des écrans de menu (menu de commande). Pour l'exploitation du menu de commande, voir page 24.

# <span id="page-17-0"></span>**Recherche d'un passage déterminé sur un disque** TOWER CO.

Vous pouvez rapidement localiser un endroit déterminé sur un disque en contrôlant l'image.

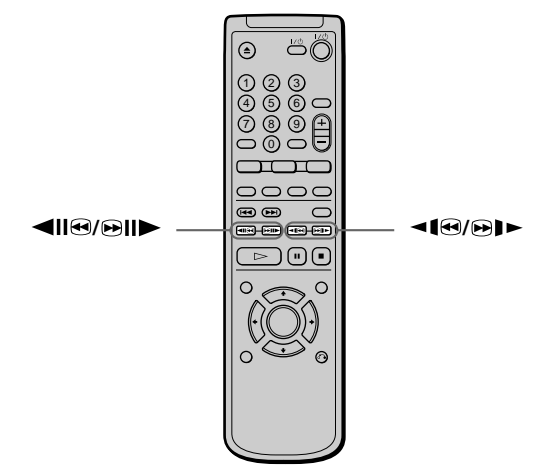

#### **Remarque**

Selon les DVD/VIDEO CD, il est possible que vous ne puissiez exécuter l'une des opérations suivantes.

#### **Localisation rapide d'un point (Recherche)**

Pendant la lecture d'un disque, maintenez la touche  $\bigcirc$ II enfoncée pour localiser un point dans le sens de la lecture à la vitesse AV1 $\blacktriangleright^*$  ou maintenez la touche  $\blacktriangleleft\mathsf{H}\blacktriangleright$ enfoncée pour localiser un point dans le sens opposé à la vitesse RET1<br/>\*. Lorsque vous trouvez le point que vous désirez, relâchez la touche pour revenir à la lecture à vitesse normale.

\* La vitesse de lecture de AV1 $\blacktriangleright$  /RET1< est l'une des vitesses de balayage décrites ci-dessous.

#### **Localisation rapide d'un point en lisant un disque en avant ou arrière accéléré (Balayage)**

Pendant la lecture d'un disque, appuyez sur la touche pour localiser un point dans le sens de la lecture ou appuyez sur la touche <<a>
<a>
<a>
<a>
d<br/>e<br/>  $\rho$  pour localiser un point dans le sens opposé. Lorsque vous trouvez le point que vous désirez, appuyez sur  $\rhd$  pour revenir à la lecture à vitesse normale. Chaque fois que vous appuyez sur la touche ou en cours de balayage accéléré, la vitesse de lecture change. Trois vitesses sont disponibles. Chaque pression sur la touche modifie les indications affichées comme suit:

Sens de lecture  $x2\blacktriangleright$  (DVD/CD uniquement)  $\rightarrow$  AV1 $\blacktriangleright$   $\rightarrow$  AV2 $\blacktriangleright$ Sens opposé  $x2\blacktriangleleft$  (DVD uniquement)  $\rightarrow$  RET1 $\blacktriangleleft$   $\rightarrow$  RET2 $\blacktriangleleft$  $\uparrow$  $\uparrow$ 

La vitesse de lecture  $x2$  $\blacktriangleright$ /x2 $\blacktriangleleft$  est approximativement le double de la vitesse normale.

La vitesse de lecture de AV2 $\blacktriangleright$ /RET2 $\blacktriangleleft$ est plus rapide que  $AV1 \rightarrow /RETI \rightarrow$ .

#### **Localisation d'un passage lentement en observant l'écran (lecture au ralenti) OVD C**<sub>CD</sub>

Vous pouvez utiliser cette fonction uniquement pour les DVD ou les CD VIDÉO.

Lorsque le lecteur est en mode de pause, appuyez sur la touche  $\bigoplus$   $\blacktriangleright$  pour localiser un point dans le sens de la lecture ou appuyez sur la touche <le pour localiser un point dans le sens opposé. Lorsque vous trouvez le point que vous désirez, appuyez sur  $\triangleright$  pour revenir à la lecture à vitesse normale.

Chaque fois que vous appuyez sur la touche  $\triangleleft \mathbf{0}$  ou en cours de lecture au ralenti, la vitesse de lecture change. Deux vitesses sont disponibles. Chaque pression sur la touche modifie les indications affichées comme suit:

Sens de lecture

LENT1 $\mapsto$  LENT2 $\mapsto$ 

Sens opposé (DVD uniquement) LENT1 $\leftarrow$  LENT2 $\leftarrow$ 

La vitesse de lecture de LENT2 $\blacktriangleright$ /LENT2 $\blacktriangleleft$ 1 est plus lente que LENT1 $\blacktriangleright$ /LENT1 $\blacktriangleleft$ 1.

#### **Lecture d'un disque image par image DVD** C<sup>VIDEO</sup>

Vous pouvez utiliser cette fonction uniquement pour les DVD ou les CD VIDÉO.

Lorsque le lecteur est en mode de pause, appuyez sur cette touche  $\bigcirc$ III pour passer à l'image suivante. Appuyez sur la touche ◀ll❸ pour revenir à l'image précédente (DVD uniquement). Pour revenir à la lecture normale, appuyez sur  $\triangleright$ .

# <span id="page-18-0"></span>**Reprise de la lecture là où vous avez arrêté un disque (Reprise de lecture)**

Le lecteur mémorise l'endroit où vous avez arrêté le disque et lorsque l'indication "RESUME" apparaît dans la fenêtre d'affichage du panneau frontal, vous pouvez reprendre la lecture à partir de cet endroit. Tant que vous n'ouvrez pas le plateau de lecture, la fonction de reprise de lecture reste opérante même si le lecteur est activé en mode de veille en appuyant sur la touche  $\mathsf{I}/\mathsf{U}$  de la télécommande.

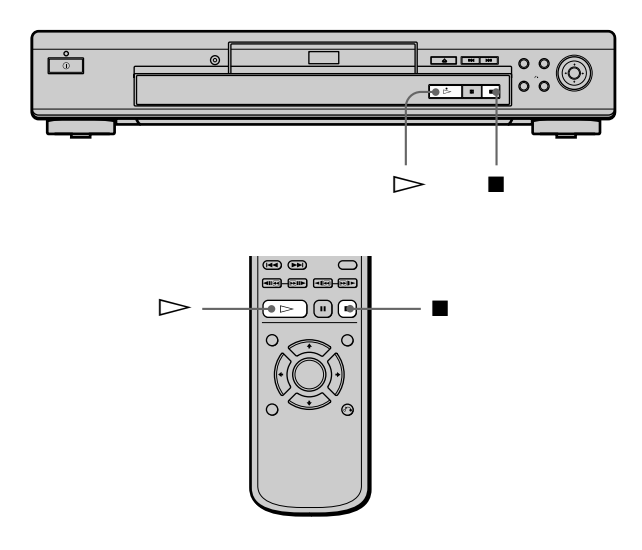

#### **1** Pendant la lecture d'un disque, appuyez sur **a** pour **arrêter la lecture.**

L'indication "RESUME" apparaît dans la fenêtre d'affichage du panneau frontal et le message "Le disque redémarrera à partir du passage sctuel. Pour redémarrer depuis le début, appuyez de nouveau sur [STOP]." s'affiche sur l'écran du téléviseur. Si l'indication "RESUME" ne s'affiche pas, c'est que la fonction de reprise de lecture n'est pas disponible.

#### **2** Appuyez sur  $\triangleright$ .

Le lecteur démarre la lecture à partir de l'endroit où vous avez arrêté le disque à l'étape 1.

#### z**Pour activer la lecture du disque depuis le début**

Lorsque le temps de lecture du disque apparaît dans la fenêtre d'affichage du panneau frontal avant de démarrer la lecture, appuyez sur  $\blacksquare$  pour réinitialiser le temps de lecture et appuyez ensuite sur  $\triangleright$ .

#### **Remarques**

- Suivant les DVD, il se peut que la fonction de reprise de lecture ne soit pas disponible.
- La fonction de reprise de lecture n'est pas accessible dans les modes de lecture aléatoire ou programmée.
- Suivant l'endroit où vous avez arrêté le disque, il se peut que le lecteur reprenne la lecture à un autre endroit.
- L'endroit où vous avez arrêté le disque est désactivé si:
	- vous ouvrez ou refermez le plateau de lecture;
- vous mettez le lecteur hors tension en appuyant sur la touche (1) du lecteur:
- vous changez de mode de lecture;
- vous démarrez la lecture après avoir sélectionné un titre, un chapitre ou une plage;
- vous changez les réglages du menu d'installation.

# <span id="page-19-0"></span>**Utilisation des menus des DVD**

Certains DVD comportent un menu de titre ou un menu DVD qui ne figure que sur les DVD.

#### **Utilisation du menu de titre**

Un DVD est divisé en longues sections d'images ou musicales dénommées "titres". Lorsque vous reproduisez un DVD contenant plusieurs titres, vous pouvez sélectionner le titre de votre choix à l'aide du menu de titre.

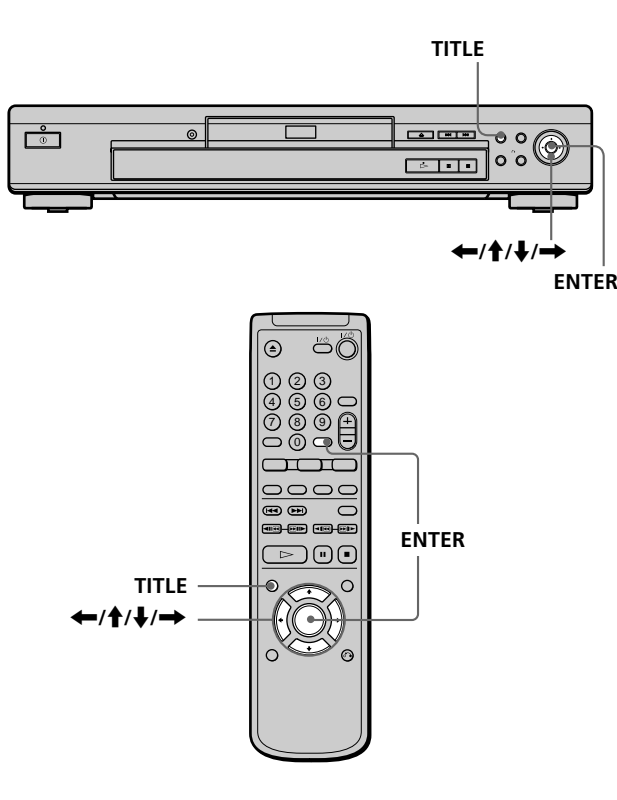

#### **1 Appuyez sur TITLE.**

Le menu de titres apparaît sur l'écran du téléviseur. Le contenu du menu varie d'un disque à l'autre.

#### **2** Appuyez sur ←/ $\uparrow$ /↓/→ pour sélectionner le titre **que vous voulez reproduire.**

Suivant les disques, vous pouvez utiliser les touches numériques pour sélectionner le titre.

#### **3 Appuyez sur ENTER.**

Le lecteur démarre la lecture du titre sélectionné.

#### **Remarques**

- Sur certains DVD, il se peut que vous ne puissiez pas sélectionner le titre.
- Sur certains DVD, un "menu de titres" peut simplement être désigné par "menu" ou "titre"dans les instructions qui accompagnent le disque. L'instruction "Appuyez sur ENTER ". peut également être exprimée par "Appuyez sur SELECT ".

#### **Utilisation du menu DVD**

Certains DVD vous permettent de sélectionner le contenu du disque à l'aide du menu. Lorsque vous reproduisez ces DVD, vous pouvez sélectionner une langue pour les sous-titres, une langue pour le son, etc., au moyen du menu DVD.

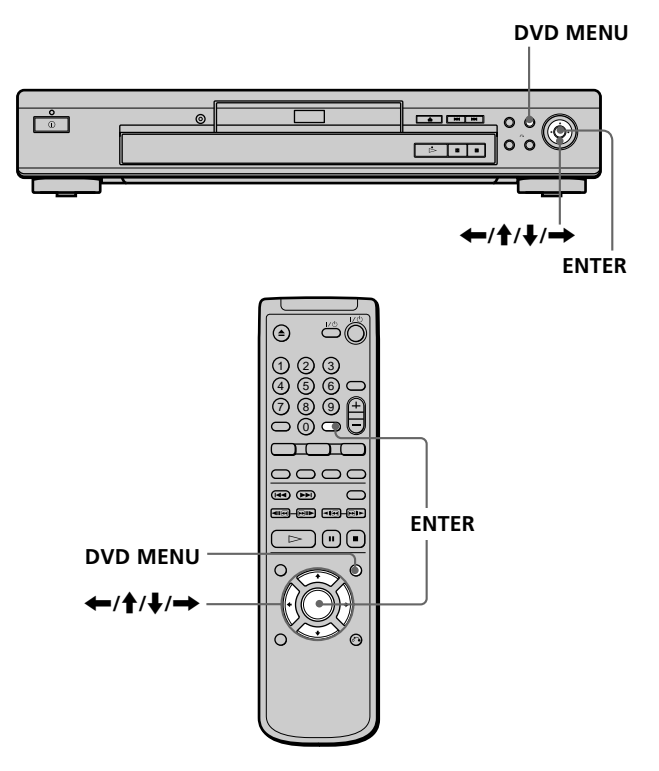

#### **1 Appuyez sur DVD MENU.**

Le menu DVD apparaît sur l'écran du téléviseur. Le contenu du menu varie d'un disque à l'autre.

**2** Appuyez sur ←/↑/↓/→ pour sélectionner le **paramètre que vous voulez modifier.**

Suivant les disques, vous pouvez utiliser les touches numériques pour sélectionner le paramètre de votre choix.

#### **3 Pour changer d'autres paramètres, répétez l'étape 2.**

#### **4 Appuyez sur ENTER.**

#### z**Si vous voulez sélectionner la langue d'affichage du menu DVD**

Changez le réglage à l'aide du "MENU DVD"sous "CHOIX DE LA LANGUE"dans le menu d'installation. Pour plus de détails, voir page 46.

#### **Remarque**

Suivant les DVD, un "menu DVD"peut simplement être désigné "menu"dans les instructions fournies avec le disque.

# <span id="page-20-0"></span>**Lecture d'un VIDEO CD doté de fonctions PBC (Lecture PBC)**

Lorsque vous reproduisez des VIDEO CD dotés de fonctions PBC (commande de lecture) (disques Ver. 2.0), vous pouvez exploiter des opérations interactives simples telles que les fonctions de recherche et d'autres fonctions du même type.

La lecture PBC vous permet de reproduire des VIDEO CD en mode interactif en suivant les menus affichés sur l'écran du téléviseur.

Sur ce lecteur, vous pouvez utiliser les touches

numériques, ENTER,  $\blacktriangleleft$ ,  $\blacktriangleright$   $\blacktriangleright$ ,  $\uparrow$  / $\downarrow$  et on RETURN en cours de lecture PBC.

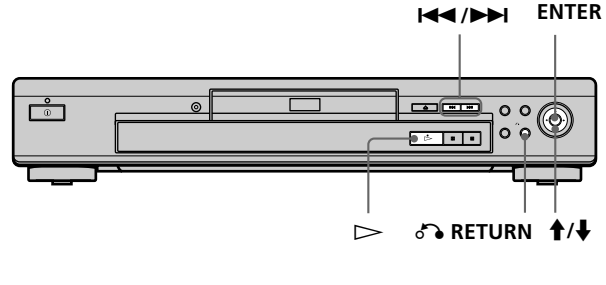

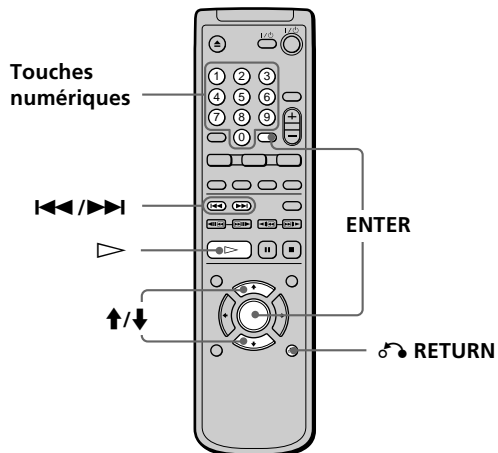

- **1 Démarrez la lecture d'un VIDEO CD doté de fonctions PBC en appliquant les étapes 1 à 4 de la section "Lecture d'un disque" à la page 16.**
- **2 Sélectionnez le numéro du paramètre de votre choix.** Appuyez sur ↑/ pour sélectionner le numéro de paramètre.

Vous pouvez également sélectionner le numéro de paramètre à l'aide des touches numériques de la télécommande.

- **3 Appuyez sur ENTER.**
- **4 Suivez les instructions du menu pour les opérations interactives.**

Consultez également les instructions qui accompagnent votre disque, parce que les procédures peuvent différer suivant les VIDEO CD.

#### **Pour retourner au menu**

Appuyez sur  $\delta$ RETURN,  $\blacktriangleleft$  ou  $\blacktriangleright$ .

 $\check{Q}$ <sup>t</sup> Pour annuler la lecture PBC d'un VIDEO CD doté de fonctions **PBC et reproduire le disque en mode de lecture continue** Il y a deux méthodes.

- Avant de démarrer la lecture, sélectionnez la plage voulue à l'aide des touches  $\blacktriangleleft$  ou  $\blacktriangleright$  et appuyez ensuite sur ENTER  $ou \geq$ .
- Avant de démarrer la lecture, sélectionnez le numéro de plage à l'aide des touches numériques de la télécommande et appuyez ensuite sur ENTER ou  $\triangleright$ .

Le message "Lecture sans PBC." apparaît sur l'écran du téléviseur et le lecteur démarre la lecture en mode continu. Vous ne pouvez pas reproduire d'images fixes comme un menu.

Pour revenir en mode de lecture PBC, appuyez deux fois sur  $\blacksquare$ et ensuite sur  $\triangleright$ .

#### **Remarque**

Suivant les VIDEO CD, l'instruction "Appuyez sur ENTER" à l'étape 3 peut être exprimée par "Appuyez sur SELECT" dans les instructions qui accompagnent le disque.

# <span id="page-21-0"></span>**Utilisation de la fenêtre d'affichage du panneau frontal** TOWO CO

Vous pouvez vérifier les informations relatives au disque comme le nombre total de titres ou de plages, ou encore la durée restante, à l'aide de la fenêtre d'affichage du panneau frontal.

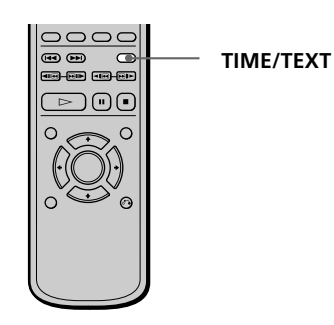

#### **Pendant la lecture d'un DVD**

#### **Informations affichées pendant la lecture du disque**

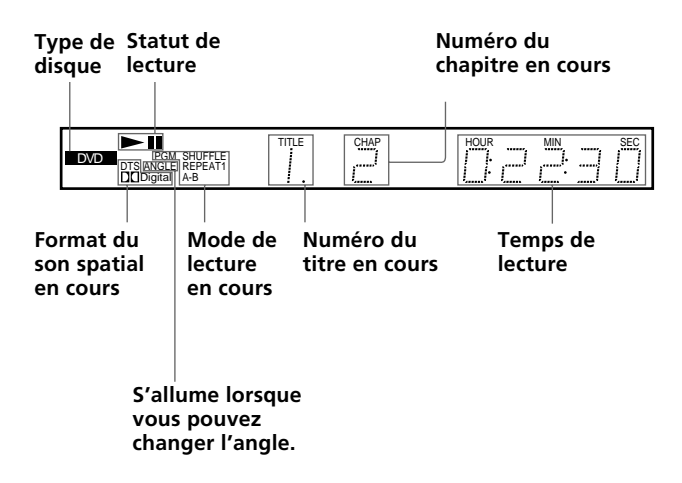

#### **Vérification de la durée restante**

Appuyez sur TIME/TEXT.

Chaque fois que vous appuyez sur TIME/TEXT pendant la lecture d'un disque, l'affichage change comme indiqué dans le tableau suivant.

#### **Temps de lecture et numéro**

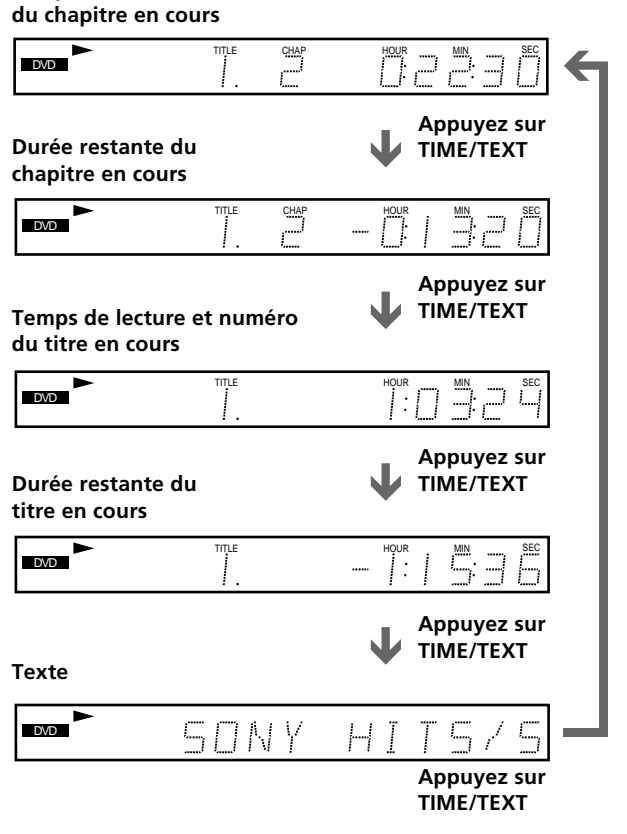

#### **Remarques**

- Sur certains DVD, il se peut que le numéro de chapitre ou la durée n'apparaisse pas ou que vous ne puissiez pas changer l'affichage sur le panneau frontal.
- Dans les modes de lecture aléatoire ou programmée, le temps de lecture du titre et la durée restante du titre ne sont pas affichés.

# **Pendant la lecture d'un CD/VIDEO CD<br>(V<sub>IDE</sub>O) COD**

#### **Informations affichées pendant la lecture d'un disque**

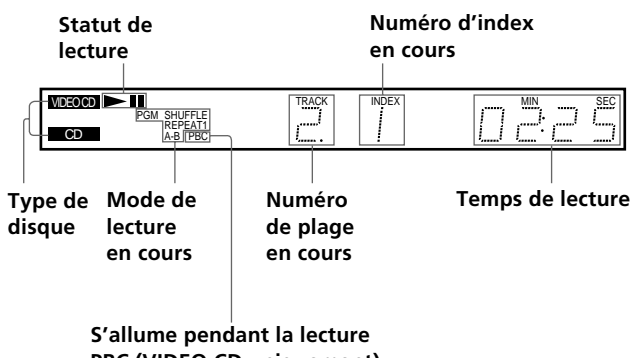

**PBC (VIDEO CD uniquement)**

#### $\ddot{Q}$ <sup>2</sup> Pendant la lecture de VIDEO CD dotés de fonctions PBC

Le numéro de la scène en cours s'affiche au lieu du numéro de la plage en cours et du numéro d'index en cours. Dans ce cas, la fenêtre d'affichage du panneau frontal ne change pas lorsque vous appuyez sur TIME/TEXT. Si des informations TEXT sont enregistrées sur le disque, la fenêtre d'affichage du panneau frontal commute l'écran textuel lorsque vous appuyez sur TIME/ TEXT (voir page 29).

#### **Vérification de la durée restante**

Appuyez sur TIME/TEXT.

Chaque fois que vous appuyez sur TIME/TEXT pendant la lecture d'un disque, l'affichage change comme indiqué dans le tableau ci-dessous.

#### **Temps de lecture et numéro de la plage en cours**

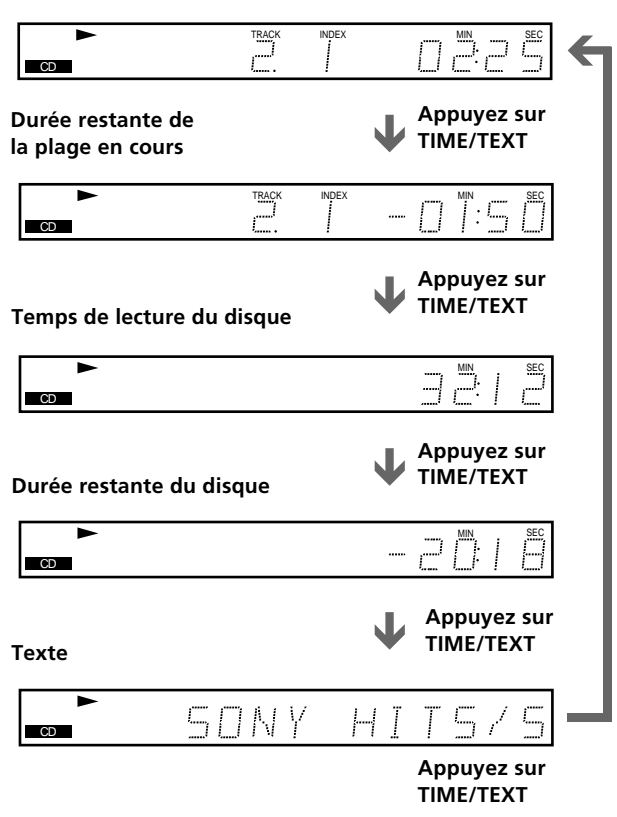

#### **Remarque**

Dans les modes de lecture aléatoire ou programmée, le temps de lecture du disque et la durée restante du disque ne sont pas affichés.

# <span id="page-23-0"></span>**Utilisation des différentes fonctions avec le menu de commande**

Ce chapitre décrit comment reproduire des disques dans différents modes de lecture et comment exploiter les fonctions pratiques de l'écran de menu (menu de commande).

# **Utilisation du menu de** commande **OD CD**

Le menu de commande vous permet de sélectionner le point de départ, de lire des scènes dans l'ordre de votre choix, de changer les angles de vue, d'effectuer les réglages Digital Cinema Sound ainsi que d'autres opérations du même type.

Les opérations disponibles diffèrent suivant le type du disque.

Pour plus de détails sur chaque paramètre du menu de commande, reportez-vous aux pages 27 à 42.

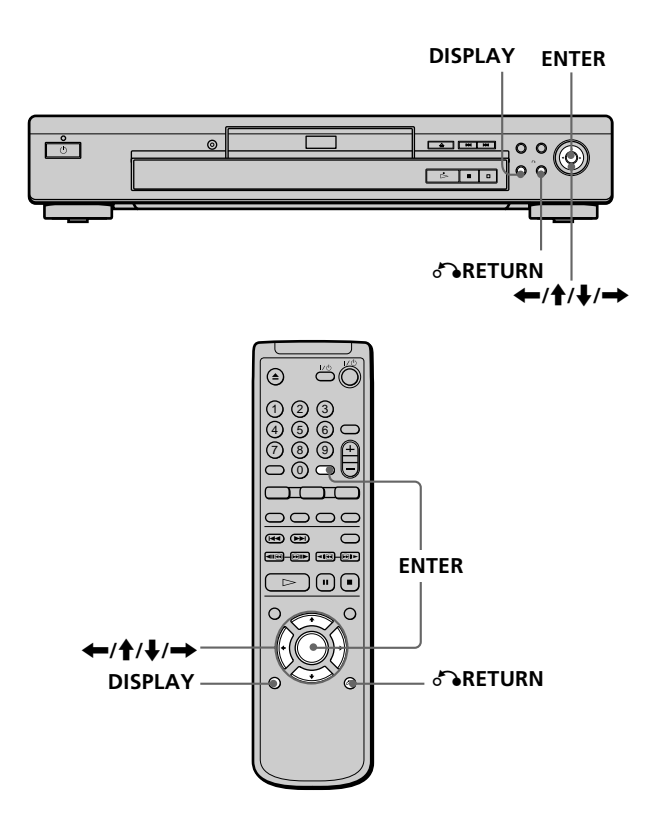

**1 Appuyez sur DISPLAY pour afficher le menu de commande sur l'écran du téléviseur.**

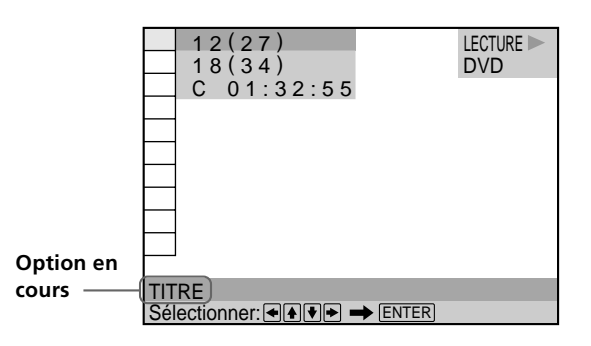

**2 Sélectionnez le paramèe de votr tr e choix à l'aide** des touches<sup>†</sup>/ ↓.

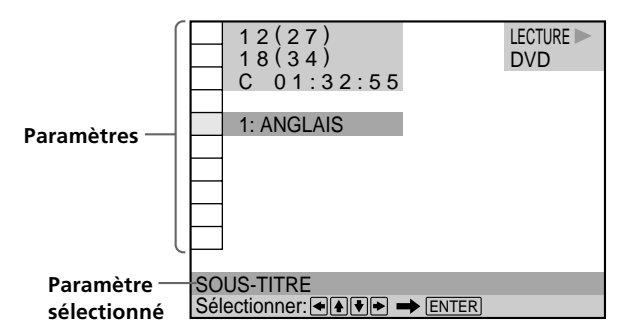

#### **3 Appuyez sur ENTER.**

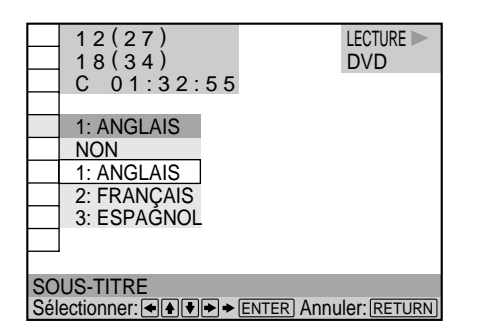

**4 Sélectionnez le paramèe de votr tr e choix à l'aide** des touches  $\hat{\mathbf{f}}$  / **J**.

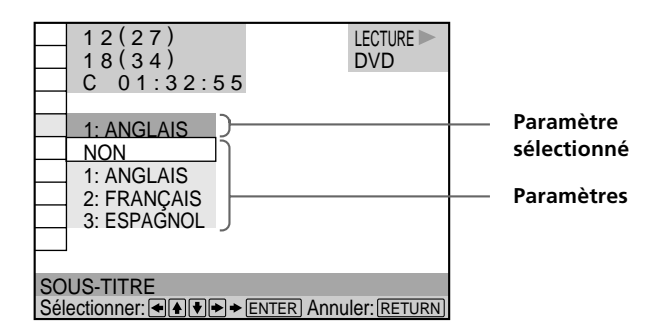

#### **5 Appuyez sur ENTER.**

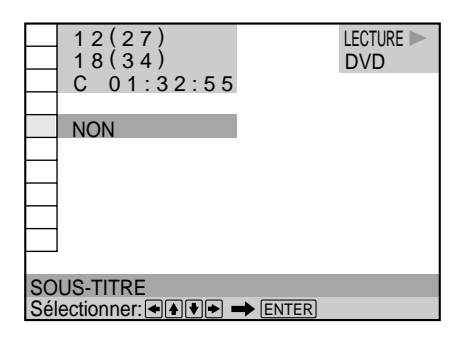

#### **Pour annuler une sélection en cours**

Appuyez sur  $\delta$ RETURN.

#### **Pour afficher d'autres paramètres**

Chaque fois que vous appuyez sur DISPLAY, le menu de commande change selon la séquence suivante:

 $\blacktriangleright$ Ecran de menu de commande 1  $\ddot{\phantom{a}}$ Ecran de menu de commande 2 (A l'exception des trois premiers paramètres à partir du haut, les paramètres sont remplacés par d'autres paramètres.)  $\ddot{\phantom{a}}$ Ecran AVANCÉ (voir page 35)  $\ddot{\phantom{a}}$ Menu de commande désactivé

Les options de l'écran de menu de contrôle sont différentes en fonction du disque.

z**Vous pouvez sélectionner certains paramètres directement** Certains paramètres peuvent être sélectionnés en appuyant sur la touche correspondante de la télécommande. Dans ce cas, seule l'option que vous avez sélectionnée s'affiche. Pour les instructions relatives à l'utilisation de la télécommande, reportezvous aux pages relatives à chaque paramètre.

#### **Remarque**

Certains paramètres du menu de commande nécessitent des opérations autres que la sélection du réglage. Pour plus de détails sur ces paramètres, reportez-vous aux pages afférentes.

# <span id="page-25-0"></span>**Liste des paramètres du menu de commande**

 **TITRE (DVD uniquement) (page 27)/ SCÈNE (VIDEO CD en mode de lecture PBC uniquement) (page 27)/**

**PLAGE(VIDEO CD uniquement) (page 27)**

 **CHAPITRE (DVD uniquement) (page 27)/ INDEX (VIDEO CD uniquement) (page 27)**

 **PLAGE (CD uniquement) (page 27)**

#### **INDEX (CD uniquement) (page 27)**

Vous pouvez rechercher un passage sur un DVD en sélectionnant un titre, un chapitre, une plage, une scène ou l'index.

#### **TEMPS/TEXTE (pages 28, 29)**

Vous pouvez vérifier le temps de lecture et la durée restante du titre, du chapitre, de la plage en cours ainsi que la durée restante totale du disque.

Vous pouvez également activer une recherche en introduisant un code temporel.

Vous pouvez vérifier le DVD TEXT ou le CD TEXT du disque sur l'écran du téléviseur et dans la fenêtre d'affichage du panneau frontal.

#### **AUDIO (page 30)**

Si le DVD est enregistré en plusieurs formats audio (PCM, Dolby Digital format ou DTS), vous pouvez sélectionner le format audio de votre choix pendant la lecture du DVD. Sur un CD ou un VIDEO CD multiplex, vous pouvez sélectionner le son du canal gauche ou du canal droit et écouter le son du canal sélectionné via les haut-parleurs gauche et droit en même temps.

#### **SOUS-TITRE (DVD uniquement) (page 32)**

Sur un DVD sur lequel des sous-titres multilingues sont enregistrés, vous pouvez commuter la langue des soustitres quand vous le voulez pendant la lecture du DVD et activer ou désactiver l'affichage des sous-titres au moment que vous choisissez.

#### **ANGLE (DVD uniquement) (page 33)**

Sur les DVD sur lesquels plusieurs angles sont enregistrés pour une scène (multi-angle), vous pouvez commuter les angles de la scène.

#### **VES (DVD uniquement) (page 33)**

Sélectionnez un mode tel que Dolby Digital pour exploiter le son spatial multicanal.

Même si vous ne raccordez que des haut-parleurs frontaux, la fonction de son spatial virtuel optimisé (VES) vous permet d'exploiter le son tridimensionnel en utilisant un champ sonore 3D servant à créer des hautparleurs arrière virtuels avec le son diffusé par les hautparleurs frontaux (L, R) sans employer de véritables hautparleurs arrière.

#### **BOOD AVANCÉ (DVD uniquement) (page 35)**

Vous pouvez vérifier les informations de lecture relatives au débit binaire ou au passage de lecture du disque (couche).

#### **VERROUILLAGE PARENTAL PERSONNALISÉ**  $\bigoplus$ **(page 36)**

L'utilisation d'un mot de passe enregistré vous permet de définir des restrictions de lecture pour certains disques. Le même mot de passe est utilisé pour les fonctions de contrôle parental (page 48) et de verrouillage parental personnalisé.

#### **RÉGLAGE (page 43)**

Le menu d'installation vous permet de réaliser la configuration initiale du lecteur, de régler la qualité du son et de l'image et de sélectionner les différentes sorties. Vous pouvez également spécifier une langue pour l'affichage des sous-titres et du menu d'installation, activer la limitation de lecture pour les enfants, etc. Pour plus de détails sur l'utilisation du menu d'installation, voir page 45.

#### **T % PROGRAMME (page 37)**

Vous pouvez reproduire le contenu d'un disque dans l'ordre de votre choix en agençant la succession des titres, des chapitres et des plages du disque de manière à créer votre propre programme de lecture.

#### **T** <sup>9</sup> **ALEATOIRE** (page 39)

Vous pouvez programmer le lecteur pour qu'il "mélange" les titres, les chapitres ou les plages et les reproduise dans un ordre aléatoire. L'ordre de lecture peut différer par rapport à la dernière lecture "aléatoire".

#### **RÉPÉTER (page 40)**

Vous pouvez reproduire de façon répétée tous les titres/ plages d'un disque ou un seul titre/chapitre/plage.

#### **A-B RÉPÉTER (page 41)**

Vous pouvez reproduire de façon répétée un passage spécifique d'un titre, d'un chapitre ou d'une plage.

# <span id="page-26-0"></span>**Recherche d'un titre/chapitre/plage/index/scène** TOVO VEO CO

Vous pouvez effectuer une recherche sur le disque par titre, par chapitre, par plage, par scène ou par index.

Sélectionnez "TITRE", "CHAPITRE", "PLAGE", "INDEX" ou "SCÈNE" après avoir appuyé sur DISPLAY. Lorsque vous reproduisez un DVD, les indications "TITRE" et "CHAPITRE" sont affichées. Lorsque vous reproduisez un VIDEO CD/CD, les indications "PLAGE" et "INDEX" sont affichées. Lorsque vous reproduisez un VIDEO CD doté de fonctions PBC, l'indication "SCÈNE" est affichée.

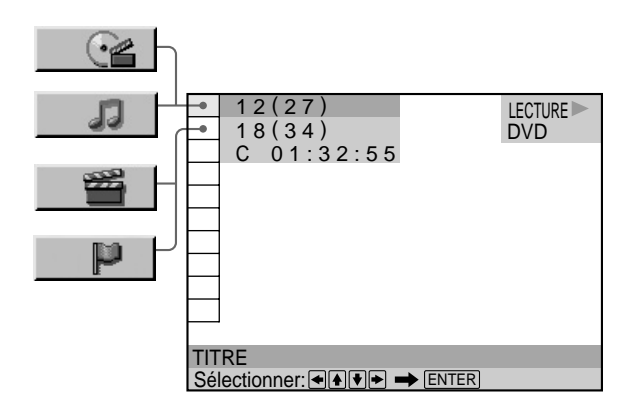

**1 Sélectionnez "TITRE", "CHAPITRE", " PLAGE",** "INDEX" ou " SCÈNE" à l'aide des touche **î** / **↓**. L'indication "  $**(**)'$  est mise en évidence. ( \* \* fait référence à un chiffre.) Le chiffre entre parenthèses indique le nombre total de titres, chapitres, plages, index ou scènes.

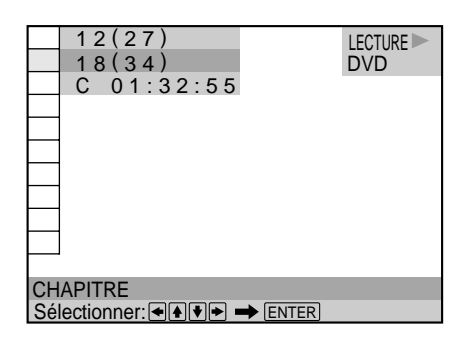

**2** Appuyez sur **→** ou ENTER.

" \* \* ( \* \* )" devient "--( \* \* )".

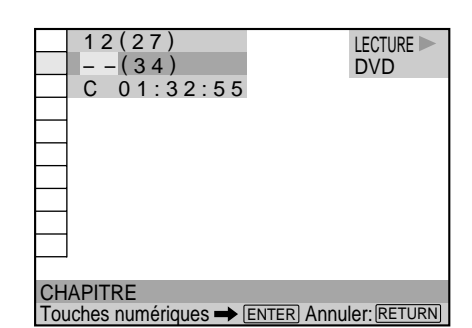

**3** Sélectionnez le numéo du tite, du chapite, de la **plage, de l'index ou de la scène que vous voulez rechercher à l'aide des touches numériques et appuyez ensuite sur ENTER.**

La lecture commence au numéro sélectionné. Pour annuler le numéro, appuyez sur CLEAR avant d'appuyer sur ENTER.

#### **Pour annuler une sélection en cours**

Appuyez sur & RETURN.

#### **Remarques**

- Le nombre de titres, de chapitres ou de plages est le nombre des titres, des chapitres ou des plages enregistrés sur un disque.
- Les numéros d'index ne sont pas affichés en cours de lecture PBC de VIDEO CD.

# <span id="page-27-0"></span>**Vérification du temps de lecture et de la durée restante i con construction**

Vous pouvez vérifier le temps de lecture et la durée restante du titre, du chapitre ou de la plage en cours ainsi que la durée totale de lecture et la durée restante du disque.

 Appuyez sur DISPLAY. Appuyez ensuite sur la touche TIME/TEXT de la télécommande pour changer l'information temporelle.

Vous pouvez également consulter les informations DVD TEXT ou CD TEXT. Voir page 29.

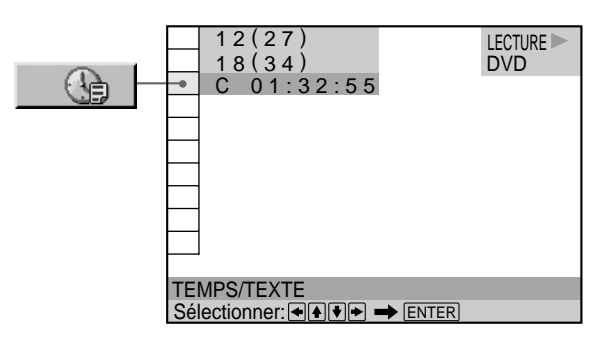

#### **Pendant la lecture d'un DVD**  $**TEMPS/TEXTE**$

- C \* \* : \* \* : \* \* : Temps de lecture du chapitre en cours
- $C \hat{\mathbf{x}} * \hat{\mathbf{x}} * \hat{\mathbf{x}}$  :  $\hat{\mathbf{y}}$  = Durée restante du chapitre en cours
- T \*\*:\*\*: \*\*: Temps de lecture du titre en cours
- T \* \* : \* \* : \* \* : Durée restante du titre en cours

#### **Lorsque vous reproduisez un VIDEO CD (en cours de lecture PBC)**

#### $**I**$  **TEMPS/TEXTE**

• \* \* : \* \* : Temps de lecture de la scène en cours

#### **Lorsque vous reproduisez un VIDEO CD (en mode de lecture continue) ou un CD**

#### $\blacksquare$  **TEMPS/TEXTE**

- T \*\*:\*\*: Temps de lecture de la plage en cours
- $T \ast \ast : \ast \ast :$  Durée restante de la plage en cours
- D \* \* : \* \* : Temps de lecture du disque en cours
- D –\* \* : \* \* : Durée restante du disque en cours

#### z**Vous pouvez sélectionner "TEMPS/TEXTE" directement**

Appuyez sur la touche TIME/TEXT de la télécommande. Chaque fois que vous appuyez sur la touche, les informations de durée changent

# **Sélection d'un point de départ à l'aide du code temporel T** *QVD*

Vous pouvez rechercher un point de départ en introduisant le code temporel.

Sélectionnez "TEMPS/TEXTE" après avoir appuyé sur DISPLAY.

Le code temporel correspond à la durée de lecture approximative. Par exemple, pour rechercher une scène située 2 heures 10 minutes et 20 secondes après le début, introduisez "2:10:20".

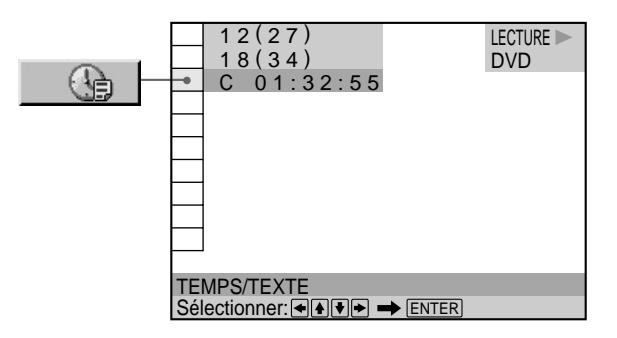

**1 Lorsque vous reproduisez un DVD, sélectionnez "C** \*\*:\*\*:\*\*"(temps de lectue du chapite en **cours).**

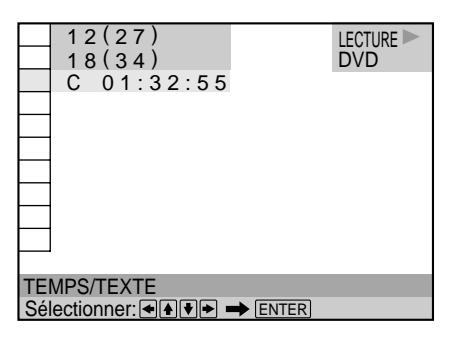

#### **2** Appuyez sur **→** ou ENTER.

Le code temporel devient "T  $--:---:-$ ".

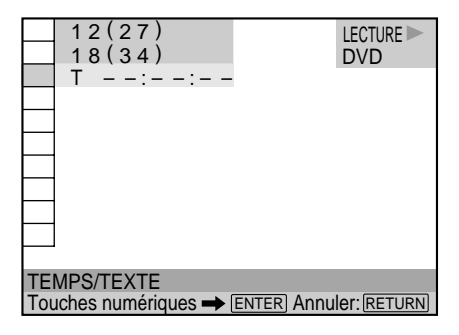

<span id="page-28-0"></span>**3 Introduisez le code temporel à l'aide des touches numériques et appuyez ensuite sur ENTER.** La lecture commence au code temporel sélectionné. Pour annuler le numéro, appuyez sur CLEAR avant d'appuyer sur ENTER.

#### **Pour annuler une sélection en cours**

Appuyez sur  $\delta$ RETURN.

#### **Remarque**

Lorsque vous introduisez le code temporel, introduisez le temps de lecture du titre et pas celui du chapitre ou de la plage.

# **Vérification des informations relatives au** disque **i OVD** *ED* **CD**

Vous pouvez consulter les informations DVD TEXT ou CD TEXT du disque sur l'écran du téléviseur et dans la fenêtre d'affichage du panneau frontal. Les données DVD TEXT et CD TEXT sont des informations enregistrées sur le disque que vous ne pouvez pas modifier.

Appuyez sur DISPLAY. Appuyez ensuite sur la touche TIME/TEXT de la télécommande jusqu'à ce que les informations DVD/CD TEXT s'affichent. Les informations apparaissent dans le bas de la fenêtre d'affichage.

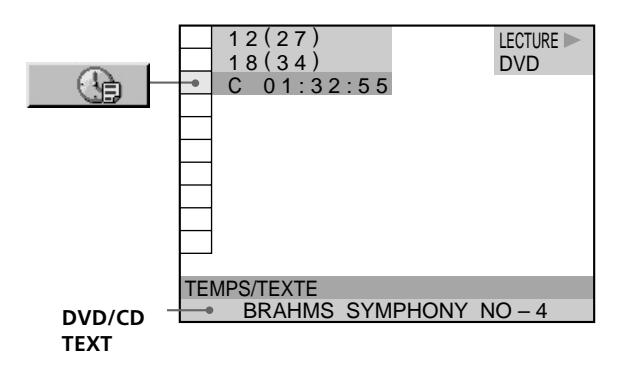

#### **V** Vous pouvez sélectionner "TEMPS/TEXTE" directement

Appuyez sur la touche TIME/TEXT de la télécommande. Pour afficher les informations DVD/CD TEXT, appuyez sur la touche TIME/TEXT jusqu'à ce que les informations DVD/CD TEXT s'affichent.

#### z**Vous pouvez visualiser le DVD/CD TEXT complet enregistré sur le disque**

Le DVD/CD TEXT défile dans la fenêtre d'affichage du panneau frontal.

#### **Remarques**

- Le DVD TEXT ne s'affiche qu'en anglais.
- L'indication "NO TEXT" s'affiche s'il n'y a pas de DVD/CD TEXT enregistré sur le disque.
- Ce lecteur peut uniquement afficher le premier niveau des informations DVD/CD TEXT.

# <span id="page-29-0"></span>**Commutation du son**

Si le DVD a été enregistré avec des plages multilingues, vous pouvez sélectionner la langue de votre choix pendant la lecture du DVD. Si le DVD est enregistré en plusieurs formats audio (PCM, Dolby Digital format ou DTS), vous pouvez sélectionner le format audio de votre choix pendant la lecture du DVD. Sur un CD ou un VIDEO CD multiplex, vous pouvez sélectionner le son du canal gauche ou du canal droit et écouter le son du canal sélectionné via les haut-parleurs gauche et droit en même temps. Dans ce cas, le son perd son effet stéréo. Par exemple, sur un disque comportant une chanson, le canal droit peut sortir la partie vocale et le canal gauche la partie instrumentale. Si vous souhaitez uniquement écouter la partie instrumentale, vous pouvez sélectionner le canal gauche et l'écouter via les deux haut-parleurs.

Sélectionnez "AUDIO" après avoir appuyé sur DISPLAY.

1 8 ( 3 4 )  $2 ( 2 7 1)$ 

2: ANGLAIS 3: FRANÇAIS

1: ANGLAIS 1: ANGLAIS

C 01:32:55

DVD

LECTURE<sup>1</sup>

 $\Box$   $\Box$   $\Box$ DOLBY DIGITAL 3/2.1 PROGRAM FORMAT

LFE LS RS

#### x **AUDIO**

面

#### **Lorsque vous reproduisez un DVD**

AUDIO

Sélectionnez la langue. Les langues que vous pouvez sélectionner sont différentes suivant les DVD. Si 4 chiffres sont affichés, ils représentent le code de langue. Sélectionnez le code de langue dans la liste de la page 61. Lorsque la même langue est affichée deux ou plusieurs fois, le DVD est enregistré dans des formats audio multiples. Le format audio actuel est illustré dans l'écran "PROGRAM FORMAT".

Sélectionner: Annuler: ENTER Annuler: RETURN

#### **Lorsque vous reproduisez un VIDEO CD ou un CD**

Le réglage par défaut est souligné.

- STEREO : Le son stéréo standard
- $1/G$  : Le son du canal gauche (monaural)
- 2/D : Le son du canal droit (monaural)

#### **V** Vous pouvez sélectionner "AUDIO" directement

Appuyez sur la touche AUDIO de la télécommande. Chaque fois que vous appuyez sur la touche, le paramètre change.

#### **Remarques**

- Suivant les DVD, il se peut que vous ne puissiez pas commuter la langue même si des plages multilingues sont enregistrées sur le DVD.
- Pendant la lecture d'un CD/VIDEO CD, le mode de lecture stéréo standard est restauré si:
	- vous ouvrez ou refermez le plateau de lecture;
	- vous mettez le lecteur en mode de veille en appuyant sur la touche  $\mathsf{I}/\langle \cdot \rangle$  de la télécommande:
	- vous mettez le lecteur hors tension en appuyant sur la touche ! du lecteur;
- Pendant la lecture d'un DVD, le son peut changer si:
- vous ouvrez ou refermez le plateau de lecture;
- vous changez le titre.

#### **Affichage des informations audio relatives au disque**

Lorsque vous sélectionnez "AUDIO", les canaux de lecture sont affichés sur l'écran.

En format Dolby Digital, plusieurs signaux allant du monaural aux 5.1 canaux peuvent avoir été enregistrés sur un DVD. Suivant les DVD, le nombre de canaux enregistrés peut être différent.

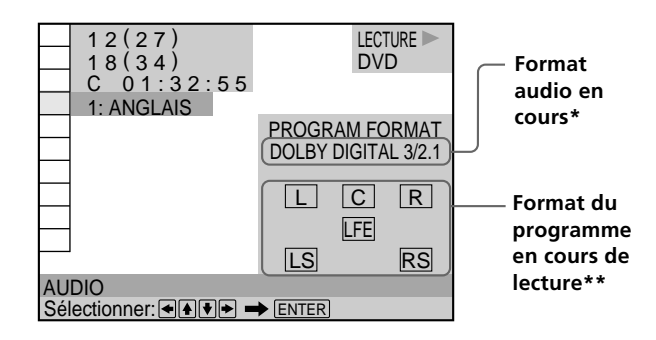

\* L'indication "PCM," "DTS" ou "DOLBY DIGITAL" s'affiche. Dans le cas de "DOLBY DIGITAL", les canaux de la plage de lecture sont affichés par des numéros comme suit :

**Pour Dolby Digital 5.1 ch:**

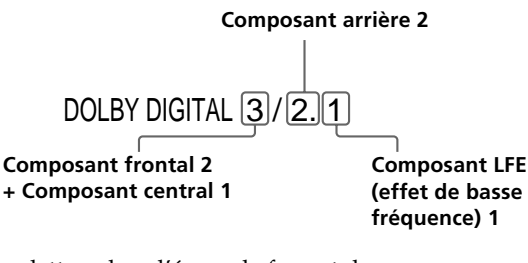

- \*\* Les lettres dans l'écran de format de programme présentent la signification suivante:
	- L: Frontal (gauche)
	- R: Frontal (droite)
	- C: Central (monaural)
	- LS: Arrière (gauche)
	- RS: Arrière (droite)
	- S: Arrière (monaural) la composante arrière du signal stéréo traitée par Dolby Surround et le signal Dolby Digital.
	- LFE: LFE (effet de basse fréquence)

Les exemples affichés sont les suivants: •PCM (stéréo)

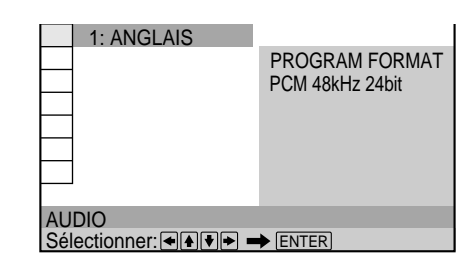

#### •Dolby Surround

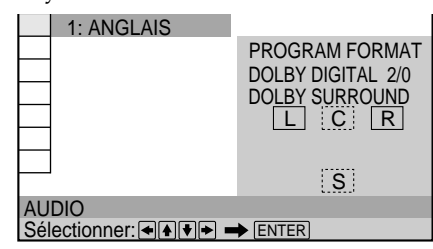

•Dolby Digital 5.1ca

"LFE" apparaît uniquement lorsqu'un disque contient une composante signal LFE. "LFE" reste à l'écran "PROGRAM FORMAT", même si la composante signal LFE n'est pas émise.

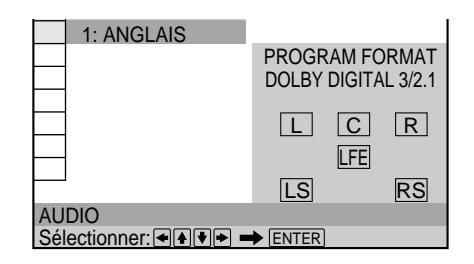

#### •DTS

L'indication "LFE" est toujours incluse dans une ligne pleine, quelle que soit le composant du signal LFE envoyé.

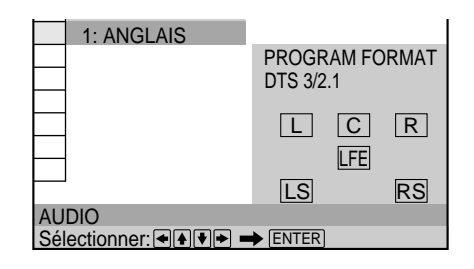

#### **Remarque**

Si le signal ne contient pas de composantes de signal arrière telles que LS, RS ou S, l'effet VES (Virtual Enhanced Surround) est inaudible (page 33).

# <span id="page-31-0"></span>**Affichage des sous-titres OVD**

Sur un DVD sur lequel des sous-titres sont enregistrés, vous pouvez activer ou désactiver l'affichage des soustitres quand vous le voulez pendant la lecture du DVD. Sur un DVD sur lequel des sous-titres multilingues sont enregistrés, vous pouvez commuter la langue des soustitres quand vous le voulez pendant la lecture du DVD et activer ou désactiver l'affichage des sous-titres au moment que vous choisissez. Par exemple, vous pouvez sélectionner la langue dans laquelle vous voulez vous exercer et activer les sous-titres pour faciliter la compréhension.

Sélectionnez "SOUS-TITRE" après avoir appuyé sur DISPLAY.

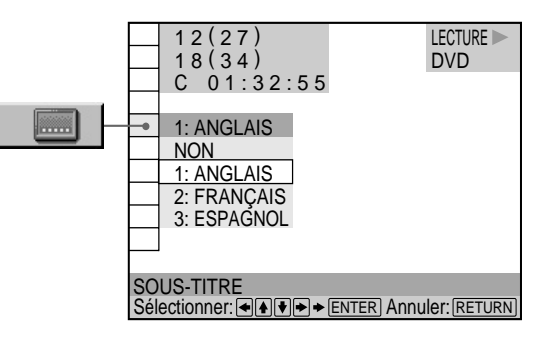

#### $\blacksquare$  **SOUS-TITRE**

Sélectionnez la langue. Les langues que vous pouvez sélectionner diffèrent suivant les DVD. Si 4 chiffres sont affichés, ils représentent le code de langue. Sélectionnez le code de langue dans la liste de la page 62.

#### $\tilde{Q}'$  Vous pouvez sélectionner "SOUS-TITRE" directement

Appuyez sur la touche SUBTITLE de la télécommande. Chaque fois que vous appuyez sur la touche, le paramètre change.

#### **Remarques**

- Lorsque vous reproduisez un DVD sur lequel aucun sous-titre n'a été enregistré, aucun sous-titre ne s'affiche.
- Suivant les DVD, il se peut que vous ne puissiez pas activer les sous-titres même s'ils sont enregistrés sur le DVD.
- Suivant les DVD, il se peut que vous ne puissiez pas désactiver la fonction de sous-titres.
- Le type et le nombre de langues pour les sous-titres varient d'un disque à l'autre.
- Suivant les DVD, il se peut que vous ne puissiez pas changer les sous-titres même si des sous-titres multilingues sont enregistrés dessus.
- Pendant la lecture d'un DVD, les sous-titres peuvent changer si:
- vous ouvrez ou refermez le plateau de lecture;
- vous changez le titre.

# **Commutation des angles TI** OVD

Sur les DVD sur lesquels plusieurs angles sont enregistrés pour une scène (multi-angle), vous pouvez commuter les angles. Par exemple, pendant la lecture d'une scène d'un train en mouvement, vous pouvez sélectionner l'angle de vue depuis l'avant du train, de la fenêtre de gauche du train ou de la fenêtre de droite sans que le mouvement du train soit interrompu.

Sélectionnez "ANGLE" après avoir appuyé sur DISPLAY. Lorsque les angles peuvent être commutés, l'indicateur "ANGLE" s'allume en vert.

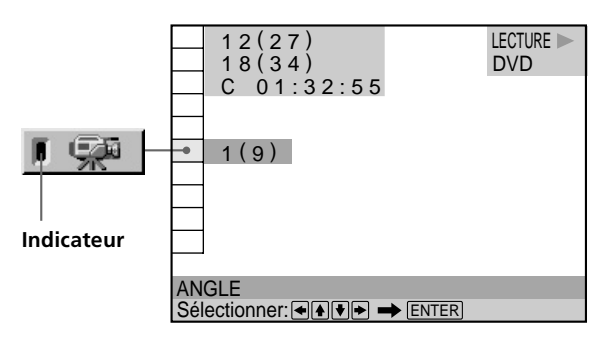

#### **1 Sélectionnez "ANGLE".**

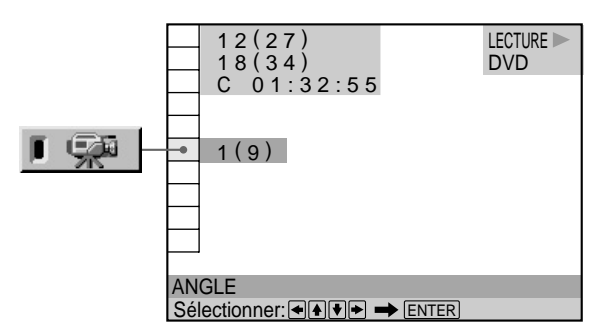

#### **2** Appuyez sur  $\rightarrow$ .

Le numéro de l'angle devient "–". Le numéro entre parenthèses indique le nombre total d'angles.

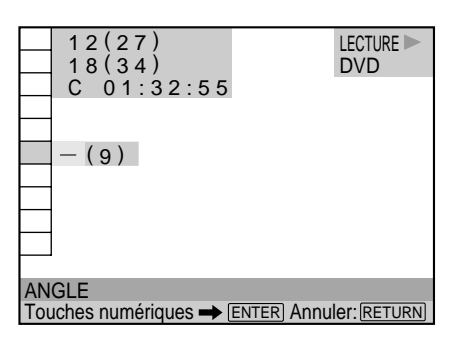

#### <span id="page-32-0"></span>**3 Sélectionnez le numéo des angles r à l'aide des** touches numériques ou<sup></sup> **↓**, puis appuyez sur **ENTER.**

L'angle sélectionné est commuté.

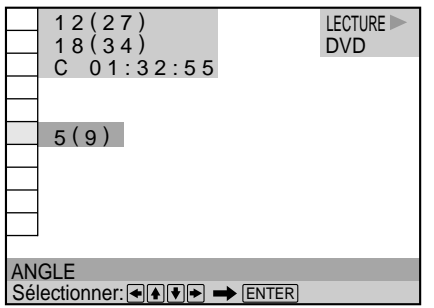

#### z **Vous pouvez sélectionner "ANGLE" directement**

Appuyez sur la touche ANGLE de la télécommande. Chaque fois que vous appuyez sur cette touche, l'angle change.

#### **Remarques**

- Le nombre d'angles varie d'un disque à un autre ou encore d'une scène à une autre. Le nombre d'angles pouvant être commutés pour une scène correspond au nombre d'angles enregistrés pour cette scène.
- Suivant les DVD, il se peut que vous ne puissiez pas commuter les angles, même si plusieurs angles sont enregistrés sur le DVD.

# **Réglages Digital Cinema Sound**

Sélectionnez un mode tel que Dolby Digital pour exploiter le son spatial multicanal.

Même si vous ne raccordez qu'un téléviseur stéréo ou des haut-parleurs frontaux, la fonction de son spatial virtuel optimisé (VES) vous permet d'exploiter le son tridimensionnel en utilisant un champ sonore 3D servant à créer des haut-parleurs arrière virtuels avec le son diffusé par les haut-parleurs frontaux (L: gauche, R: droite) sans utiliser de haut-parleurs arrière. Les signaux du son spatial sont sortis via les connecteurs AUDIO OUT.

Lorsque vous sélectionnez un mode surround, le lecteur n'émet pas de signaux Dolby Digital par le connecteur DIGITAL OUT OPTICAL ou COAXIAL si vous mettez "DOLBY DIGITAL" dans "RÉGLAGE AUDIO" sur "D-PCM".

Sélectionnez "VES" après avoir appuyé sur DISPLAY. Si vous sélectionnez un autre paramètre que "NON", l'indicateur "VES" s'allume en vert.

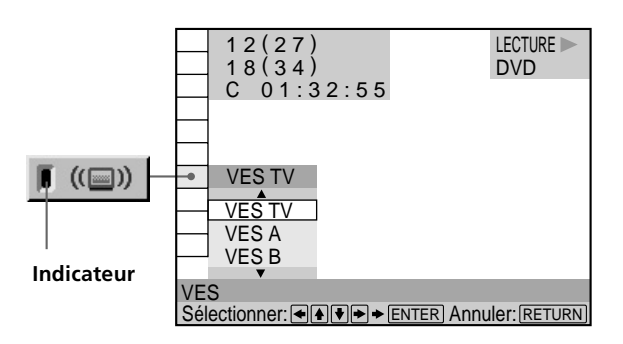

#### x **VES**

Sélectionnez le paramètre voulu. Pour plus de détails sur chaque paramètre, voir "Effets des différents paramètres".

Le réglage par défaut est souligné.

- NON
- VES TV
- VES A
- VES B
- VIRTUAL SEMI MULTI DIMENSION

#### **Effets des différents paramètres**

#### **NON**

Sortie des signaux à 2 canaux pour le son stéréo. Les signaux à 5 canaux pour le son Dolby Digital d'un DVD sont mixés en 2 canaux.

#### **VES (Virtual Enhanced Surround) TV**

Utilisation de la fonction de tridimensionnalisation du son pour créer des haut-parleurs arrière virtuels avec le son des haut-parleurs frontaux (L, R) sans pour cela devoir employer de véritables haut-parleurs arrière. Ce mode est efficace lorsque la distance entre les haut-parleurs avant gauche et droit est faible, par exemple dans le cas de hautparleurs intégrés à un poste de télévision stéréo.

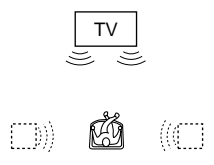

#### **VES (Virtual Enhanced Surround) A**

Utilisation de la fonction de tridimensionnalisation du son pour créer des haut-parleurs arrière virtuels avec le son des haut-parleurs frontaux (L, R) sans pour cela devoir employer de véritables haut-parleurs arrière. Les hautparleurs virtuels sont reproduits comme indiqué dans l'illustration ci-dessous.

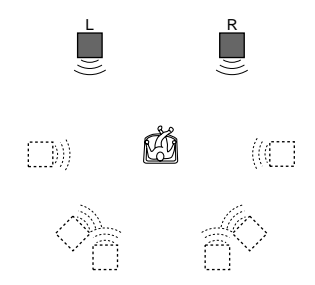

#### **VES (Virtual Enhanced Surround) B**

Utilisation de la fonction de tridimensionnalisation du son pour créer des haut-parleurs arrière virtuels avec le son des haut-parleurs frontaux (L, R) sans pour cela devoir employer de véritables haut-parleurs arrière. Les hautparleurs virtuels sont reproduits comme indiqué dans l'illustration ci-dessous.

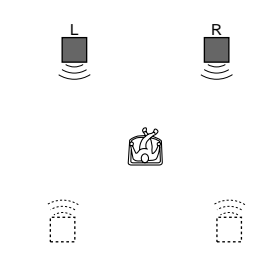

#### **VIRTUAL SEMI MULTI DIMENSION**

Utilisation de la fonction de tridimensionnalisation du son pour créer des haut-parleurs arrière virtuels avec le son des haut-parleurs frontaux (L, R) sans pour cela devoir employer de véritables haut-parleurs arrière. Ce mode crée 5 paires de haut-parleurs virtuels entourant l'auditeur suivant un angle d'élévation de 30°.

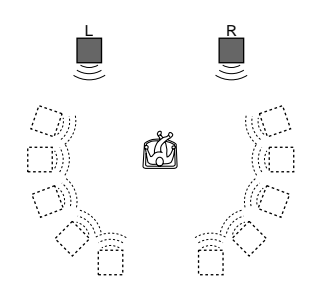

#### z**Vous pouvez sélectionner "VES" directement**

Appuyez sur la touche VES du lecteur. Chaque fois que vous appuyez sur la touche, le paramètre change.

#### **Remarques**

- Lorsque vous sélectionnez un paramètre, le son est momentanément coupé.
- Si le signal de lecture ne comporte pas de composante spatiale, les effets peuvent être difficilement perceptibles même si vous sélectionnez "VES TV", "VES A", "VES B" ou "VIRTUAL SEMI MULTI DIMENSION"."
- Positionnez les haut-parleurs frontaux de manière à former un triangle équilatéral incluant la position d'écoute, faute de quoi les effets peuvent s'avérer difficilement perceptibles même si vous sélectionnez "VES A" ou "VES B" ou "VIRTUAL SEMI MULTI DIMENSION".
- Lorsque vous sélectionnez "VES TV", "VES A", "VES B" ou "VIRTUAL SEMI MULTI DIMENSION", réglez le paramètre spatial des composants connectés tels que l'amplificateur sur "NON".

# <span id="page-34-0"></span>**Vérification des informations de lecture**

Vous pouvez vérifier des informations telles que le débit binaire et la couche du disque en cours de lecture. Pendant la lecture d'un disque, le débit binaire approximatif de l'image de lecture est toujours affiché en Mbps (mégabites par seconde) et celui du signal audio en kbps (kilobites par seconde).

Sélectionnez "AVANCÉ" après avoir appuyé sur DISPLAY.

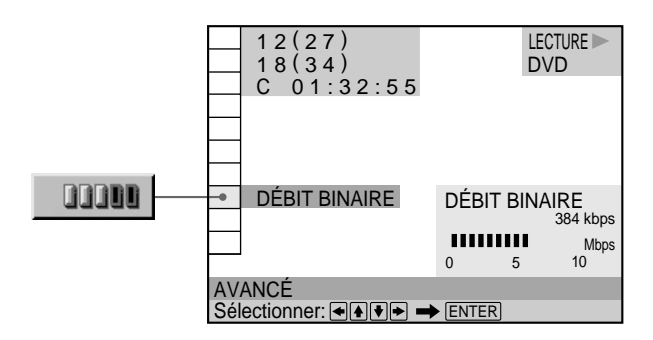

#### x **AVANCÉ**

Le réglage par défaut est souligné.

#### **Lorsque vous reproduisez un DVD**

- DÉBIT BINAIRE: Affichage du débit binaire.
- COUCHE: Affiche la couche et le point de lecture.
- NON: Désactivation du menu AVANCÉ.

#### **Affichage des différents paramètres**

En appuyant plusieurs fois sur DISPLAY, vous pouvez afficher "DÉBIT BINAIRE" ou "COUCHE" qui est sélectionné dans "AVANCÉ".

#### **DÉBIT BINAIRE**

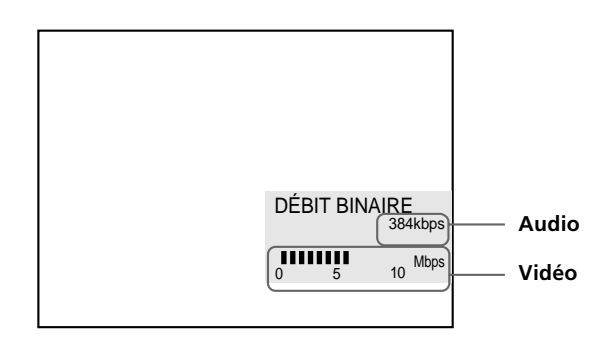

Le débit binaire indique la quantité de données audio/ vidéo par seconde contenues sur un disque. Plus le débit binaire est élevé, plus le volume de données est important. Cela ne signifie cependant pas toujours que vous puissiez obtenir des images et des sons de meilleure qualité.

#### **COUCHE**

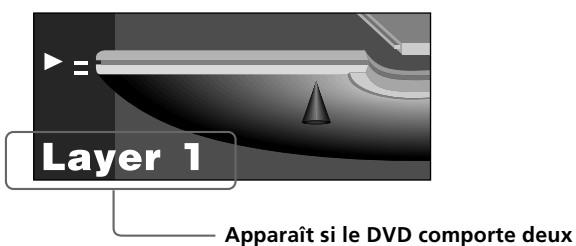

**couches**

Indique le point de lecture actuel approximatif sur un disque.

Dans le cas d'un DVD double couche, le lecteur indique la couche en cours de lecture ("Layer 0" ou "Layer 1"). Pour plus de détails sur les couches, voir page 60 (DVD).

# <span id="page-35-0"></span>**Blocage de disques (Verrouillage parental personnalisé)** TOVD VEO CD

A l'aide du mot de passe enregistré, vous pouvez définir des restrictions de lecture pour le disque désiré. Vous pouvez régler la fonction de verrouillage parental personnalisé pour un maximum de 50 disques. Si vous essayez de régler cette fonction pour un 51ème disque, le premier disque programmé est annulé.

Le même mot de passe est utilisé pour les fonctions de contrôle parental (page 48) et de verrouillage parental personnalisé.

Sélectionnez "VERROUILLAGE PARENTAL PERSONNALISÉ" après avoir appuyé sur DISPLAY.

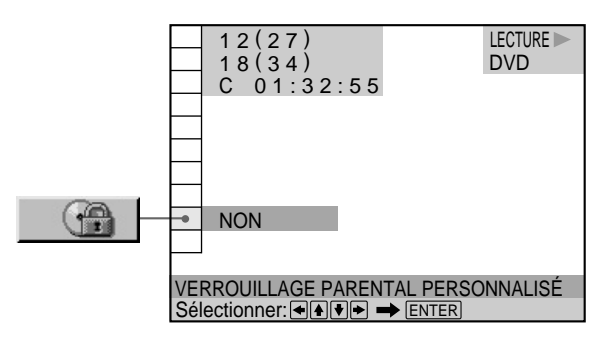

#### **Programmation du verrouillage parental personnalisé pour un disque**

- **1** Insérez le disque que vous désez verrouiller. Si un disque est en cours de lecture, appuyez sur  $\blacksquare$ pour arrêter la lecture.
- **2 Sélectionnez "VERROUILLAGE P ARENT AL PERSONNALISÉ"** à l'aide des touches  $\mathbf{\hat{f}}$  /  $\mathbf{\hat{f}}$  et **appuyez ensuite sur ENTER.**

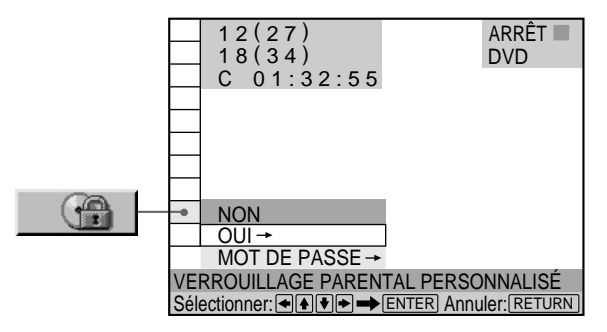

- **3** Sélectionnez "OUI→" à l'aide des touches / ↓ et **appuyez ensuite sur ENTER.**
	- Si vous n'avez pas intoduit de mot de passe l'écran de saisie du mot de passe apparaît.

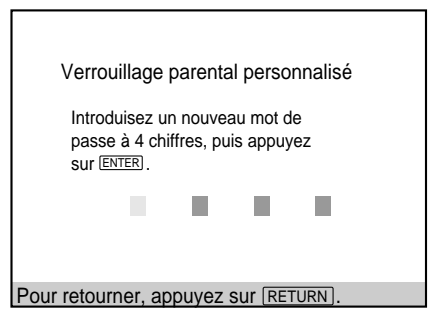

x **Si vous avez déjà enregistré un mot de passe** l'écran de confirmation du mot de passe apparaît. Sautez l'étape 4.

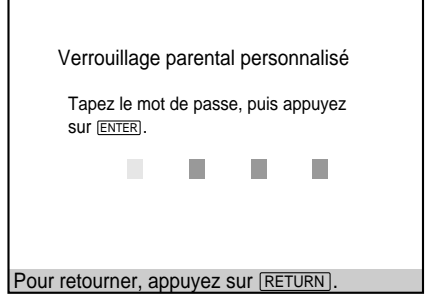

**4 Introduisez un mot de passe à 4 chif fres à l'aide des touches numériques et appuyez ensuite sur ENTER.** Les chiffres se changent en astérisques  $(\mathbf{\mathsf{X}})$  et l'écran de confirmation du mot de passe apparaît.

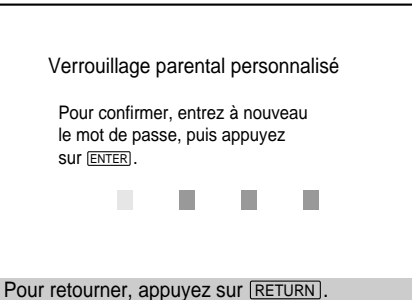

**5** Introduisez le même mot de passe à 4 chiés à **l'aide des touches numériques et appuyez ensuite sur ENTER.**

Le message "Le verrouillage parental personnalisé est activé". s'affiche et l'écran revient au menu d'installation.

#### **Pour revenir à l'écran normal**

Appuyez sur **ORETURN**.

#### <span id="page-36-0"></span>**Pour désactiver la fonction de verrouillage parental personnalisé**

- **1** Sélectionnez "VERROUILLAGE PARENTAL PERSONNALISÉ" à l'aide des touches  $\biguparrow/\biguparrow$  et appuyez ensuite sur ENTER.
- **2** Sélectionnez "NON $\rightarrow$ " à l'aide des touches  $\uparrow/\downarrow$  et appuyez ensuite sur ENTER.
- **3** Introduisez un mot de passe à 4 chiffres à l'aide des touches numériques et appuyez ensuite sur ENTER.

#### **Pour changer de mot de passe**

- **1** Sélectionnez "VERROUILLAGE PARENTAL PERSONNALISÉ" à l'aide des touches  $\biguparrow/\biguparrow$  et appuyez ensuite sur ENTER.
- 2 Sélectionnez "MOT DE PASSE<sup>+</sup>" à l'aide des touches  $\uparrow/\downarrow$  et appuyez ensuite sur ENTER.
- **3** Introduisez un mot de passe à 4 chiffres à l'aide des touches numériques et appuyez ensuite sur ENTER. L'écran de changement du mot de passe apparaît.
- **4** Introduisez un nouveau mot de passe à 4 chiffres à l'aide des touches numériques et appuyez ensuite sur ENTER.
- **5** Pour confirmer votre mot de passe, réintroduisez-le à l'aide des touches numériques et appuyez ensuite sur ENTER.

#### **Lecture d'un disque sur lequel la fonction de verrouillage parental personnalisée est activée**

#### **1 Introduisez le disque.**

L'écran Verrouillage parental personnalisé apparaît.

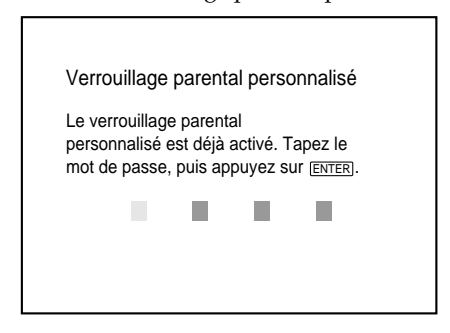

**2 Introduisez votre mot de passe à 4 chiffres à l'aide des touches numériques et appuyez ensuite sur ENTER.**

Le lecteur démarre la lecture.

#### z**Si vous avez oublié votre mot de passe**

Entrez le nombre à 6 chiffres "199703" lorsque le message Verrouillage parental personnalisé vous y invite et appuyez sur la touche ENTER. Un message s'affiche vous invitant à enter un nouveau mot de passe à quatre chiffres.

#### **Remarque**

Sauf si vous entrez le mot de passe, le lecteur ne peut pas reproduire le disque pour lequel le verrouillage parental personnalisé est défini. Si vous ne connaissez pas le mot de passe, appuyez sur  $\triangleq$  et retirez le disque.

# **Création de programmes musicaux personnalisés (Lecture programmée)OVD WED CO.**

Vous pouvez reproduire le contenu d'un disque dans l'ordre de votre choix en agençant la séquence des titres, des chapitres ou des plages sur le disque et en créant ainsi un programme de lecture personnalisé. Un programme peut être mémorisé sur le lecteur et contenir jusqu'à 99 titres, chapitres et plages.

Sélectionnez "PROGRAMME" après avoir appuyé sur DISPLAY. Si vous sélectionnez "OUI", l'indicateur "PROGRAMME" s'allume en vert.

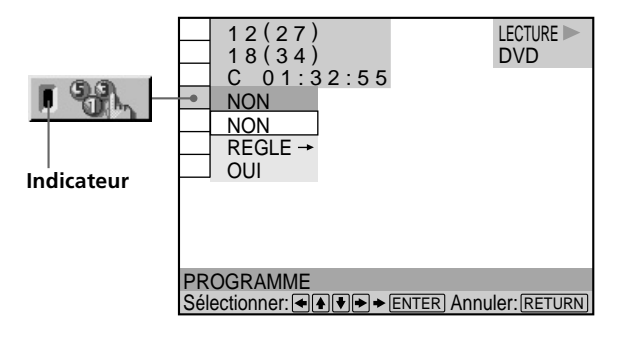

#### **E** PROGRAMME

Le réglage par défaut est souligné.

- NON: Lecture normale
- REGLE $\rightarrow$ : Pour créer votre propre programme.
- OUI: Lecture programmée

#### **Création d'un programme de lecture**

**1 Sélectionnez "REGLE**,**" dans "PROGRAMME".** L'écran de programmation apparaît.

> **L'indication "PLAGE" s'affiche lorsque vous reproduisez un VIDEO CD ou un CD.** PROGRAMME

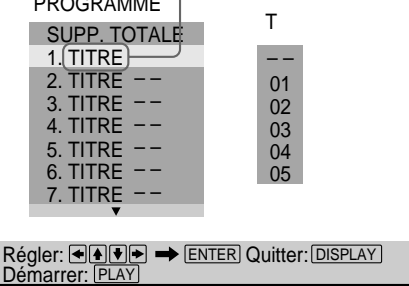

#### **2** Appuyez sur  $\rightarrow$ .

L'indication "01" est mise en évidence. Le lecteur attend la saisie du premier titre ou de la première plage à programmer.

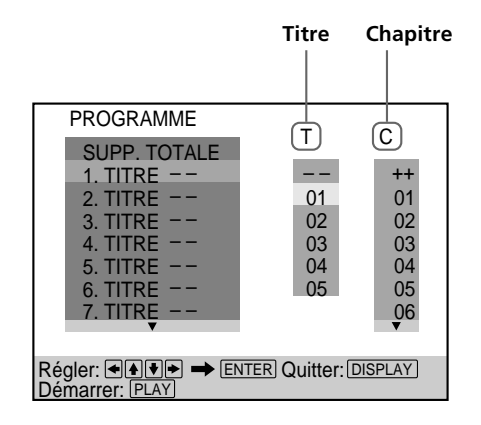

#### **3** Sélectionnez le titr, le chapite ou la plage que **vous voulez programmer à l'aide des touches et appuyez ensuite sur ENTER.**

Par exemple, sélectionnez le titre ou la plage n° 2. (Vous pouvez également utiliser les touches numériques et la touche ENTER pour opérer votre sélection. Dans ce cas, le numéro sélectionné s'affiche à l'écran.)

#### **E** Lorsque vous reproduisez un DVD

Si des titres et des chapitres sont enregistrés sur le disque, sélectionnez d'abord le titre et puis le chapitre.

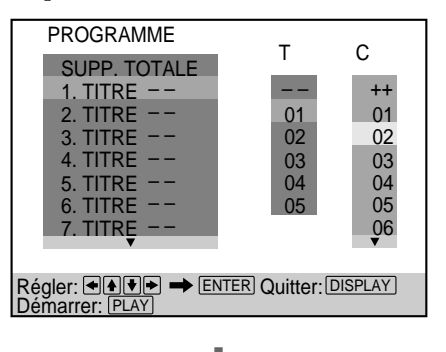

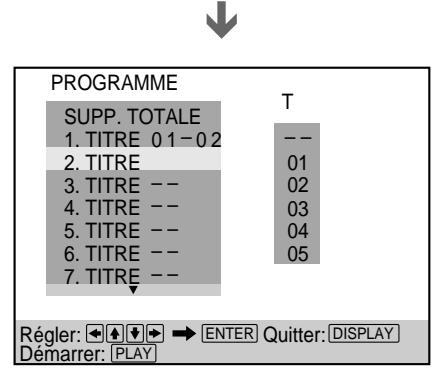

#### ■ Lorsque vous reproduisez un VIDEO CD ou un CD

Sélectionnez la plage que vous voulez programmer.

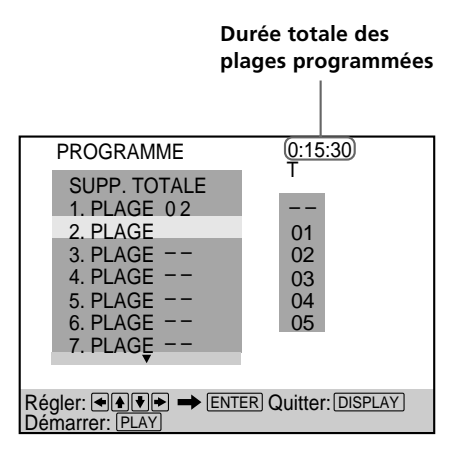

**4** Pour programmer d'autes tites, chapites ou **plages, répétez l'étape 3.**

Les titres, chapitres ou plages programmés sont affichés dans l'ordre sélectionné.

**5** Appuyez sur  $\triangleright$  pour démarer la lectue **programmée.**

#### **Pour arrêter la lecture programmée**

Appuyez sur la touche CLEAR de la télécommande.

#### **Pour annuler la programmation**

Appuyez sur PROGRAM de la télécommande.

#### **Pour modifier le programme**

- **1** A l'étape 2, sélectionnez le numéro de programmation du titre, du chapitre ou de la plage que vous voulez changer à l'aide des touches  $\hat{\mathbf{T}}/\mathbf{L}$ .
- **2** Exécutez l'étape 3 pour reprogrammer.

#### **Pour annuler l'ordre programmé**

Pour annuler tous les titres, chapitres ou plages de la séquence de programmation, sélectionnez "SUPP. TOTALE" à l'étape 2.

Pour annuler le programme sélectionné, sélectionnez le programme à l'aide des touches  $\uparrow/\downarrow$  à l'étape 2 et appuyez ensuite sur CLEAR, ou sélectionnez "– –" à l'étape 3, puis appuyez sur ENTER.

#### <span id="page-38-0"></span>z**Le programme reste en mémoire même après la fin de la lecture programmée**

Appuyez sur  $\triangleright$  pour reproduire à nouveau le même programme.

#### z**Vous pouvez activer la lecture répétée ou aléatoire des titres, chapitres ou plages programmés**

Pendant la lecture programmée, appuyez sur REPEAT ou SHUFFLE de la télécommande.

Ou mettez "REPETER" ou "ALEATOIRE" sur "OUI" dans l'écran du menu de contrôle.

z**Vous pouvez sélectionner "PROGRAMME" directement** Appuyez sur PROGRAM de la télécommande.

#### z**Vous pouvez sélectionner les disques, les titres, les chapitres et les plages pour le programme en observant la fenêtre d'affichage du panneau frontal.**

Vous pouvez programmer en observant la fenêtre d'affichage du panneau frontal au lieur d'utiliser l'écran de programmation sur le téléviseur.

Lorsque vous sélectionnez la plage 3 d'un CD VIDÉO pour le Programme 1, la fenêtre d'affichage du panneau frontal affichera ce qui suit:

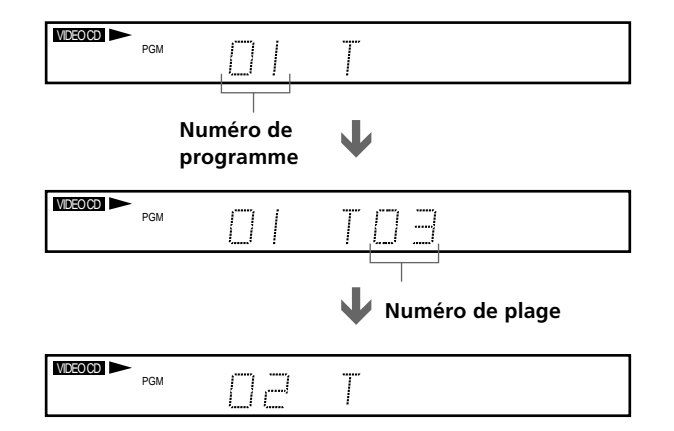

#### **Remarques**

- Le nombre de titres, chapitres ou plages affiché est le nombre de titres, chapitres ou plages enregistrés sur un disque.
- •Le programme est annulé si:
- vous ouvrez ou refermez le plateau de lecture;
- vous mettez le lecteur en mode de veille en appuyant sur la touche  $\mathbf{I}/\mathbf{U}$  de la télécommande;
- vous mettez le lecteur hors tension en appuyant sur la touche (1) du lecteur.
- Suivant les DVD, il se peut que vous ne puissiez pas activer la lecture programmée.
- Lorsque vous utilisez la fonction de lecture PBC, vous devez d'abord arrêter le disque avant de définir un programme.

# **Lecture dans un ordre quelconque (Lecture** aléatoire) **OD (B) CD**

Vous pouvez programmer le lecteur afin qu'il "mélange" les titres, les chapitres ou les morceaux et les lise dans un ordre aléatoire. L'ordre de lecture peut différer par rapport à la dernière lecture "aléatoire".

Sélectionnez "ALEATOIRE" après avoir appuyé sur DISPLAY. Si vous sélectionnez un mode aléatoire autre que "NON", l'indicateur "ALEATOIRE" s'allume en vert.

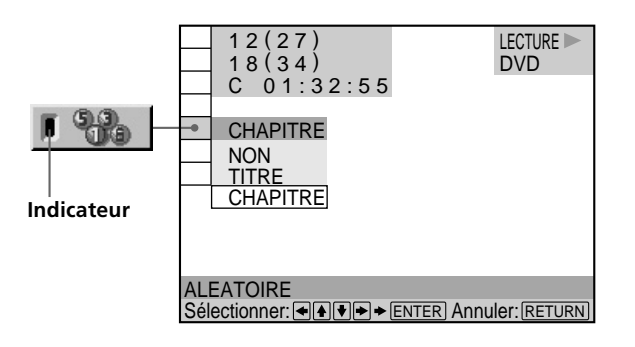

#### $\blacksquare$  **ALEATOIRE**

Sélection de la lecture aléatoire. Les réglages par défaut sont soulignés.

#### **Lorsque vous reproduisez un DVD et si le mode de lecture programmée est désactivé (NON)**

- NON: Pas de lecture aléatoire du disque.
- TITRE: Le lecteur "mélange" les titres et les reproduit dans un ordre aléatoire.
- CHAPITRE: Le lecteur "mélange" les chapitres et les reproduit dans un ordre aléatoire.

#### **Lorsque vous reproduisez un VIDEO CD ou un CD (si le mode de lecture programmée est désactivé (NON))**

- NON: Pas de lecture aléatoire du disque.
- PLAGE: Fait en sorte que le lecteur "mélange" les plages et les reproduise dans un ordre aléatoire.

#### **Lorsque vous reproduisez un VIDEO CD, un CD ou un DVD (si le mode de lecture programmée est activé (OUI)**

- NON: Pas de lecture aléatoire du disque.
- OUI: Le lecteur "mélange" les titres ou les plages sélectionnés dans Lecture programmée et les lit dans un ordre aléatoire.

#### **Pour arrêter la lecture aléatoire**

Appuyez sur la touche CLEAR de la télécommande.

#### <span id="page-39-0"></span>**Lecture dans un ordre quelconque (Lecture aléatoire)**

#### z **Vous pouvez activer la lecture aléatoire alors que le disque se trouve en mode d'arrêt**

Après avoir sélectionné l'option "ALEATOIRE", appuyez sur  $\triangleright$ . Le lecteur démarre en mode de lecture aléatoire.

#### z **Vous pouvez sélectionner "ALEATOIRE" directement**

Appuyez sur SHUFFLE de la télécommande. Chaque fois que vous appuyez sur la touche, l'option change.

#### **Remarques**

• La lecture aléatoire est désactivée si:

- vous ouvrez ou refermez le plateau de lecture;
- vous mettez le lecteur en mode de veille en appuyant sur la touche  $\mathsf{I}/\mathsf{U}$  de la télécommande;
- vous mettez le lecteur hors tension en appuyant sur la touche  $\mathbb O$  du lecteur.
- Suivant les DVD, il se peut que vous ne puissiez pas activer la fonction de lecture aléatoire.
- Lorsque "CHAPITRE" est sélectionné, le lecteur peut reproduire en mode aléatoire jusqu'à 200 chapitres sur un disque.

# **Répétition de lecture (Lecture répétée)** DVD V<sub>GD</sub> CD

Vous pouvez reproduire de manière répétée tous les titres ou toutes les plages d'un disque, ou un seul titre, chapitre ou plage.

En mode de lecture aléatoire ou programmée, le lecteur répète la lecture des titres ou des plages dans un ordre aléatoire ou programmé.

Vous ne pouvez pas activer de lecture répétée pendant la lecture PBC d'un VIDEO CD (page 21).

Sélectionnez "RÉPÉTER" après avoir appuyé sur DISPLAY. Si vous sélectionnez un mode de répétition autre que "NON", l'indicateur "RÉPÉTER" s'allume en vert.

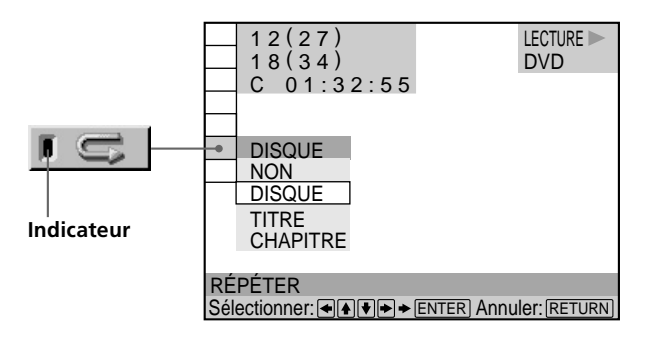

#### x **RÉPÉTER**

Sélection de la lecture répétée. Le réglage par défaut est souligné.

#### **Lorsque vous reproduisez un DVD et que les modes de lecture programmée et aléatoire sont désactivés (NON)**

- NON: Pas de lecture répétée
- DISQUE: Répétition de tous les titres
- TITRE: Répétition du titre en cours
- CHAPITRE: Répétition du chapitre en cours

#### **Lorsque vous reproduisez un VIDEO CD/CD et que les modes de lecture programmée et aléatoire sont désactivés (NON)**

- NON: Pas de lecture répétée
- DISQUE: Répétition de toutes les plages du disque
- PLAGE: Répétition de la plage en cours

#### **Si le mode de lecture programmée ou aléatoire est activé (OUI)**

- NON: Pas de lecture répétée
- OUI: Répétition de la lecture programmée ou aléatoire

#### **Pour arrêter la lecture répétée**

Appuyez sur la touche CLEAR de la télécommande.

# Utilisation des différentes fonctions avec le menu de commande **Utilisation des différentes fonctions avec le menu de commande**

#### <span id="page-40-0"></span>z **Vous pouvez activer la lecture répétée alors que le disque se trouve en mode d'arrêt.**

Après avoir sélectionné "RÉPÉTER", appuyez sur  $\triangleright$ . Le lecteur démarre de lecture répétée.

#### z **Vous pouvez sélectionner "RÉPÉTER" directement**

Appuyez sur REPEAT de la télécommande. Chaque fois que vous appuyez sur la touche, l'option change.

#### **Remarques**

- La lecture répétée est désactivée lorsque :
- vous ouvrez ou refermez le plateau de lecture;
- vous mettez le lecteur en mode de veille en appuyant sur la touche  $\mathbf{I}/\mathbf{U}$  de la télécommande;
- vous mettez le lecteur hors tension en appuyant sur la touche  $\mathcal D$  du lecteur.
- Suivant les DVD, il se peut que vous ne puissiez pas activer la fonction de lecture répétée.

#### **Répétition d'un passage déterminé (A-B répéter)OVD CARD CD**

Vous pouvez répéter la lecture d'un passage déterminé d'un titre, d'un chapitre ou d'une plage. Cette fonction s'avère bien pratique pour mémoriser les paroles d'une chanson.

En cours de lecture PBC d'un VIDEO CD (page 21), cette fonction n'est accessible que pendant la lecture d'images animées.

Sélectionnez "A-B RÉPÉTER" après avoir appuyé sur DISPLAY. En cours de répétition de lecture A-B, l'indicateur "A-B RÉPÉTER" s'allume en vert.

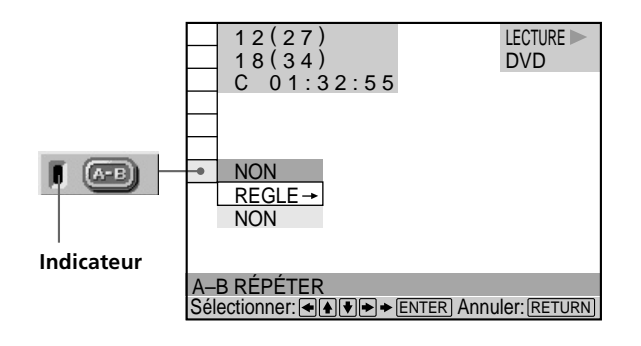

#### x **A-B RÉPÉTER**

Le réglage par défaut est souligné.

- REGLE $\rightarrow$ : Définition des points A et B
- NON: Pas de lecture répétée d'un passage spécifique d'un titre/chapitre/plage.

#### **Définition d'un passage pour la lecture A-B répéter**

**1 Sélectionnez "REGLE**,**" dans "A-B RÉPÉTER".** L'écran de réglage A-B RÉPÉTER apparaît.

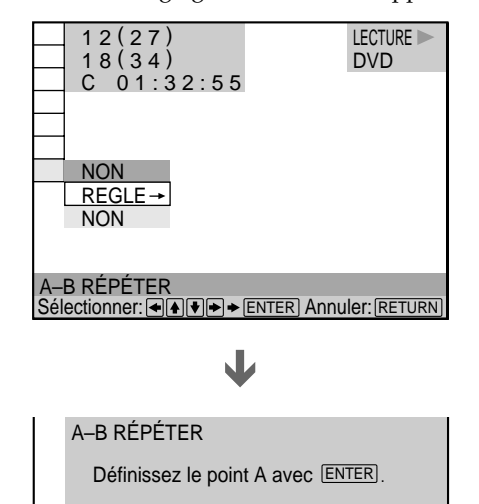

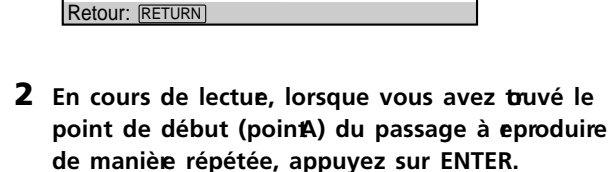

Le point de début (point A) est défini.<br>'

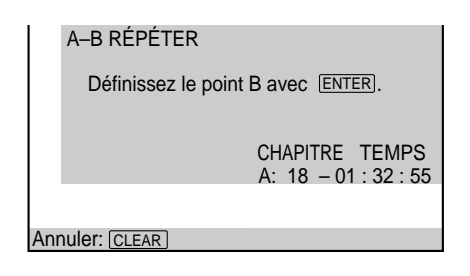

**3 Lorsque vous arrivez au point de fin (point B), appuyez à nouveau sur ENTER.**

Les points définis sont affichés et le lecteur démarre la lecture répétée de ce passage spécifique. L'indication "A-B" est affichée dans la fenêtre d'affichage du panneau frontal pendant la lecture A-B répéter.

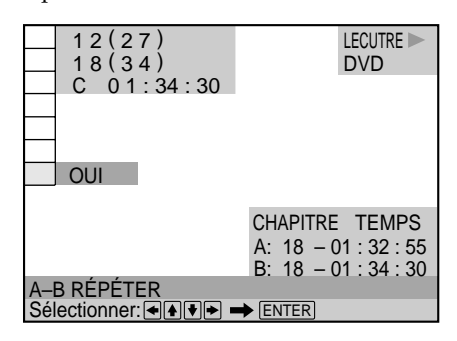

#### **Pour arrêter la lecture A-B répéter**

Appuyez sur la touche CLEAR de la télécommande.

z **Vous pouvez sélectionner "A-B RÉPÉTER" directement** Appuyez sur A-B de la télécommande.

#### **Remarques**

- Vous ne pouvez programmer la répétition de lecture A-B que pour un seul passage spécifique.
- La répétition A-B est désactivée si:
- vous ouvrez ou refermez le plateau de lecture;
- vous mettez le lecteur en mode de veille en appuyant sur la touche  $\mathsf{I}/\mathsf{U}$  de la télécommande;
- vous mettez le lecteur hors tension en appuyant sur la touche  $\mathcal D$  du lecteur.
- Lorsque vous activez la répétition A-B, les réglages de lecture aléatoire et programmée sont annulés.
- Suivant les scènes d'un DVD ou d'un VIDEO CD, il se peut que vous ne puissiez pas activer la fonction de répétition A-B.

# <span id="page-42-0"></span>**Sélections et réglages**

Ce chapitre décrit comment effectuer les sélections et les réglages à l'aide du menu d'installation. La plupart des sélections et des réglages doivent être exécutés avant de pouvoir mettre le lecteur en service. Ce chapitre décrit également comment régler la télécommande pour commander un téléviseur ou un récepteur AV (amplificateur).

# **Utilisation du menu d'installation OVD OF CD**

Le menu d'installation vous permet de réaliser la configuration initiale du lecteur, de régler la qualité du son et de l'image et de sélectionner les différentes sorties. Vous pouvez également spécifier une langue pour l'affichage des sous-titres et du menu d'installation, activer la limitation de lecture pour les enfants, etc. Pour plus de détails sur les différents paramètres du menu d'installation, voir pages 46 à 53.

#### **Remarque**

Vous ne pouvez afficher le menu d'installation que lorsque le lecteur se trouve en mode d'arrêt.

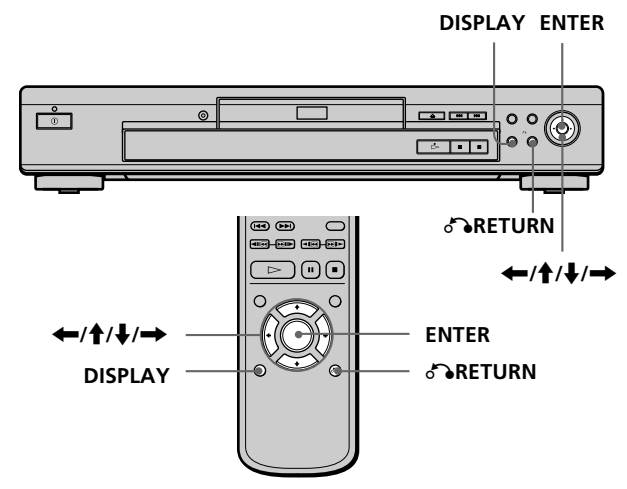

**1 Appuyez sur DISPLAY et sélectionnez "RÉGLAGE" à l'aide des touches<sup>★</sup>/ ↓.** 

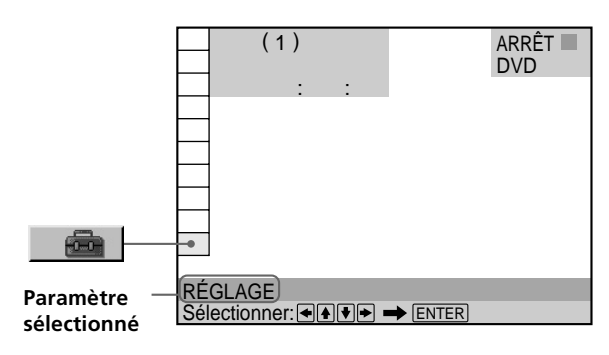

#### **2 Appuyez sur ENTER.**

Le menu d'installation apparaît.

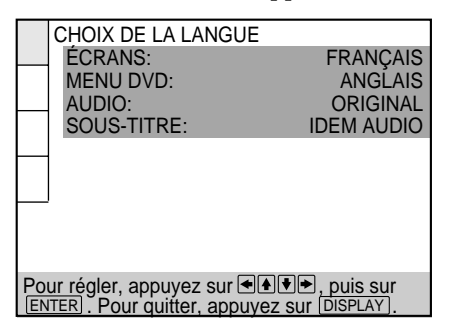

**3** Sélectionnez le paramèe principal voulu à l'aide des touches<sup>↑</sup>/↓.

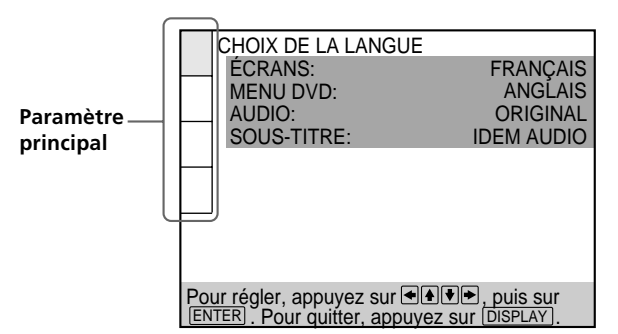

#### **4 Appuyez sur ENTER.**

Le paramètre principal sélectionné est mis en évidence.

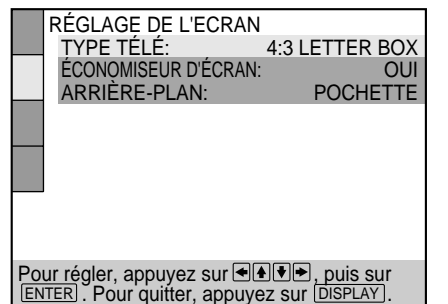

**5** Sélectionnez le paramèer voulu à l'aide des touches  $\uparrow$  / $\downarrow$ .

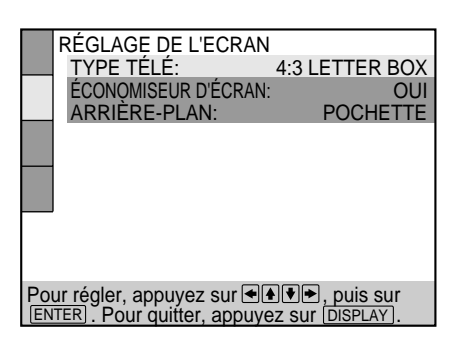

#### **6 Appuyez sur ENTER.**

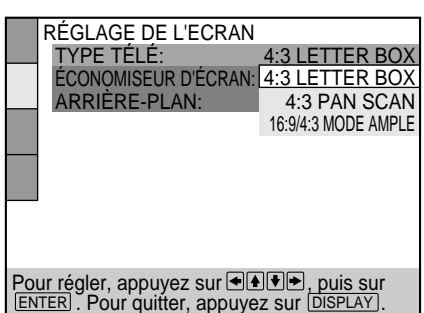

**7 Sélectionnez le réglage voulu à l'aide des touches ←/**  $\uparrow$ /  $\downarrow$ / →.

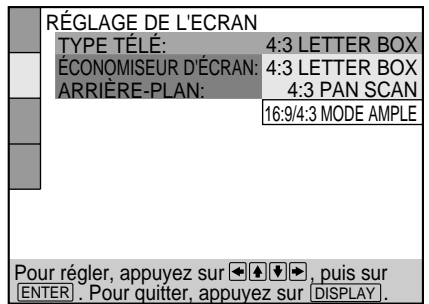

#### **8 Appuyez sur ENTER.**

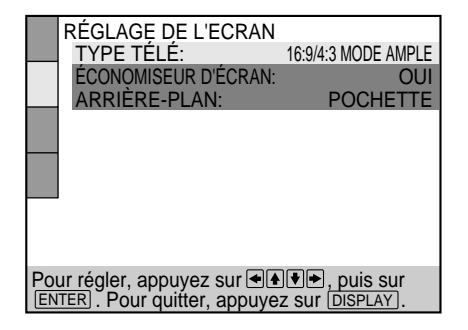

- **9 Appuyez sur DISPLAY.** L'écran d'installation disparaît.
- **10 Appuyez plusieurs fois sur DISPLAY pour désactiver l'écran de menu.**

#### **Pour revenir à l'écran précédent**

Appuyez sur & RETURN.

#### **Pour annuler une sélection en cours**

Appuyez sur DISPLAY.

#### **Remarque**

Certains paramètres du menu d'installation nécessitent des opérations autres que la sélection d'une valeur de réglage. Pour plus de détails sur ces paramètres, reportez-vous aux pages correspondantes.

<u>ហ</u>

# <span id="page-44-0"></span>**Liste des paramètres du menu d'installation**

Les réglages par défaut sont soulignés.

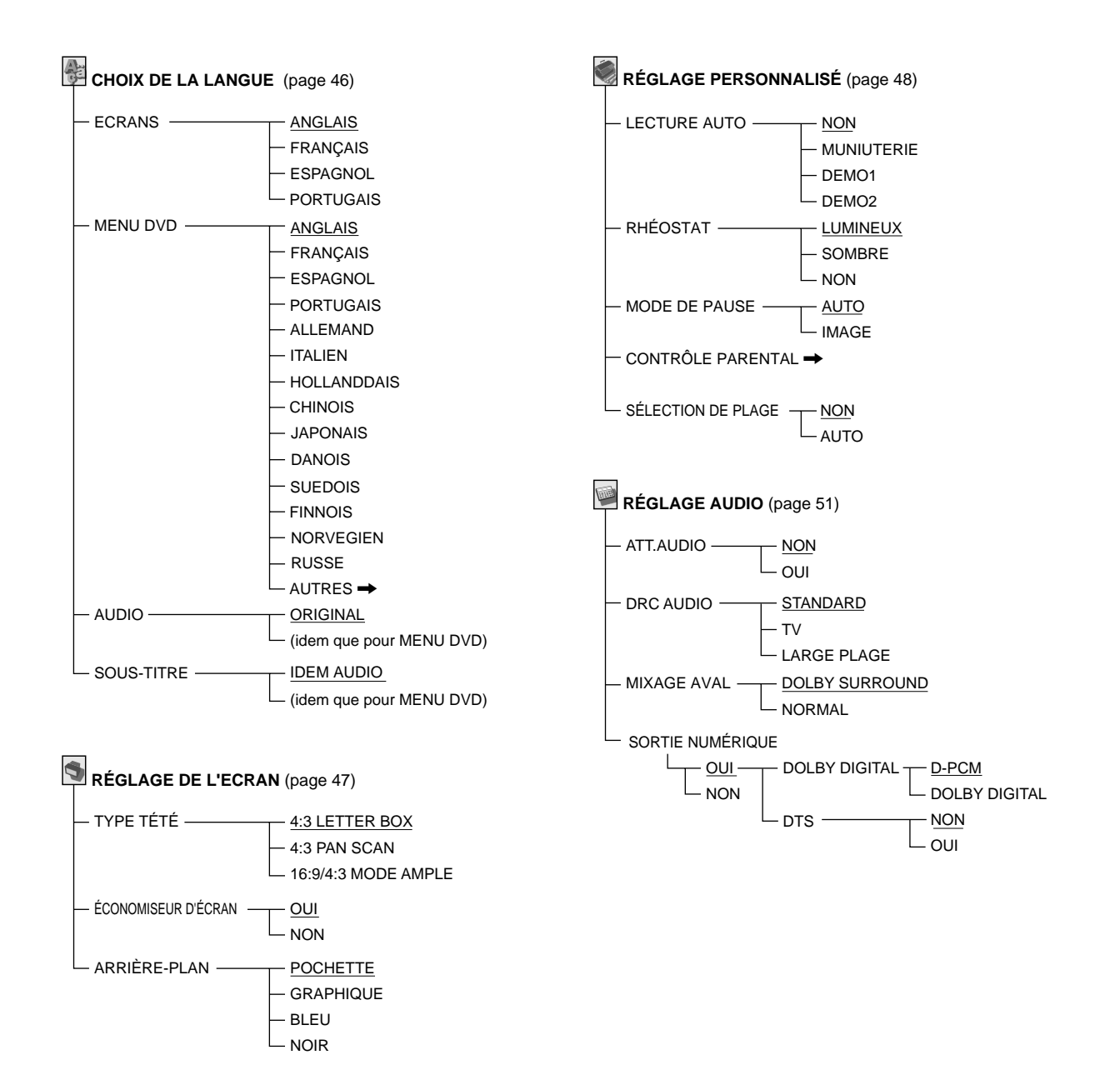

# <span id="page-45-0"></span>**Sélection de la langue des menus et du son (CHOIX DE LA LANGUE)**

Le menu "CHOIX DE LA LANGUE" vous permet de sélectionner différentes langues pour les menus ou le son. Le réglage par défaut est souligné.

Sélectionnez "CHOIX DE LA LANGUE" dans le menu d'installation.

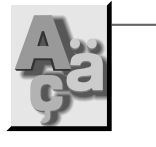

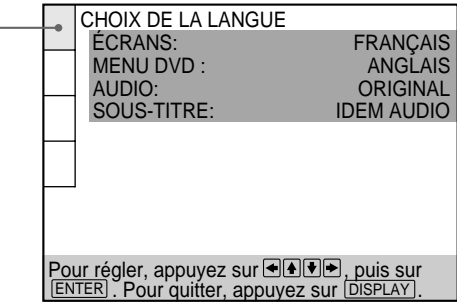

#### **Remarques**

- Si vous sélectionnez une langue qui n'est pas enregistrée sur le DVD, l'une des langues enregistrées est automatiquement sélectionnée pour le "MENU DVD", "SOUS-TITRE" et les réglages "AUDIO".
- Suivant les DVD, il se peut que le lecteur ne démarre pas la lecture avec la langue sélectionnée, même si vous sélectionnez une langue dans "MENU DVD", "AUDIO" ou "SOUS-TITRE".

#### **ECRANS**

Sélection de la langue d'affichage des menus.

- ANGLAIS
- FRANÇAIS
- ESPAGNOL
- PORTUGAIS

#### $MENU DVD$

Sélection de la langue d'affichage du menu DVD.

- ANGLAIS
- FRANÇAIS
- ESPAGNOL
- PORTUGAIS
- ALLEMAND
- ITALIEN
- HOLLANDAIS
- CHINOIS
- JAPONAIS
- DANOIS
- SUEDOIS
- FINNOIS
- NORVEGIEN
- RUSSE
- $\bullet$  AUTRES $\rightarrow$

Si vous sélectionnez "AUTRES-', sélectionnez et introduisez le code de langue voulu indiqué dans la liste à l'aide des touches numériques (page 62).

Après avoir opéré votre sélection, le code de langue (4 chiffres) s'affiche.

#### x **AUDIO**

Sélection de la langue pour le son.

- ORIGINAL: La langue prioritaire du disque
- ANGLAIS
- FRANÇAIS
- ESPAGNOL
- PORTUGAIS
- ALLEMAND
- ITALIEN
- HOLLANDAIS
- CHINOIS
- JAPONAIS
- DANOIS
- SUEDOIS
- FINNOIS
- NORVEGIEN
- RUSSE
- $\bullet$  AUTRES $\rightarrow$

Si vous sélectionnez "AUTRES-'', sélectionnez et introduisez le code de langue voulu indiqué dans la liste à l'aide des touches numériques (page 62).

Après avoir opéré une sélection, le code de langue (4 chiffres) s'affiche.

#### $\blacksquare$  **SOUS-TITRE**

Sélection de la langue pour les sous-titres.

- IDEM AUDIO\*
- ANGLAIS
- FRANÇAIS
- ESPAGNOL
- PORTUGAIS
- ALLEMAND
- ITALIEN
- HOLLANDAIS
- CHINOIS
- JAPONAIS
- DANOIS
- SUEDOIS
- FINNOIS
- NORVEGIEN
- RUSSE
- $\bullet$  AUTRES $\rightarrow$

Si vous sélectionnez "AUTRES-', sélectionnez et introduisez le code de langue voulu indiqué dans la liste à l'aide des touches numériques (page 62).

Après avoir opéré une sélection, le code de langue (4 chiffres) s'affiche.

Si vous sélectionnez "IDEM AUDIO", la langue des sous-titres change en fonction de la langue pour le paramètre que vous avez sélectionné dans "AUDIO".

<u>ហ</u>

# <span id="page-46-0"></span>**Réglages de l'affichage (RÉGLAGE DE L'ECRAN)** OVD OF CD

Le menu "RÉGLAGE DE L'ECRAN" vous permet de régler l'affichage en fonction des conditions de lecture. Le réglage par défaut est souligné.

Sélectionnez "RÉGLAGE DE L'ECRAN" dans le menu d'installation.

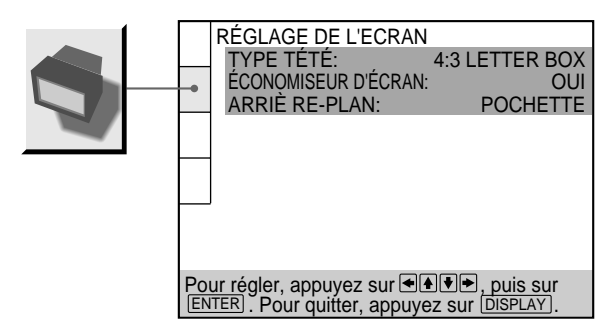

#### **x** TYPE TÉTÉ

Sélection du format du téléviseur à raccorder.

- 4:3 LETTER BOX : sélectionnez ce paramètre si vous raccordez au lecteur un téléviseur normal. Affiche les images élargies avec des bandes dans le haut et dans le bas de l'écran.
- 4:3 PAN SCAN : sélectionnez ce paramètre si vous raccordez au lecteur un téléviseur normal. Affiche les images élargies sur la totalité de l'écran, les parties qui ne s'adaptent pas au format étant automatiquement coupées.
- 16:9/4:3 MODE AMPLE: si vous raccordez un téléviseur à grand écran au lecteur ou si vous raccordez un téléviseur doté de la fonction MODE AMPLE au lecteur (affiche une image élargie avec des bandes dans le haut et dans le bas de l'écran).

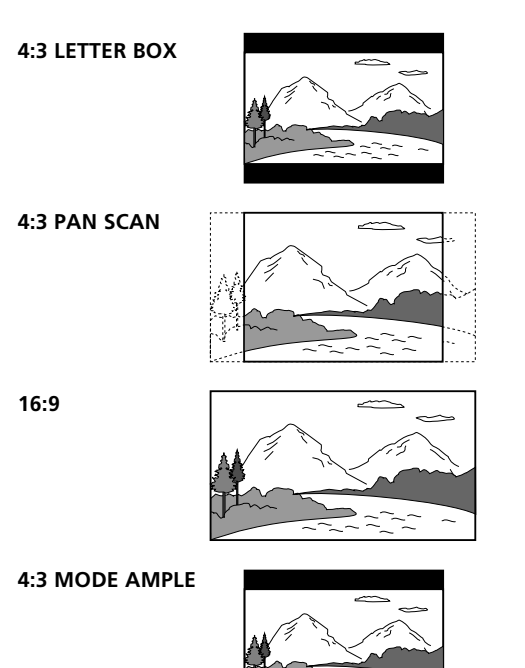

#### **Remarque**

Suivant les DVD, il se peut que "4.3 LETTER BOX" soit automatiquement sélectionné au lieu de "4.3 PAN SCAN" et vice versa.

#### x **ÉCONOMISEUR D'ÉCRAN**

Active et désactive l'économiseur d'écran. Si vous activez l'économiseur d'écran, l'image de l'économiseur d'écran apparaît lorsque vous laissez le lecteur ou la télécommande en mode de pause ou d'arrêt pendant 15 minutes ou lorsque vous reproduisez un CD pendant plus de 15 minutes. L'économiseur d'écran est utile pour empêcher toute altération de votre écran d'affichage.

- OUI: Active l'économiseur d'écran.
- NON: Désactive l'économiseur d'écran.

#### x **ARRIÈRE-PLAN**

Sélection de la couleur ou de l'image de fond de l'écran du téléviseur en mode d'arrêt ou pendant la lecture d'un CD.

- POCHETTE: La pochette apparaît en arrière-plan, mais uniquement si la pochette est déjà enregistrée sur le disque.
- GRAPHIQUE: Une image présélectionnée sauvegardée dans le lecteur apparaît en arrière-plan.
- BLEU: Le fond est de couleur bleue.
- NOIR: Le fond est de couleur noire.

#### **Remarque**

Si un disque qui ne contient pas de pochette est reproduit alors que "ARRIÈRE-PLAN" est réglé sur "POCHETTE", l'image enregistrée sur le lecteur apparaît automatiquement en arrièreplan.

# <span id="page-47-0"></span>**Réglages personnalisés (RÉGLAGE PERSONNALISÉ)** OVD OF CD

Le menu "RÉGLAGE PERSONNALISÉ" vous permet de sélectionner les conditions de lecture. Le réglage par défaut est souligné.

Sélectionnez "RÉGLAGE PERSONNALISÉ" dans le menu d'installation.

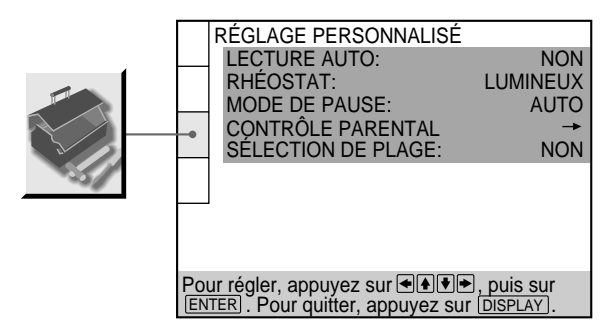

#### **ELECTURE AUTO**

Sélection des réglages de lecture automatique lorsque vous branchez le cordon d'alimentation sur une prise murale (secteur).

- NON : N'utilise pas "MUNIUTERIE", "DEMO1" ou "DEMO2" pour démarrer la lecture.
- MUNIUTERIE : Démarre la lecture à l'heure de votre choix lors d'un raccordement à un programmateur (non fourni). Réglez le programmateur lorsque le lecteur se trouve en mode de veille (l'indicateur d'alimentation s'allume en rouge).
- DEMO1 : Démarrage automatique de la première démonstration.
- DEMO2 : Démarrage automatique de la seconde démonstration.

#### x **RHÉOSTAT**

Réglage de l'intensité de l'éclairage de la fenêtre d'affichage du panneau frontal.

- LUMINEUX: Rend la fenêtre d'affichage du panneau frontal plus lumineuse.
- SOMBRE: Rend la fenêtre d'affichage du panneau frontal plus sombre.
- NON: Désactive l'éclairage de la fenêtre d'affichage du panneau frontal.

#### $\blacksquare$  **MODE DE PAUSE (DVD uniquement)**

Sélection de l'image en mode de pause

- AUTO: Une image comportant des sujets animés de mouvements énergiques est sortie sans sautillements. En principe, sélectionnez cette position.
- IMAGE: Une image comportant des sujets sans mouvements dynamiques est sortie avec une haute résolution.

#### $\blacksquare$  **CONTRÔLE PARENTAL**

Programmation d'un mot de passe et d'un niveau de limitation de lecture pour la reproduction d'un DVD doté de la fonction de limitation de lecture pour enfants. Le même mot de passe est utilisé pour les fonctions de contrôle parental et de contrôle parental personnalisé (page 36).

Pour plus de détails, voir "Limitations de lecture pour les enfants (Contrôle parental)".

#### **Limitations de lecture pour les enfants (Contrôle parental)**

La lecture de certains DVD peut être limitée en fonction de l'âge des utilisateurs. La fonction de "Contrôle parental" vous permet de programmer un niveau de limitation de lecture.

Sélectionnez "RÉGLAGE PERSONNALISÉ" dans le menu d'installation.

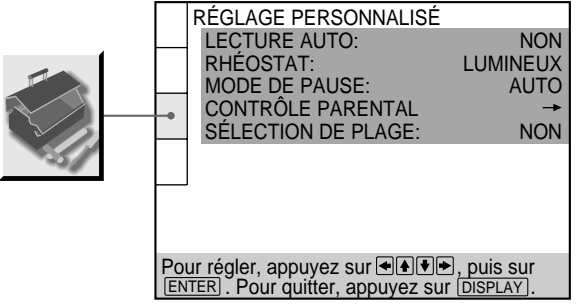

**1 Sélectionnez "CONTRÔLE PARENT AL" à l'aide des** touches  $\uparrow$  /  $\downarrow$  et appuyez ensuite sur ENTER.

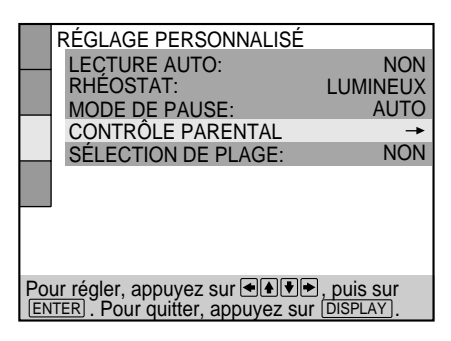

■ Si vous n'avez pas encore introduit de mot de passe L'écran de saisie du mot de passe apparaît.l'étape 2.

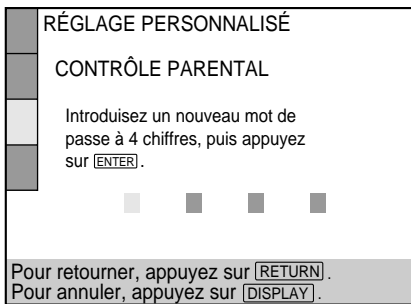

<u>ហ</u>

#### x **Si vous avez déjà enregistré un mot de passe**

L'écran de confirmation du mot de passe apparaît. Sautez l'étape 2.

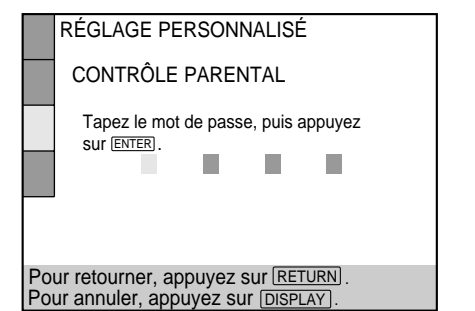

**2 Introduisez un mot de passe à 4 chif fres à l'aide des touches numériques et appuyez ensuite sur ENTER.** Les chiffres se changent en astérisques  $(\mathsf{X})$  et l'écran

de confirmation du mot de passe apparaît.

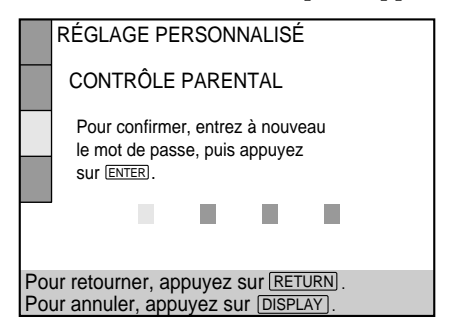

**3 Pour confirmer votre mot de passe, réintroduisez-le à l'aide des touches numériques et appuyez ensuite sur ENTER.**

L'écran de réglage du niveau de limitation de lecture et de modification du mot de passe apparaît.

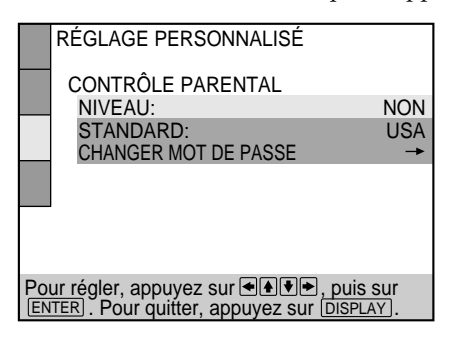

**4** Sélectionnez "SANDARD" à l'aide des touches ↑/ ↓ **et appuyez ensuite sur>.** 

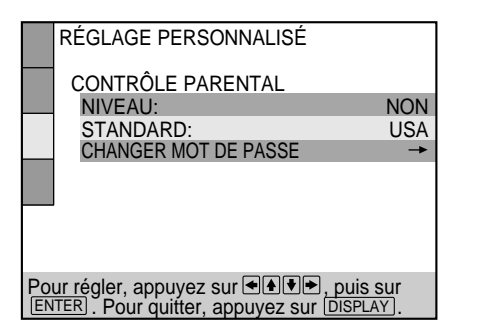

**5 Sélectionnez une zone comme niveau de limitation** de lecture standard à l'aide des touches**t** / ↓ et appuyez ensuite sur<sup>1</sup>.

Si vous sélectionnez "AUTRES $\rightarrow$ ", sélectionnez et introduisez le code standard du tableau de la page suivante à l'aide des touches numériques.

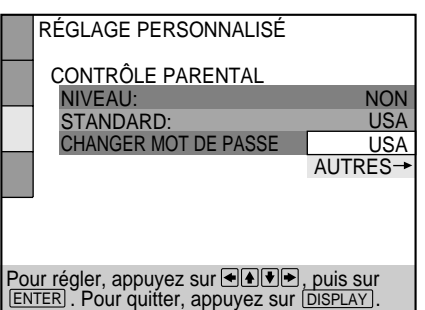

**6** Sélectionnez "NIVEAU" à l'aide des touches / ↓ et appuyez ensuite sur<sup>1</sup>.

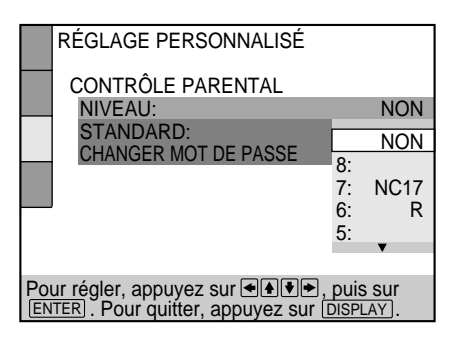

**7 Sélectionnez le niveau voulu à l'aide des touches** M**/** m **et appuyez ensuite sur ENTER.**

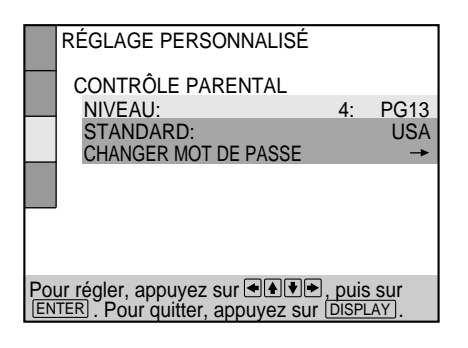

Plus la valeur est faible, plus la limitation de lecture est stricte.

#### **Pour revenir à l'écran normal**

Appuyez sur DISPLAY.

#### **Pour désactiver la fonction de contrôle parental et reproduire le DVD après avoir introduit votre mot de passe**

Réglez "NIVEAU" sur "NON" à l'étape 7 et appuyez ensuite sur  $\triangleright$ .

#### **Pour changer le mot de passe**

- **1** Après l'étape 3, sélectionnez "CHANGER MOT DE PASSE" à l'aide des touches  $\biguparrow/\biguparrow$  et appuyez ensuite  $sur \rightarrow ou ENTER$ .
- L'écran de modification du mot de passe apparaît.
- **2** Exécutez les étapes 2 et 3 pour introduire un nouveau mot de passe.

#### **Lecture d'un disque bloqué par le niveau de limitation de lecture**

- **1** Introduisez le disque et appuyez sur  $\triangleright$ . Le menu CONTRÔLE PARENTAL apparaît.
- **2** Saisissez votre mot de passe à 4 chiffres à l'aide des touches numériques puis appuyez sur ENTER. Le lecteur démarre la lecture.

Lorsque vous arrêtez la lecture du DVD, le niveau de contrôle parental original est restauré.

#### z **Si vous avez oublié votre mot de passe**

Entrez le nombre à 6 chiffres "199703" lorsque le message CONTRÔLE PARENTAL vous y invite et appuyez sur la touche ENTER. Un message s'affiche vous invitant à enter un nouveau mot de passe à quatre chiffres.

#### **Remarques**

- Lorsque vous reproduisez un DVD qui n'est pas doté de la fonction de contrôle parental, ce lecteur ne vous permet pas d'en limiter la lecture.
- Si vous ne programmez pas de mot de passe, vous ne pouvez pas changer les réglages de limitation de lecture.
- Suivant les DVD, il se peut que vous soyez invité à changer le niveau de contrôle parental pendant la lecture du disque. Dans ce cas, introduisez un mot de passe et changez le niveau. Lorsque vous arrêtez la lecture du DVD, le niveau de contrôle parental original est restauré.
- Le même mot de passe est utilisé pour les fonctions de contrôle parental et de verrouillage parental personnalisé (page 36).

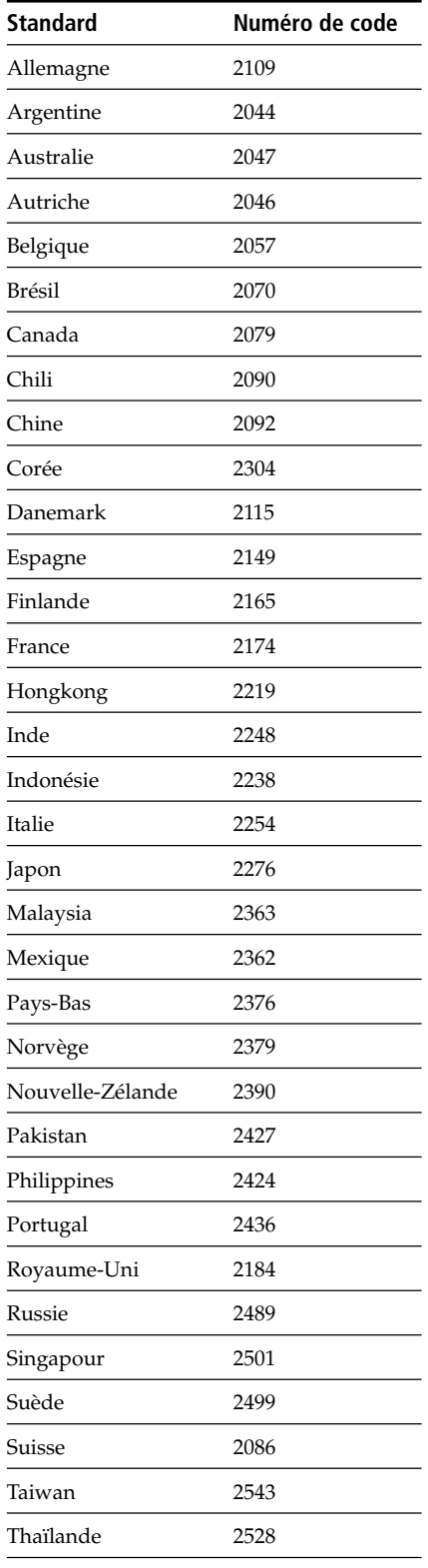

<u>ហ</u>

<u>ហ</u>

#### <span id="page-50-0"></span> $\blacksquare$  **SÉLECTION DE PLAGE**

Donne la priorité à la plage audio qui contient le plus grand nombre de canaux lorsque vous reproduisez un DVD sur lequel plusieurs formats audio (PCM, DTS ou Dolby Digital) sont enregistrés.

- NON: Aucune priorité n'est accordée.
- AUTO: La priorité est accordée.

#### **Remarques**

• Si vous réglez ce paramètre sur "AUTO", il se peut que la langue change suivant les réglages "AUDIO" dans "CHOIX DE LA LANGUE".

Le réglage "SÉLECTION DE PLAGE" bénéficie d'une priorité supérieure à celle des réglages "AUDIO" dans "CHOIX DE LA LANGUE" (page 46).

- Si vous réglez "DTS" dans "RÉGLAGE AUDIO" sur "NON", la plage audio DTS n'est pas reproduite même si vous réglez ce paramètre sur "AUTO" et le canal audio portant le numéro le plus élevé est enregistré au format DTS.
- Si des plages audio PCM, DTS et Dolby Digital comportent le même nombre de canaux, le lecteur sélectionne, dans l'ordre, les plages audio PCM, DTS et Dolby Digital.
- Suivant les DVD, il se peut que le canal audio prioritaire soit prédéterminé. Dans ce cas, vous ne pouvez pas donner la priorité au format DTS ou Dolby Digital en sélectionnant "AUTO".

# **Réglages du son (RÉGLAGE AUDIO)**

Le menu "RÉGLAGE AUDIO" vous permet de régler le son en fonction des conditions de lecture. Les réglages par défaut sont soulignés.

Sélectionnez "RÉGLAGE AUDIO" dans le menu d'installation.

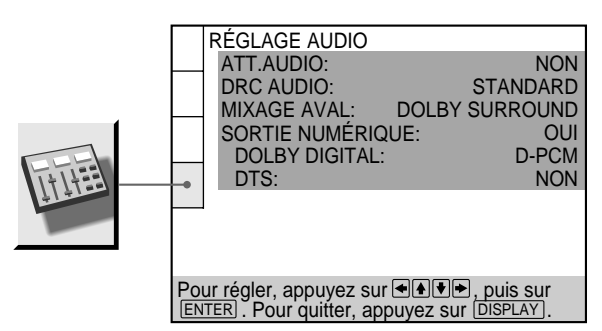

#### x **ATT.AUDIO (atténuation)**

Si le son de lecture est distordu, mettez cette option sur "OUI".

Le lecteur réduit le niveau de sortie audio.

Sélectionnez le réglage de la sortie via les connecteurs AUDIO OUT (1, 2) en fonction du composant audio à raccorder.

- NON : désactive l'atténuation audio. En principe, sélectionnez cette position.
- OUI : réduit le niveau de sortie audio de façon à ce qu'aucune distorsion sonore ne se produise. Sélectionnez ce paramètre lorsque le son de lecture via les haut-parleurs intégrés du téléviseur est distordu.

#### **Remarque**

Le réglage n'affecte pas la sortie des connecteurs DIGITAL OUT OPTICAL et COAXIAL.

#### ■ DRC AUDIO (commande de plage dynamique)

Rend le son plus clair lorsque vous reproduisez un DVD à faible volume. Cette fonction est uniquement opérante lorsque vous reproduisez un DVD doté de la fonction DRC AUDIO.

Ce réglage n'affecte la sortie via les connecteurs DIGITAL OUT que lorsque "DOLBY DIGITAL" est réglé sur "D-PCM" sur "PCM" dans "SORTIE NUMÉRIQUE", et affecte la sortie via les connecteurs AUDIO OUT (1, 2).

- STANDARD : En principe, sélectionnez cette position.
- TV : Rend les graves plus claires même à faible volume. Ce réglage est plus particulièrement recommandé lorsque vous écoutez le son via les haut-parleurs du téléviseur.
- LARGE PLAGE: Confère l'impression d'assister à un spectacle "live". Plus efficace encore si vous utilisez de gros haut-parleurs.

#### **Remarque**

Lorsque vous reproduisez un DVD sans fonction DRC AUDIO, il se peut qu'il n'y ait aucun effet sur le son.

#### **MIXAGE AVAL**

Commute les méthodes de mixage en aval lorsque vous lisez un DVD sur lequel des composantes de signal arrière telles que LS, RS ou S sont enregistrées au format Dolby Digital. Pour plus de détails sur les composants de signal arrière, reportez-vous à "Affichage des informations audio relatives au disque" à la page 31. Le réglage de "MIXAGE AVAL" affecte les connecteurs suivants :

- les connecteurs AUDIO OUT
- les connecteurs DIGITAL OUT OPTICAL et COAXIAL (si vous avez réglé "DOLBY DIGITAL" sur "D-PCM" sous "RÉGLAGE AUDIO"dans le menu d'installation)
- DOLBY SURROUND : Lorsque le lecteur est raccordé à un appareil audio qui est compatible à Dolby Surround (Pro Logic). Les signaux de sortie qui reproduisent l'effet Dolby Surround (Pro Logic) sont ramenés à 2 canaux par mixage en aval.
- NORMAL : Lorsque le lecteur est raccordé à un appareil audio qui n'est pas compatible à Dolby Surround (Pro Logic). Les signaux sans effet Dolby Surround (Pro Logic) sont émis.

#### $\blacksquare$  **SORTIE NUMÉRIQUE**

Commute les signaux de sortie via les connecteurs DIGITAL OUT OPTICAL et COAXIAL.

- OUI : En principe, sélectionnez cette position. Si vous sélectionnez "OUI", réglez "DOLBY DIGITAL" et "DTS". Pour plus de détails sur le réglage de ces paramètres, voir "Réglage du signal de sortie numérique".
- NON : Lorsque le lecteur ne sort pas les signaux audio via les connecteurs DIGITAL OUT OPTICAL et COAXIAL, l'influence du circuit numérique sur le circuit analogique est minime.

#### **Remarques**

- Si vous reproduisez les plages avec une fréquence d'échantillonnage de 96 kHz, les signaux de sortie de DIGITAL OUT (OPTICAL, COAXIAL) sont convertis à 48 kHz (fréquence d'échantillonnage). Si les signaux sont sortis via les connecteurs AUDIO OUT, la fréquence d'échantillonnage reste de 96 kHz et les signaux sont convertis en signaux analogiques.
- Si vous sélectionnez "NON", vous ne pouvez pas régler "DOLBY DIGITAL" et DTS".

#### **Réglage du signal de sortie numérique**

Commute les méthodes de sortie des signaux audio lorsque vous raccordez 1. un composant numérique tel qu'un récepteur (amplificateur) doté d'un connecteur numérique, 2. un composant audio équipé d'un décodeur intégré (Dolby Digital ou DTS), 3. une platine DAT ou MD via le connecteur DIGITAL OUT OPTICAL ou COAXIAL à l'aide d'un câble de connexion numérique optique ou coaxial. Pour plus de détails sur les connexions, voir pages 10 et 12.

Si vous sélectionnez "OUI", réglez "DOLBY DIGITAL" et "DTS".

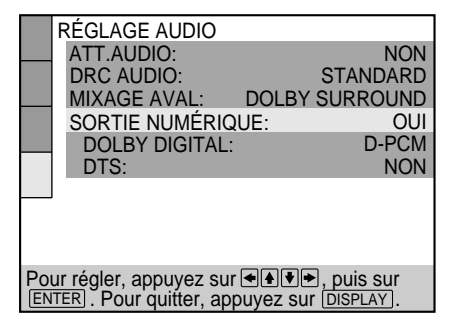

#### $\blacksquare$  **DOLBY DIGITAL**

Sélection des signaux Dolby Digital sortis via les connecteurs DIGITAL OUT OPTICAL et COAXIAL. Vous ne pouvez pas sélectionner ce paramètre si vous avez réglé "SORTIE NUMÉRIQUE" sur "NON".

- D-PCM (mixage aval PCM) : Lorsque vous reproduisez des plages audio Dolby Digital, les signaux de sortie audio sont mixés en aval en 2 canaux. Les réglages du paramètre "MIXAGE AVAL" dans "RÉGLAGE AUDIO" vous permettent de sélectionner si les signaux sont conformes au son spatial Dolby, Dolby Pro Logic, etc., ou pas."
- DOLBY DIGITAL : Si le lecteur est raccordé à un composant audio équipé d'un décodeur Dolby Digital intégré.

Si le lecteur est raccordé à un composant audio équipé d'un décodeur Dolby Digital intégré, ne le faites pas. Sinon, un bruit de forte amplitude sera diffusé par les haut-parleurs lorsque vous reproduirez une plage audio Dolby Digital, risquant ainsi de vous affecter l'ouïe ou d'endommager les haut-parleurs.

#### **Remarque**

Lorsque vous sélectionnez "D-PCM", mettez Virtual Enhanced Surround (VES) sur "NON". Sinon, le lecteur ne sortira pas les signaux du connecteur DIGITAL OUT OPTICAL ou COAXIAL.

#### <span id="page-52-0"></span>**n** DTS

Sélection des signaux DTS sortis via les connecteurs DIGITAL OUT OPTICAL et COAXIAL. Vous ne pouvez pas sélectionner ce paramètre si vous avez réglé "SORTIE NUMÉRIQUE" sur "NON".

- NON: Si le lecteur est raccordé à un composant audio sans décodeur DTS intégré.
- OUI: Si le lecteur est raccordé à un composant audio équipé d'un décodeur DTS intégré. Si le lecteur est raccordé à un composant audio sans décodeur DTS intégré, ne sélectionnez pas ce réglage. Sinon, un bruit de forte amplitude sera diffusé par les haut-parleurs lorsque vous reproduirez une plage audio DTS, risquant ainsi de vous affecter l'ouïe ou d'endommager les haut-parleurs.

#### **Remarque**

Sélectionnez correctement le réglage. Sinon, aucun son ou des sons étranges seront diffusés par les haut-parleurs, risquant ainsi de vous affecter l'ouïe ou d'endommager les haut-parleurs.

# **Contrôle de votre téléviseur ou récepteur AV (amplificateur) à l'aide de la télécommande T**

En ajustant le signal de télécommande, vous pouvez commander votre téléviseur à l'aide de la télécommande fournie. Le réglage par défaut vous permet de commander des téléviseurs Sony identifiés par le logo  $\blacksquare$ .

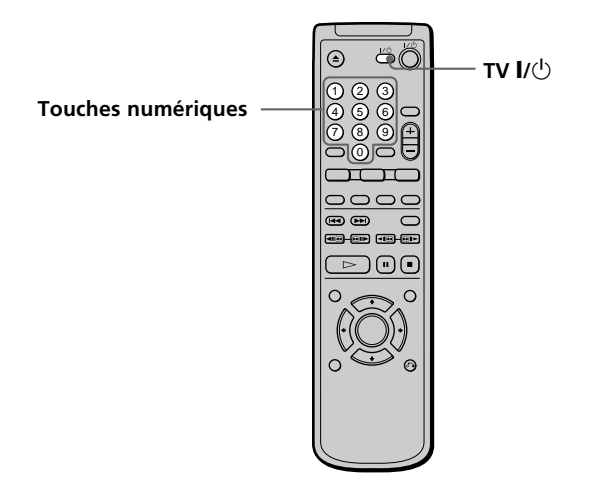

#### **Commander un téléviseurou un récepteur AV (amplificateur) avec la télécommande**

**Maintenez enfoncé TV**/ $\circlearrowleft$ , puis entrez le code de fabricant de vote téléviseur ou récepteuAV (voir **tableau) à l'aide des touches numériques. Ensuite, relâchez TV |/** (<sup>1</sup>).

#### **Numéros de code des téléviseursou un récepteur AV (amplificateur) compatibles**

Si plusieurs numéros de code sont indiqués, testez-les un par un jusqu'à ce que vous trouviez celui qui est opérant avec votre téléviseur ou un récepteur AV (amplificateur).

#### **Remarques**

- Si vous introduisez un nouveau numéro de code, le numéro de code précédemment programmé est effacé.
- Lorsque vous remplacez les piles de la télécommande, le numéro de code est automatiquement ramené à 01 (Sony). Si cela se produit, réintroduisez le numéro de code approprié.

#### **Contrôle de votre téléviseur ou récepteur AV (amplificateur) à l'aide de la télécommande**

#### **Téléviseur**

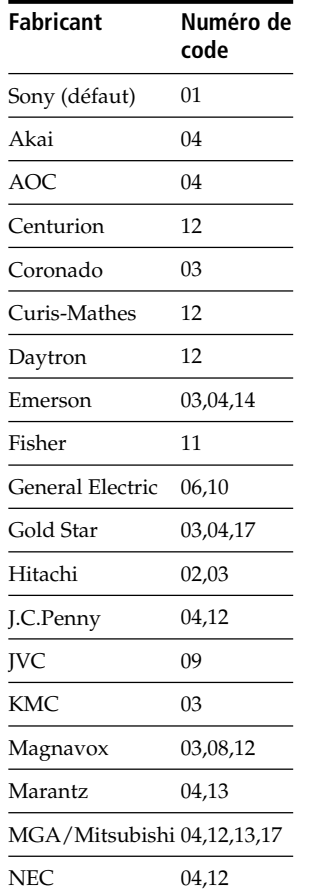

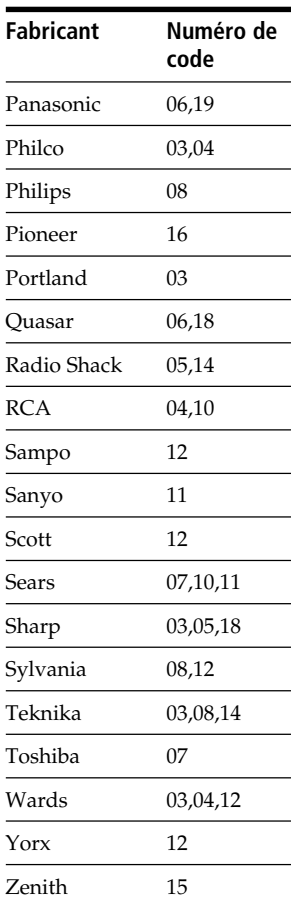

Vous pouvez commander votre téléviseur à l'aide des touches suivantes.

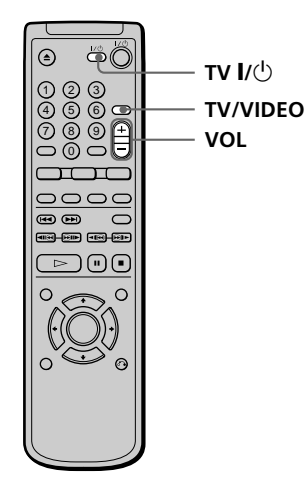

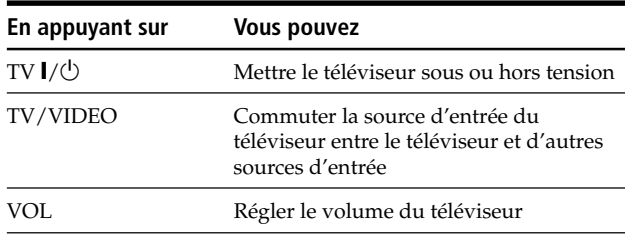

#### **Remarque**

Suivant les téléviseurs, il se peut que vous ne puissiez pas commander votre téléviseur ou utiliser certaines des touches cidessus.

Vous pouvez également changer le volume sonore du récepteur AV (amplificateur) à l'aide de VOL.

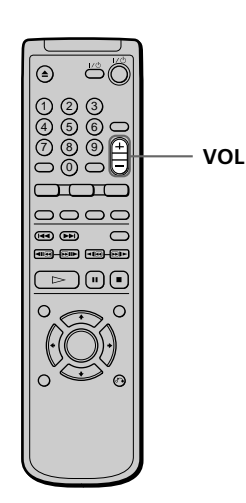

#### **Remarque**

Suivant les récepteurs AV (amplificateurs), il se peut que vous ne puissiez pas commander votre récepteur AV (amplificateur).

#### **Récepteur AV (amplificateur)**

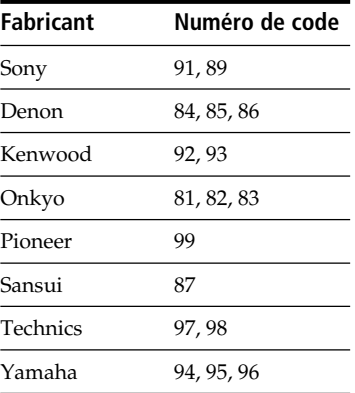

# <span id="page-54-0"></span>**Informations complémentaires**

# **Dépannage**

Si vous rencontrez l'une des difficultés suivantes lors de l'utilisation du lecteur, consultez ce guide de dépannage pour tenter de remédier au problème survenu. Si le problème persiste, consultez votre revendeur Sony.

#### **Alimentation**

#### **Le lecteur ne se met pas sous tension.**

 $\rightarrow$  Vérifiez si le câble d'alimentation est correctement raccordé.

#### **Image**

#### **Il n'y a pas d'image.**

- , Vérifiez si le lecteur est correctement raccordé.
- → Le câble de connexion vidéo est endommagé. Remplacez-le.
- , Assurez-vous que le lecteur est bien raccordé au connecteur d'entrée vidéo du téléviseur (page 8).
- $\rightarrow$  Assurez-vous que le téléviseur est sous tension.
- , Assurez-vous que l'entrée vidéo a été sélectionnée sur le téléviseur de façon à pouvoir visionner les images du lecteur.

#### **L'image comporte des parasites.**

- $\rightarrow$  Nettoyez le disque.
- **→** Si les signaux vidéo de votre lecteur DVD doivent passer par votre magnétoscope pour atteindre votre téléviseur, les signaux de protection contre la copie enregistrés sur certains DVD peuvent affecter la qualité de l'image. Si ces problèmes se répètent après avoir vérifié les connexions, raccordez directement votre lecteur DVD à l'entrée S video de votre téléviseur, si votre téléviseur en est équipé (page 8).

#### **Même si vous réglez le format dans "TYPE TÉTÉ" sous "RÉGLAGE DE L'ECRAN" du menu d'installation, l'image ne remplit pas l'écran.**

**→** Le format de l'écran est fixe sur votre DVD.

#### **Dépannage**

#### **Son**

#### **Il n'y a pas de son.**

- , Vérifiez si le lecteur est correctement raccordé.
- $\rightarrow$  Le câble de connexion audio est endommagé. Remplacez-le.
- , Assurez-vous que le lecteur est bien raccordé aux connecteurs d'entrée audio du récepteur (amplificateur) (page 10).
- , Assurez-vous que le téléviseur et le récepteur (amplificateur) sont sous tension.
- , Assurez-vous que vous avez sélectionné l'entrée appropriée sur le récepteur (amplificateur) de façon à pouvoir écouter le son du lecteur.
- , Le lecteur se trouve en mode de pause ou de lecture au ralenti. Appuyez sur  $\triangleright$  pour revenir au mode de lecture normale.
- **→** Le lecteur se trouve en mode d'avance rapide ou de rembobinage. Appuyez sur  $\triangleright$  pour revenir en mode de lecture normale.
- **→** Lorsque vous reproduisez des plages audio Dolby Digital et que vous tentez de les sortir via les connecteurs DIGITAL OUT, réglez "SORTIE NUMÉRIQUE" sur "OUI" dans le menu d'installation. Sinon, aucun son ne sera diffusé par les connecteurs DIGITAL OUT (page 52).
- **→** Vous avez sélectionné un mode VES autre que "NON" dans le menu de commande si vous avez raccordé le composant via le connecteur DIGITAL OUT OPTICAL ou COAXIAL. Réglez "VES" sur "NON" dans le menu de commande. (page 33)
- **→** Lorsque vous reproduisez une plage DTS, aucun son n'est diffusé via les connecteurs AUDIO OUT. (page 17)

#### **Le son comporte des parasites.**

- $\rightarrow$  Nettoyez le disque.
- **→** Lorsque vous reproduisez un CD avec des plages audio DTS, des parasites sont diffusés via les connecteurs AUDIO OUT. (page 17)

#### **Le son comporte des distorsions.**

, Dans le menu d'installation, réglez "ATT.AUDIO" dans "RÉGLAGE AUDIO" sur "OUI".

#### **Le son perd son effet stéréo lorsque vous reproduisez un VIDEO CD ou un CD.**

- → Réglez "AUDIO" sur "STEREO" dans le menu de commande (page 30).
- **→** Assurez-vous que le lecteur est correctement raccordé (pages 8, 10, 12).

#### **L'effet spatial est difficilement perceptible lorsque vous reproduisez une plage audio Dolby Digital.**

 $\rightarrow$  Suivant les DVD, il se peut que le signal de sortie ne couvre pas la totalité des 5.1 canaux. Il peut être monaural ou stéréo même si la plage audio est enregistrée en format Dolby Digital.

#### **Fonctionnement**

#### **La télécommande ne fonctionne pas.**

- , Ecartez les obstacles situés entre la télécommande et le lecteur.
- **→ Rapprochez la télécommande du lecteur.**
- , Dirigez la télécommande vers le capteur de télécommande **a** du lecteur.
- , Remplacez les piles de la télécommande si elles sont épuisées.

#### **La lecture du disque ne démarre pas.**

- $\rightarrow$  Il n'y a pas de disque à l'intérieur (le message "Introduisez le disque." apparaît sur l'écran du téléviseur). Introduisez un disque.
- , Introduisez correctement le disque avec la face de lecture vers le bas sur le plateau de lecture.
- $\rightarrow$  Nettoyez le disque.
- **→** Le lecteur ne peut reproduire les CD-ROM, etc. (page 5).
	- Introduisez un DVD, un VIDEO CD ou un CD.
- , Vérifiez le code local du DVD (page 4).
- **→** De l'humidité s'est condensée à l'intérieur du lecteur. Retirez le disque et laissez le lecteur sous tension pendant environ une demi-heure (voir page 6).

#### **Le lecteur ne démarre pas la lecture d'un disque à partir du début.**

- **→** Le mode de lecture programmée, aléatoire, répétée ou A-B répétée a été sélectionné. Appuyez sur CLEAR (page 37 à 42).
- → La fonction de reprise de lecture a été sélectionnée. Appuyez sur la touche  $\blacksquare$  du panneau frontal ou de la télécommande avant de démarrer la lecture (page 19).
- $\rightarrow$  Un menu de titres ou un menu DVD apparaît automatiquement sur l'écran du téléviseur lorsque vous reproduisez votre DVD, ou un écran de configuration apparaît automatiquement sur l'écran du téléviseur lorsque vous reproduisez un VIDEO CD doté de fonctions PBC.

#### **Le lecteur démarre automatiquement la lecture du DVD.**

**→** Le DVD intègre la fonction de lecture automatique.

#### **La lecture s'arrête automatiquement.**

 $\rightarrow$  Le disque comprend peut-être un signal de pause automatique. Pendant la lecture d'un disque de ce type, le lecteur interrompt la lecture au signal.

#### **Impossible d'exécuter certaines fonctions telles qu'un arrêt de lecture, une recherche, une lecture au ralenti, une lecture répétée, aléatoire ou programmée, etc.**

 $\rightarrow$  Suivant les disques, il se peut que vous ne puissiez activer l'une des opérations mentionnées ci-dessus.

#### **Les messages n'apparaissent pas sur l'écran du téléviseur dans la langue voulue.**

, Dans le menu d'installation, sélectionnez la langue d'affichage dans "ECRANS" sous "CHOIX DE LA LANGUE" (page 46).

#### **Impossible de changer la langue du son pendant la lecture d'un DVD.**

- $\rightarrow$  Il n'y a pas de plages multilingues enregistrées sur le DVD.
- **→** La commutation de la langue pour le son est impossible sur ce DVD.

#### **Impossible de changer la langue des sous-titres pendant la lecture d'un DVD.**

- $\rightarrow$  Il n'y a pas de sous-titres multilingues enregistrés sur le DVD.
- $\rightarrow$  La commutation de la langue pour les sous-titres est impossible sur ce DVD.

#### **Les sous-titres ne peuvent être désactivés lorsque vous reproduisez un DVD.**

 $\rightarrow$  Suivant les DVD, il se peut que vous ne puissiez pas désactiver les sous-titres.

#### **Impossible de commuter les angles pendant la reproduction d'un DVD.**

- $\rightarrow$  Il n'y a pas de fonction d'angles multiples enregistrée sur ce DVD.
- , Changez les angles quand l'indication "ANGLE" apparaît dans la fenêtre d'affichage du panneau frontal (page 32).
- $\rightarrow$  La commutation des angles est impossible sur ce DVD.

#### **Le lecteur ne fonctionne pas correctement.**

**→** De l'électricité statique, etc. peut affecter le bon fonctionnement du lecteur. Débranchez le cordon d'alimentation et rebranchez-le ensuite à nouveau.

#### **Rien n'apparaît dans la fenêtre d'affichage du panneau frontal.**

→ Dans le menu d'installation, "RHÉOSTAT" est réglé sur "NON" dans "RÉGLAGE PERSONNALISÉ". Réglez "RHÉOSTAT" sur "LUMINEUX" ou "SOMBRE" (page 48).

#### **5 chiffres ou lettres s'affichent sur l'écran et dans la fenêtre d'affichage du panneau frontal.**

→ La fonction d'autodiagnostic était activée. Voir le tableau de la page 58.

#### **Le plateau de lecture ne s'ouvre pas et l'indication "LOCKED" apparaît dans la fenêtre d'affichage du panneau frontal.**

, Consultez votre revendeur Sony ou un centre de service après-vente Sony agréé.

# <span id="page-57-0"></span>**Fonction d'autodiagnostic**

Lorsque la fonction d'auto-diagnostic s'enclenche pour éviter tout dysfonctionnement du lecteur, un numéro de service à cinq caractères (combinaison de lettres et de chiffres) clignote à l'écran et dans la fenêtre d'affichage du panneau frontal. Dans ce cas, consultez le tableau suivant.

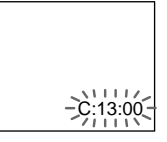

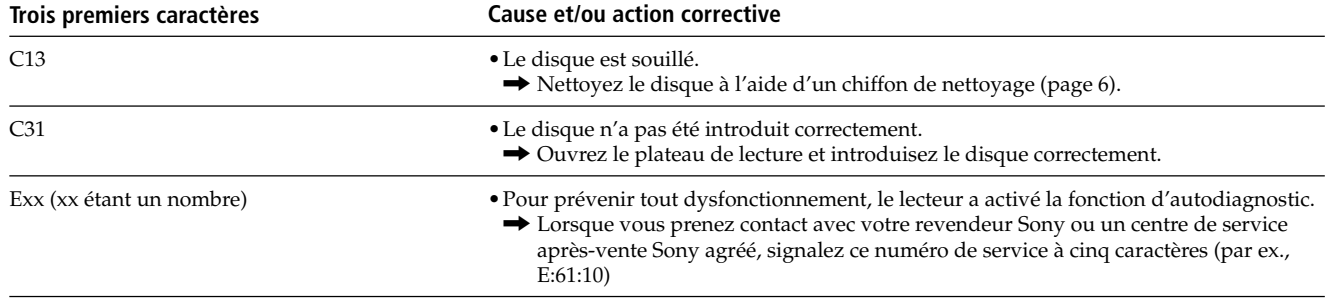

# <span id="page-58-0"></span>**Spécifications**

#### **Lecteur CD/DVD**

**Laser** Semi-conducteur à laser **Format du signal** NTSC

#### **Caractéristiques audio**

#### **Réponse en fréquence**

DVD (PCM 96 kHz): 2 Hz à 44 kHz (±1 dB)\* DVD (PCM 48 kHz): 2 Hz à 22 kHz (±0,5 dB) CD: 2 Hz à 20 kHz (±0,5 dB)

**Rapport signal/bruit**

Plus de 110 dB (connecteurs AUDIO OUT uniquement)

#### **Distorsion harmonique**

Moins de 0,003 %

#### **Plage dynamique**

Plus de 100 dB (DVD) Plus de 97 dB (CD)

#### **Pleurage et scintillement**

Moins que la valeur détectée (±0,001 % W PEAK)

#### **Sorties**

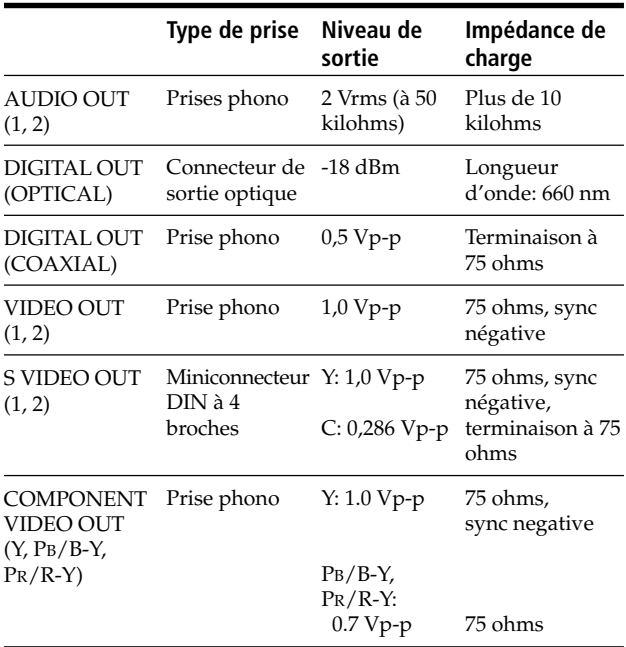

#### **Caractéristiques générales**

#### **Puissance de raccordement** DVP-S360/DVP-S363 120 V CA, 60 Hz DVP-S365 110 - 240 V CA, 50/60 Hz **Consommation électrique** DVP-S360/DVP-S363 13 W DVP-S365 14 W **Dimensions (approx.)**  $430 \times 69 \times 252$  mm  $(l/h/p)$ parties saillantes comprises **Masse (approx.)** 2,8 kg **Température d'utilisation** 5 à 35 °C **Humidité d'utilisation** 25 à 80 %

#### **Accessoires fournis**

Voir page 7.

*\* Les signaux transmis via les connecteurs AUDIO OUT sont mesurés. Lorsque vous reproduisez une plage audio PCM d'une fréquence d'échantillonnage de 96 kHz, les signaux de sortie transmis via DIGITAL OUT (OPTICAL, COAXIAL) sont convertis à 48 kHz (fréquence d'échantillonnage).*

La conception et les spécifications sont sujettes à modifications sans préavis.

ENERGY STAR<sup>®</sup> est une marque déposée aux Etats-Unis. En sa qualité de partenaire ENERGY STAR®, Sony Corporation a déterminé que ce produit répond aux directives ENERGY  $STAR^@$  relatives à la consommation d'élctricité.

# <span id="page-59-0"></span>**Glossaire**

#### **Chapitre (page 5)**

Section d'une image ou d'une pièce musicale d'un DVD plus petite qu'un titre. Un titre est composé de plusieurs chapitres. Chaque chapitre est doté d'un numéro de chapitre qui permet de le localiser aisément.

#### **Commande de lecture (PBC) (page 21)**

Signaux de commande de lecture encodés sur les VIDEO CD (Version 2.0).

Les écrans de menu enregistrés sur les VIDEO CD dotés de fonctions PBC, vous permettent d'exploiter des logiciels interactifs simples, des logiciels dotés de fonctions de recherche, etc.

#### **Contrôle parental (page 48)**

Fonction dotant les DVD qui consiste à limiter la lecture des disques suivant l'âge des utilisateurs et qui repose sur un niveau de limitation propre à chaque pays. La limitation varie d'un disque à l'autre; lorsqu'elle est activée, la lecture est totalement impossible, les scènes de violence sont omises ou remplacées par d'autres scènes, etc.

#### **Débit binaire (page 35)**

Valeur indiquant le nombre de données vidéo comprimées par seconde sur un DVD. La valeur est exprimée en Mbps (mégabites par seconde). 1 Mbps indique qu'il y a 1.000.000 bites de données par seconde. Plus le débit binaire est élevé, plus la quantité de données est importante. Cela ne signifie cependant pas toujours que vous pouvez obtenir des images de meilleure qualité.

#### **Dolby Digital (pages 10, 52)**

Technologie de compression audio numérique développée par Dolby Laboratories. Cette technologie est compatible avec le son spatial à 5.1 canaux. Le canal arrière est de type stéréo et ce format intègre également un canal discret d'extrêmes graves. Dolby Digital fournit les mêmes 5.1 canaux discrets de haute qualité audio numérique que les systèmes de cinéma audio Dolby Digital. Une séparation efficace des canaux est rendue possible grâce un enregistrement discret des données de canal et un traitement numérique.

#### **Dolby Pro Logic (page 52)**

Technologie de traitement du signal audio développée par Dolby Laboratories pour le son spatial. Si le signal d'entrée comprend une composante, le processus Pro Logic sort les signaux avant, central et arrière. Le canal arrière est monaural.

#### **DTS (pages 12, 53)**

Technologie de compression audio numérique développée par Digital Theater Systems Inc. Cette technologie est compatible avec le son spatial à 5.1 canaux. Le canal arrière est de type stéréo et ce format intègre également un canal discret d'extrêmes graves. Le DTS fournit les mêmes 5.1 canaux discrets de haute qualité audio numérique. Une séparation efficace des canaux est rendue possible grâce un enregistrement discret des données de canal et un traitement numérique.

#### **DVD (page 4)**

Disque contenant jusqu'à 8 heures d'images animées pour un format identique à celui d'un CD ordinaire. La capacité de données d'un DVD simple couche et simple face, à 4,7 Go (Giga-octets), est 7 fois supérieure à celle d'un CD ordinaire. La capacité de données d'un DVD double couche et simple face est quant à elle de 8,5 Go, celle d'un DVD simple couche et double face de 9,4 Go et celle d'un DVD double couche et double face de 17 Go.

Les données vidéo sont enregistrées suivant le format MPEG 2, l'une des normes internationales appliquées pour la technologie de compression numérique. Les données vidéo sont comprimées environ 40 fois. Le DVD utilise également la technologie de codage à débit variable qui modifie les données à assigner en fonction du statut de l'image.

Les données audio sont enregistrées en Dolby Digital ainsi qu'en PCM, ce qui vous permet d'écouter des sons d'une présence accrue.

Diverses fonctions avancées telles que les angles multiples, le multilinguisme et le contrôle parental sont également accessibles sur les DVD.

#### **Fonction d'angles multiples (page 32)**

Plusieurs angles pour la scène (points de vue de la caméra vidéo) sont enregistrés sur certains DVD.

#### **Fonction de multilinguisme (pages 14, 32, 46)**

Plusieurs langues de diffusion sonore ou d'affichage des sous-titres accompagnant les images sont enregistrées sur certains DVD.

#### **Plage (page 5)**

Section d'une image ou d'une pièce musicale d'un CD ou d'un VIDEO CD. Chaque plage est dotée d'un numéro de plage qui permet de la localiser aisément.

#### **Son cin ématographique num érique (DCS) (page 33)**

Terme générique de la technologie développée par Sony permettant d 'exploiter chez soi le son spatial. Cette technologie simule le son d 'un studio de montage cin ématographique (et non celui d 'une salle de concert) pour vous permettre de profiter dans votre salon du son spatial d 'une salle de cin éma. Le syst ème VES (Virtual Enhanced Surround) int égr é dans les programmes DCS peut cr éer le champ sonore de haut-parleurs arri ère virtuels avec le son diffus é par les haut-parleurs frontaux (G, D) sans utiliser de v éritables haut-parleurs arri ère.

#### **Titre (page 5)**

La plus longue section d 'images ou musicale d 'un DVD; un film, etc., pour une s équence d 'images d 'un logiciel vid éo; ou un album, etc., pour une pi èce musicale d 'un logiciel audio. Chaque titre est dot é d 'un num éro de titre qui permet de le localiser.

#### **VIDEO CD (page 4)**

Disque compact contenant des images anim ées. Les donn ées vid éo sont enregistr ées suivant le format MPEG 1, l 'une des normes internationales appliqu ées par la technologie de compression num érique. Les donn ées vid éo sont comprim ées environ 140 fois. Un VIDEO CD de 12 cm peut ainsi contenir jusqu'à 74 minutes d 'images anim ées.

Un VIDEO CD contient également des donn ées audio compactes. Les sons en dehors de la plage auditive humaine sont comprim és tandis que les sons per çus par notre ou ïe ne le sont pas. Un VIDEO CD peut contenir jusqu'à 6 fois plus de donn ées audio qu 'un CD audio ordinaire.

Les VIDEO CD existent en deux versions:

- Version 1.1: Vous pouvez uniquement reproduire des images anim ées et des sons.
- Version 2.0: Vous pouvez reproduire des images fixes à haute d éfinition et exploiter les fonctions PBC.
- Ce lecteur est compatible avec les deux versions.

# <span id="page-61-0"></span>**Liste des codes de langue**

Pour plus de détails, voir pages 32, 46.

#### L'orthographe des langues est conforme à la norme ISO 639: 1988 (E/F).

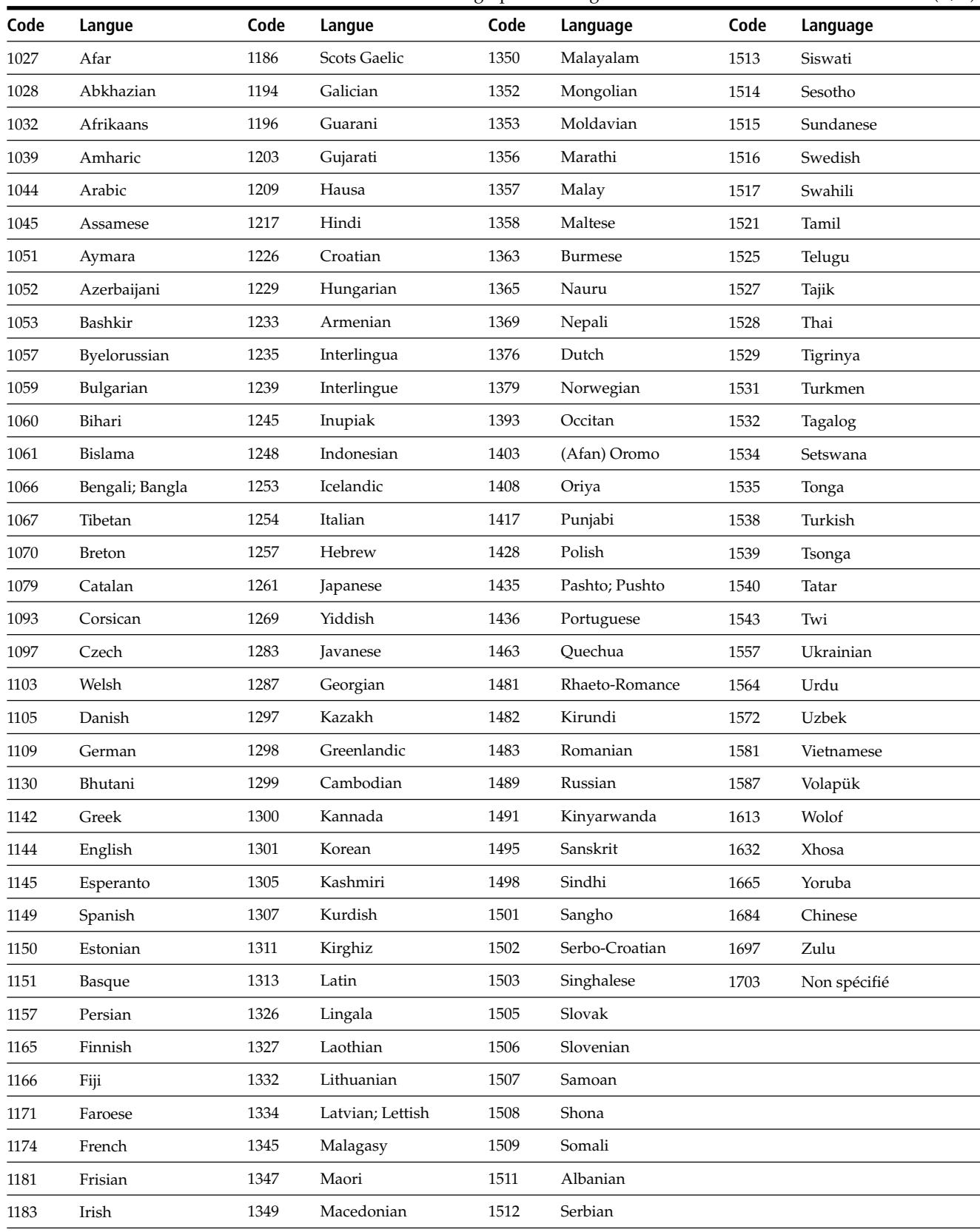

٦

# <span id="page-62-0"></span>**Index des composants et des commandes**

Pour plus de détails, reportez-vous aux pages entre parenthèses.

#### **Panneau frontal**

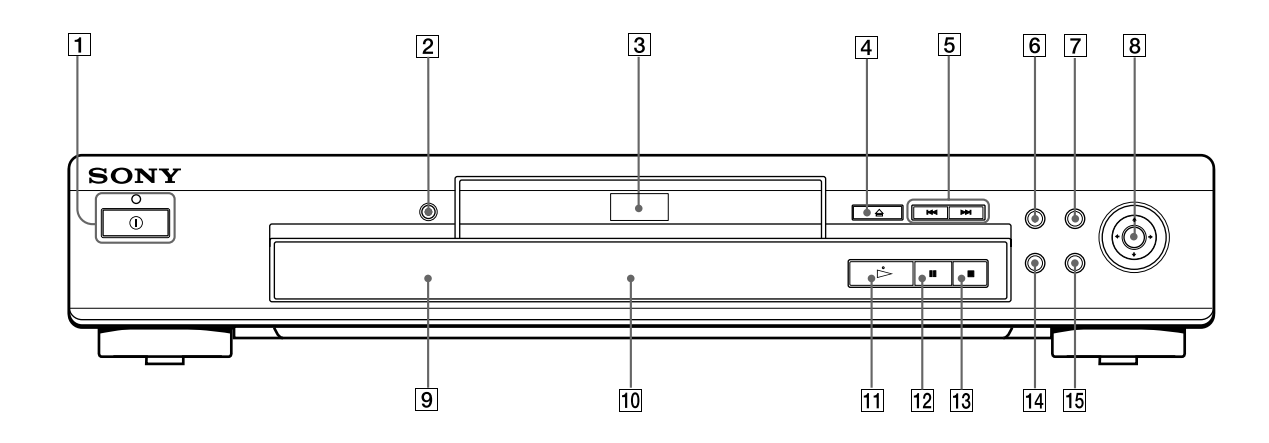

#### 1 **Bouton et indicateur** ! **(alimentation) (16)**

Débranche l'alimentation du lecteur ou met le lecteur en mode d'attente.

2 **Touche et indicateur VES (Virtual Enhanced Surround) (33)**

Appuyez pour sélectionner l'option "VES" de votre choix. L'indicateur s'allume pour chaque élément sélectionné, à l'exception de "NON."

- 3 **Plateau de lecture (16)** Placez un disque sur le plateau de lecture.
- **4** Touche  $\triangle$ OPEN/CLOSE (ouvrir/fermer) (16) Commande l'ouverture et la fermeture du plateau de lecture.
- 5 **Touches** .**/**>**PREV/NEXT (précédent/suivant) (17)**

Appuyez sur ces touches pour passer au chapitre ou à la plage suivante, ou pour revenir au chapitre ou à la plage précédente.

6 **Touche TITLE (titre) (20)**

Affichage du menu de titres sur l'écran du téléviseur.

- 7 **Touche DVD MENU (menu DVD) (20)** Affichage du menu DVD sur l'écran du téléviseur.
- **8 Touche ←/↑/↓/→ENTER (entrer)** Sélection et exécution des paramètres ou des réglages.

# 9 **(capteur de télécommande) (7)**

Accepte les signaux de la télécommande.

- 0 **Fenêtre d'affichage du panneau frontal (22)** Indication du temps de lecture, etc.
- qa **Touche** H **(lecture) (16)** Lecture d'un disque.
- qs **Touche** X **(pause) (17)**
	- Activation d'une pause pendant la lecture d'un disque.
- qd **Touche** x **(arrêt) (17, 19)** Arrêt de la lecture d'un disque.
- **14 Touche DISPLAY (affichage) (24)** Affiche le menu de commande sur l'écran du téléviseur afin de vous permettre de sélectionner ou d'ajuster les éléments du menu de contrôle.
- qg **Touche** O**RETURN (retour) (21, 25)** Appuyez sur cette touche pour revenir à l'écran précédemment sélectionné, etc.

#### **Panneau arrière**

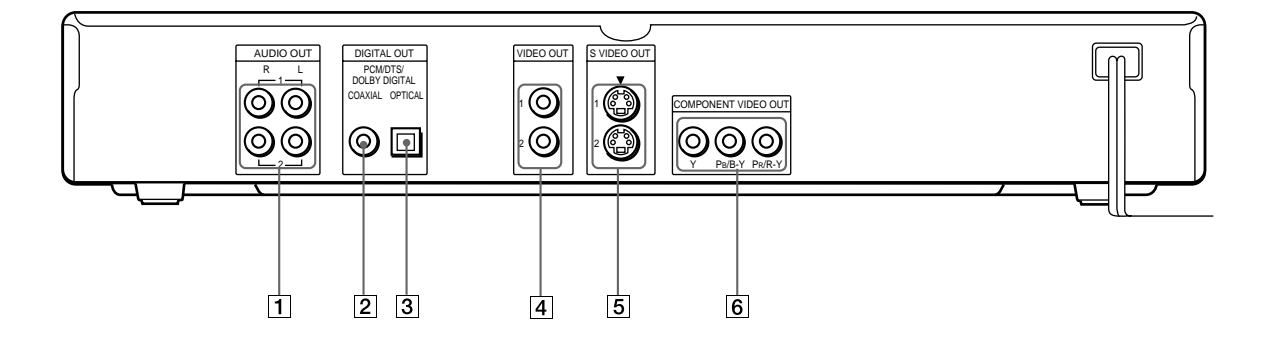

1 **Connecteurs AUDIO OUT R/L (sortie audio droite/ gauche), 1/2 (8, 10)**

Raccordez-le au connecteur d'entrée audio de votre téléviseur ou récepteur (amplificateur).

- 2 **Connecteur DIGITAL OUT COAXIAL (sortie numérique coaxiale) (10, 12)** Connexion d'un composant audio à l'aide d'un câble de connexion numérique coaxial.
- 3 **Connecteur DIGITAL OUT OPTICAL (sortie numérique optique) (10, 12)** Connexion d'un composant audio à l'aide d'un câble de connexion numérique optique. Retirez le capuchon.
- 4 **Connecteur VIDEO OUT 1/2 (sortie vidéo 1/2) (8, 10)** Raccordez-le au connecteur d'entrée vidéo de votre téléviseur ou moniteur.
- 5 **Connecteur S VIDEO OUT 1/2 (sortie S-vidéo 1/2) (8, 10)**

Raccordez-le au connecteur d'entrée S VIDEO de votre téléviseur ou moniteur.

6 **Connecteur COMPONENT VIDEO OUT (entrée vidéo composante) (9)**

A brancher à un moniteur ou projecteur disposant de connecteurs d'entrée vidéo composante (Y, PB/B-Y, PR/R-Y) compatibles avec les signaux de sortie du lecteur.

#### **Télécommande**

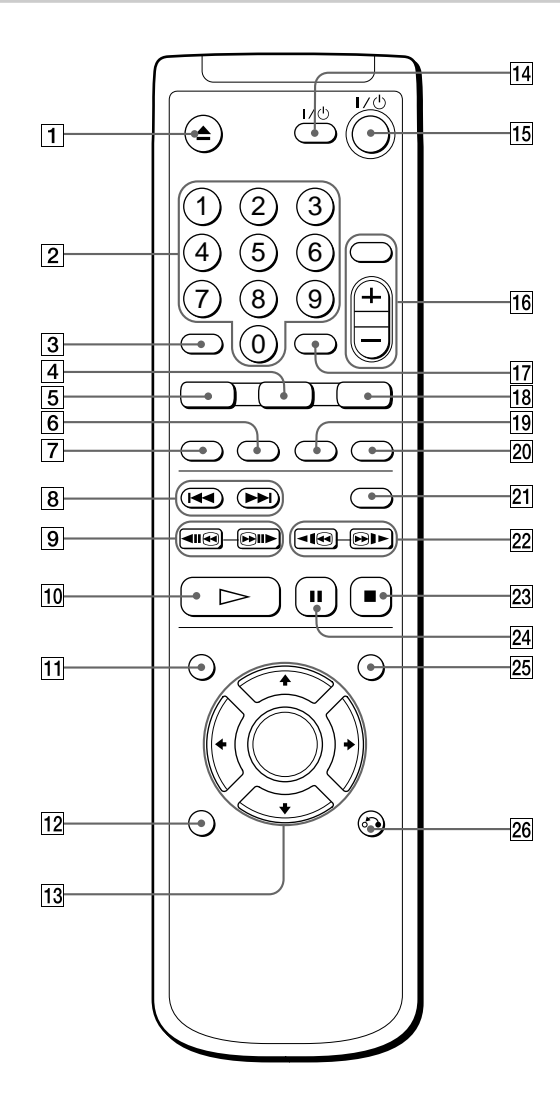

#### 1 **Touche** Z**OPEN/CLOSE (ouvrir/fermer) (17)**

Commande d'ouverture et de fermeture du plateau de lecture.

- 2 **Touches numériques** Sélection des paramètres et des réglages.
- 3 **Touche CLEAR (effacer) (27, 38)** Appuyez sur cette touche pour revenir en mode de lecture continue, etc.
- 4 **Touche ANGLE (33)** Commutation des angles lorsque vous reproduisez un DVD.
- 5 **Touche AUDIO (30)** Commutation du son pendant la lecture d'un DVD ou d'un VIDEO CD.
- 6 **Touche PROGRAM (programme) (39)** Affichage du menu "PROGRAMME" sur l'écran du téléviseur.
- 7 **Touche SHUFFLE (aleatoire) (40)** Affichage du menu "ALEATOIRE" sur l'écran du téléviseur.

#### 8 **Touches** .**/**>**PREV/NEXT (précédent/suivant) (17)**

Appuyez sur ces touches pour passer au chapitre ou à la plage suivante, ou pour revenir au chapitre ou à la plage précédente.

9 **Touches / SEARCH/STEP (recherche/ incrément) (18)**

Pendant le contrôle de l'image, maintenez la touche enfoncée pour localiser un point rapidement ou appuyez séquentiellement sur la touche pour lire un disque image par image.

- 0 **Touche** H**PLAY (lecture) (16)** Lecture d'un disque.
- **T1** Touche TITLE (titre) (20)
- Affichage du menu de titres sur l'écran du téléviseur. **T2** Touche DISPLAY (affichage) (24)

Affichage du menu de commande sur l'écran du téléviseur pour sélectionner ou ajuster des paramètres.

- qd **Touches** <**/**M**/**m**/**,**ENTER (entrer)** Sélection et exécution des paramètres et des réglages.
- **[14]** Touche TV **I**/ $\cup$  (téléviseurs marche/veille) (53) Met le téléviseur sous et hors tension.
- qg **Touche** @**/**1 **(marche/veille) (17)** Appuyez pour mettre le lecteur sous tension ou mettez-le en mode de veille après que l'alimentation est branchée en appuyant sur  $\mathbb O$  du lecteur.
- **16 Touches d'exploitation du téléviseur/récepteur AV (amplificateur) (53)**

Contrôle les téléviseurs ou récepteurs AV (amplificateurs).

- **17 Touche ENTER (entrer)** Exécution des paramètres et des réglages.
- **18** Touche SUBTITLE (sous-titre) (32) Commute les sous-titres pendant la lecture d'un DVD.
- **19 Touche REPEAT (répéter) (41)** Affichage du menu "RÉPÉTER".
- **20 Touche A-B (42)**

Activez l'écran "A-B RÉPÉTER" sur le téléviseur.

- **Z1** Touche TIME/TEXT (temps/texte) (22) Affichage du temps de lecture du disque, etc., dans la fenêtre d'affichage du panneau frontal.
- <sup>22</sup> Touches <1<sup>8</sup>/
<sub>■</sub> SCAN/SLOW (balayage/lent) **(18)**

Localisez un passage rapidement tout en observant l'image ou reproduisez un disque au ralenti. Lecture d'un disque.

- $\sqrt{23}$  Touche ■ARRÊT (arrêt) (17, 19) Arrêt de la lecture d'un disque.
- **Z4** Touche **IIPAUSE** (pause) (17) Activation d'une pause de lecture d'un disque.
- **25 Touche DVD MENU (menu DVD) (20)** Affichage du menu DVD sur l'écran du téléviseur.
- **Z6** Touche *S***ARETURN** (retour) (21, 25) Appuyez sur cette touche pour revenir à l'écran précédemment sélectionné, etc.

# <span id="page-65-0"></span>**Index**

#### **Chiffres**

16:9 47 4:3 LETTER BOX 47 4:3 PAN SCAN 47 4:3 MODE AMPLE 47 5.1 Channel Surround 12

#### **A**

A-B RÉPÉTER 41 Affichage sur écran Ecran du menu de contrôle 24 Ecran d'installation 43 ALEATOIRE 39 Angle 32 ANGLE 32 ARRIÈRE-PLAN 47 ATT.AUDIO 51 AUDIO 30, 46 AVANCÉ 35 Avance rapide 18

## **B**

Branchements 8, 10, 12

#### **C**

CD 4, 16 CD VIDÉO 4, 16, 61 Chapitre 5, 27, 60 CHAPITRE 27 CHOIX DE LA LANGUE 46 CONTRÔLE PARENTAL 48

## **D**

Dépannage 55 Disques utilisables 4 DOLBY DIGITAL 11, 52 DRC AUDIO 51 DTS 53 DVD 4, 16, 60

# **E**

ÉCONOMISEUR D'ÉCRAN 47 Ecran d'affichage Ecran du menu de contrôle 24 Fenêtre d'affichage du panneau frontal 22 Ecran d'installation 43 Ecran d'installation 43 Ecran du menu de contrôle 24

#### **F, G**

Fenêtre d'affichage du panneau frontal 22 Fonctions PBC 21

## **H**

HEURE/TEXTE 28, 29

## **I, J, K**

Index 5, 26 INDEX 26

## **L**

Lecture aléatoire 39 Lecture au ralenti 18 LECTURE AUTO 48 Lecture continue CD/CD VIDÉO 16 DVD 16 Lecture PBC 21, 60 Lecture programmée 37 LETTER BOX 47 Localisation d'un point spécifique 18 en regardant l'écran du téléviseur 18

#### **M, N**

Manipulation des disques 6 Menu de titre 20 Menu DVD 20 MENU DVD 46 MIXAGE AVAL 52 MODE DE PAUSE 48

# **O**

OSD 46

# **P, Q**

PAN SCAN 47 Piles 7 Plage 5, 27, 61 PLAGE 27 PRO LOGIC 52 PROGRAMME 37

#### **R**

Raccordement 8, 10, 12 Recherche. Voir Localisation. RÉGLAGE AUDIO 51 RÉGLAGE DE L'ECRAN 47 RÉGLAGE PERSONNALISÉ 48 RÉPÉTER 40 Reprise de lecture 19 Retour rapide 18 RHÉOSTAT 48

## **S**

Scène 5 SCÈNE 27 SÉLECTION DE PLAGE 51 SORTIE NUMÉRIQUE 52 Sortie numérique 52 Sortie numérique 10, 12 Sortie S-vidéo 8, 10 SOUS-TITRE 32

## **T, U**

Télécommande 7, 53 Titre 5, 27, 60 TITRE 27 TYPE TÉLÉ 47

#### **V, W, X, Y, Z**

VERROUILLAGE PARENTAL PERSONNALISÉ 36 VES 33

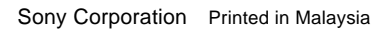

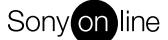

L